Deutsch

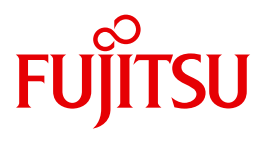

FUJITSU Software BS2000

# MAREN V12.5

Bandverwaltung in BS2000 Grundlagen und MAREN-Anwendung

**Benutzerhandbuch** 

## **Kritik**… **Anregungen**… **Korrekturen**…

Die Redaktion ist interessiert an Ihren Kommentaren zu diesem Handbuch. Ihre Rückmeldungen helfen uns, die Dokumentation zu optimieren und auf Ihre Wünsche und Bedürfnisse abzustimmen.

Sie können uns Ihre Kommentare per E-Mail an [manuals@ts.fujitsu.com](mailto:manuals@ts.fujitsu.com) senden.

## **Zertifizierte Dokumentation nach DIN EN ISO 9001:2008**

Um eine gleichbleibend hohe Qualität und Anwenderfreundlichkeit zu gewährleisten, wurde diese Dokumentation nach den Vorgaben eines Qualitätsmanagementsystems erstellt, welches die Forderungen der DIN EN ISO 9001:2008 erfüllt.

cognitas. Gesellschaft für Technik-Dokumentation mbH [www.cognitas.de](http://www.cognitas.de)

# **Copyright und Handelsmarken**

Copyright © 2017 Fujitsu Technology Solutions GmbH.

Alle Rechte vorbehalten. Liefermöglichkeiten und technische Änderungen vorbehalten.

Alle verwendeten Hard- und Softwarenamen sind Handelsnamen und/oder Warenzeichen der jeweiligen Hersteller.

# **Inhalt**

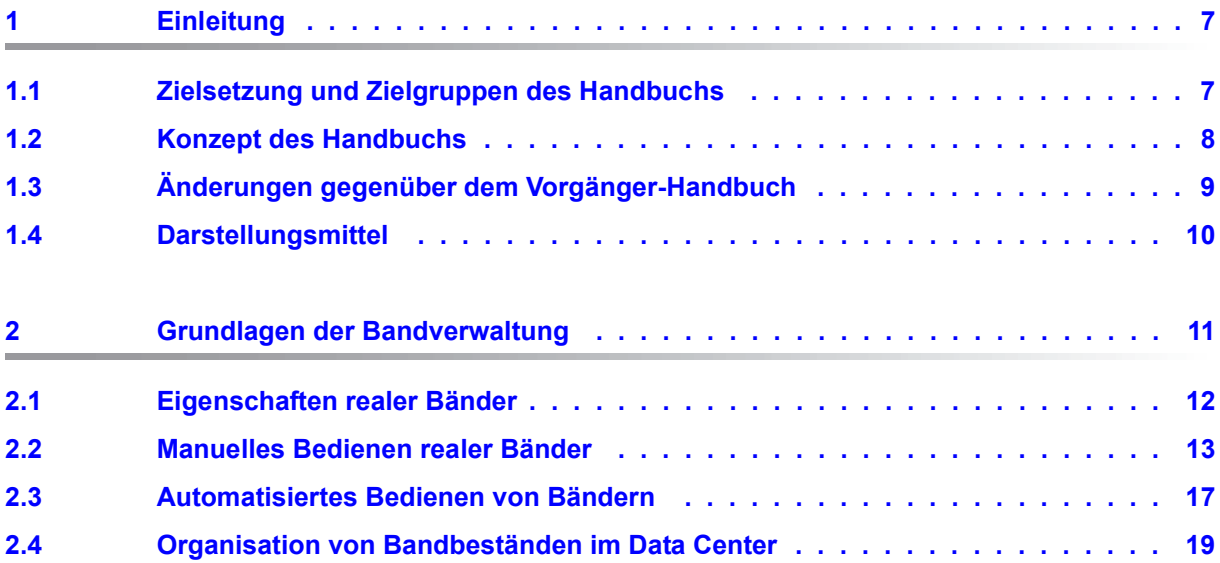

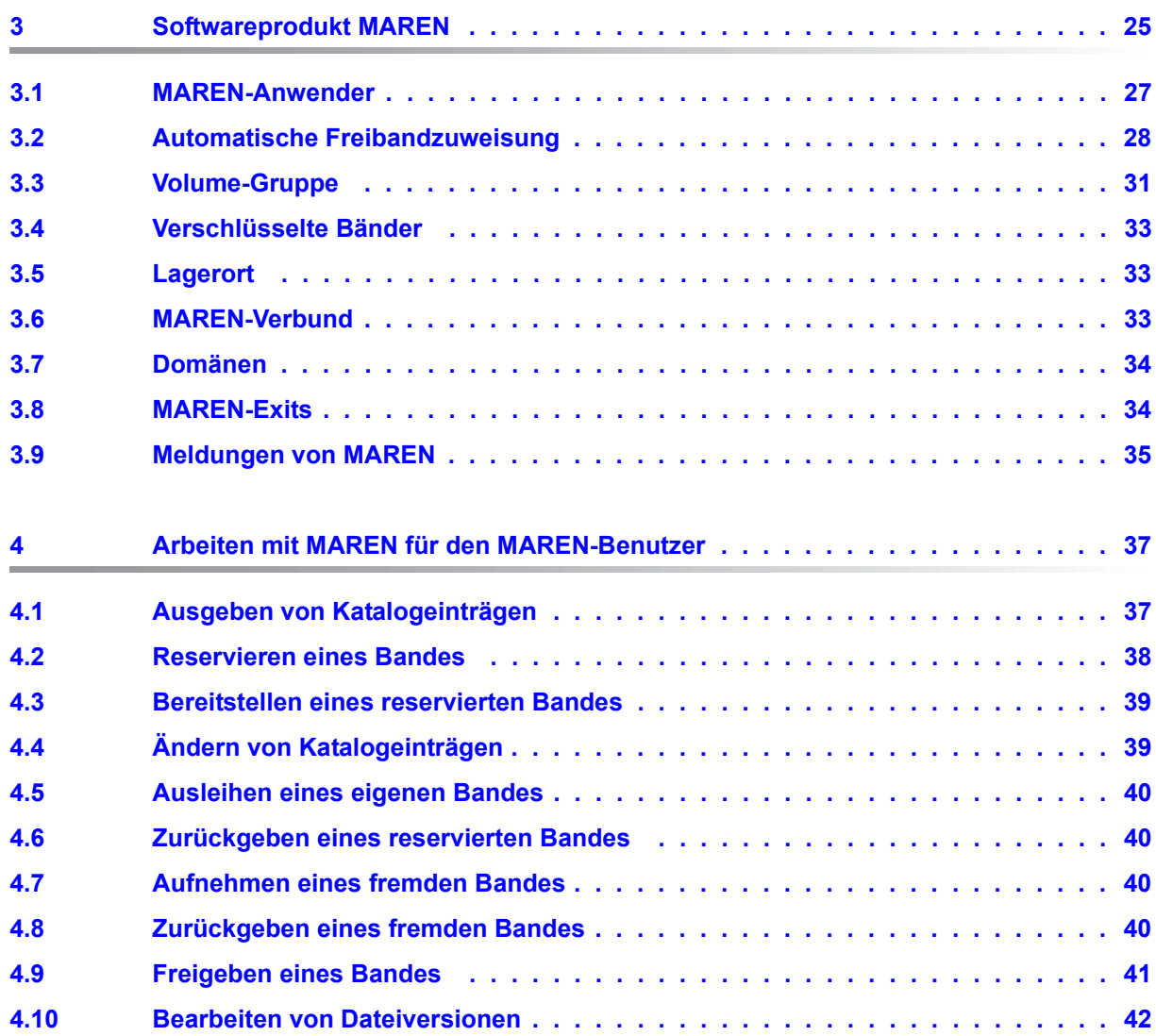

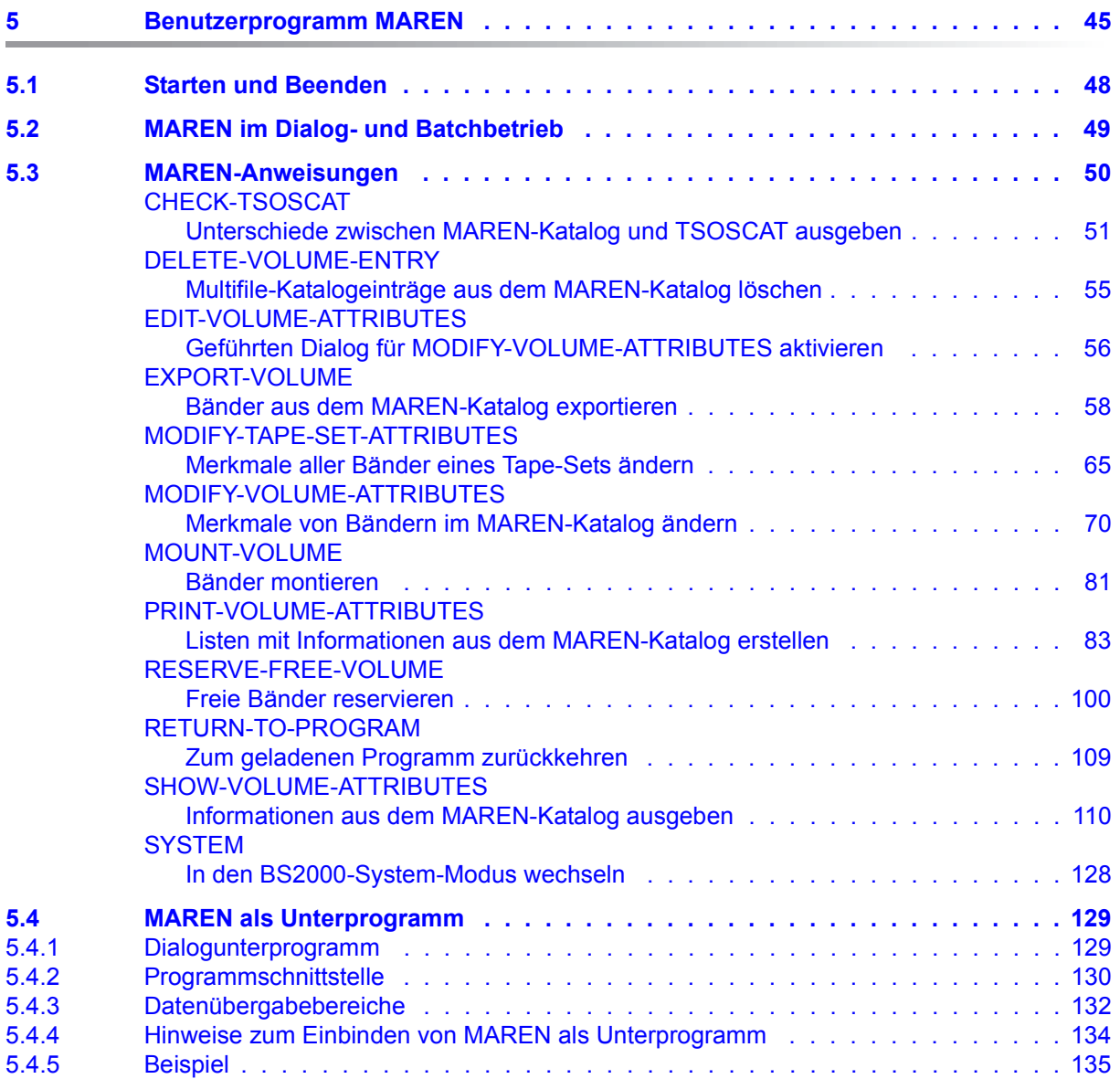

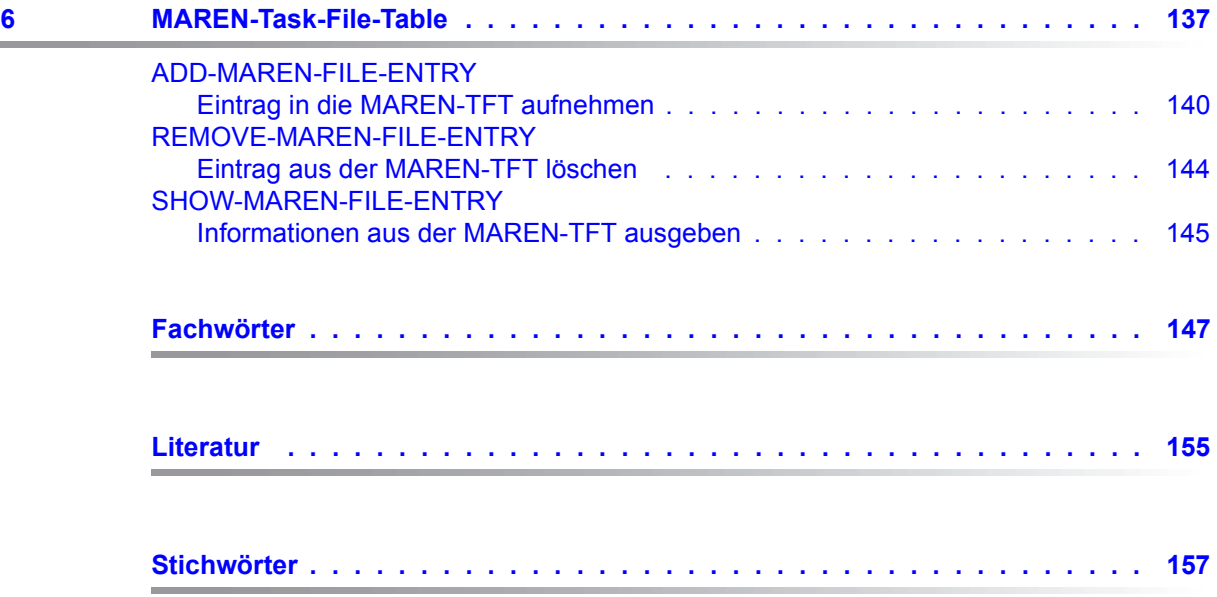

# <span id="page-6-0"></span>**1 Einleitung**

Das Softwareprodukt MAREN dient der Verwaltung von Bandbeständen in einem Data Center. MAREN speichert alle Informationen über die Bänder in einem eigenen MAREN-Katalog, der zentral für mehrere BS2000-Systeme eingerichtet werden kann.

Durch eine enge Zusammenarbeit von MAREN mit anderen BS2000-Softwareprodukten, z.B. HSMS/ARCHIVE, kann das Data Center optimal organisiert werden.

### <span id="page-6-1"></span>**1.1 Zielsetzung und Zielgruppen des Handbuchs**

Dieses "MAREN Benutzerhandbuch" gibt eine Einführung in die Verwaltung von Bändern in einem Data Center und die Verwaltung von Bändern in BS2000 mit MAREN. Danach folgt die Beschreibung der MAREN-Funktionen für den nichtprivilegierten MAREN-Benutzer, insbesondere das Benutzerprogramm MAREN.

Das Handbuch wendet sich dementsprechend an Organisatoren im Data Center, die BS2000-Systembetreuung, das Operating und den MAREN-Anwender (privilegiert und nichtprivilegiert).

Das "MAREN Systemverwalterhandbuch" [[1\]](#page-154-1) beschreibt einerseits die Installation und Konfiguration von MAREN durch die BS2000-Systembetreuung. Andererseits beschreibt es die Verwaltung von Bändern und von MAREN im Data Center durch den privilegierten MAREN-Anwender, insbesondere die Administratorprogramme MARENADM und MARENEKM.

## <span id="page-7-0"></span>**1.2 Konzept des Handbuchs**

Dieses Handbuch besteht aus den Hauptbestandteilen:

- "Einführung in die Verwaltung von Bändern im Data Center und in BS2000 mit MAREN"
- "MAREN-Funktionen für den nichtprivilegierten MAREN-Benutzer", insbesondere:
	- Typische Anwendungsbeispiele
	- Benutzerprogramm MAREN
	- MAREN-Task-File-Table

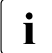

**i** Zur Anwendung der SDF-Anweisungen und SDF-Kommandos werden Grund-<br>In Konntnisse über die Dielogschnittstelle SDF-benötigt. Die Kommandosyntax un kenntnisse über die Dialogschnittstelle SDF benötigt. Die Kommandosyntax und alle BS2000-Kommandos, auf die in diesem Handbuch verwiesen wird, sind Handbuch "Kommandos" [\[3\]](#page-154-2) beschrieben. *Ausnahme*: Die Kommandos zur Bearbeitung der MAREN-TFT, siehe [Kapitel "MAREN-Task-File-Table" auf Seite 137](#page-136-1). Detaillierte Kenntnisse über SDF vermittelt das Handbuch "Dialogschnittstelle SDF" [\[9\]](#page-154-3).

#### **Readme-Datei**

Funktionelle Änderungen der aktuellen Produktversion und Nachträge zu diesem Handbuch entnehmen Sie bitte ggf. der produktspezifischen Readme-Datei.

Readme-Dateien stehen Ihnen online bei dem jeweiligen Produkt zusätzlich zu den Produkthandbüchern unter *<http://manuals.ts.fujitsu.com>* zur Verfügung. Alternativ finden Sie Readme-Dateien auch auf der Softbook-DVD.

#### *Informationen unter BS2000*

Wenn für eine Produktversion eine Readme-Datei existiert, finden Sie im BS2000-System die folgende Datei:

SYSRME.<product>.<version>.<lang>

Diese Datei enthält eine kurze Information zur Readme-Datei in deutscher oder englischer Sprache (<lang>=D/E). Die Information können Sie am Bildschirm mit dem Kommando SHOW-FILE oder mit einem Editor ansehen.

Das Kommando /SHOW-INSTALLATION-PATH INSTALLATION-UNIT=<product> zeigt, unter welcher Benutzerkennung die Dateien des Produkts abgelegt sind.

#### *Ergänzende Produkt-Informationen*

Aktuelle Informationen, Versions-, Hardware-Abhängigkeiten und Hinweise für Installation und Einsatz einer Produktversion enthält die zugehörige Freigabemitteilung. Solche Freigabemitteilungen finden Sie online unter*<http://manuals.ts.fujitsu.com>*.

# <span id="page-8-0"></span>**1.3 Änderungen gegenüber dem Vorgänger-Handbuch**

Das vorliegende Handbuch enthält gegenüber dem Vorgänger-Handbuch die nachfolgenden wesentlichen Änderungen.

- Die MAREN-Handbücher wurden vollständig überarbeitet und neu gegliedert in das "MAREN Benutzerhandbuch" und das "MAREN Systemverwalterhandbuch".
- Anpassung an BS2000 OSD/BC V11.0.
- Für die Betriebsarten in MAREN werden nur mehr die Begriffe "shared Modus" (früher auch: RFA-Modus) und "exklusiver Modus" (früher auch: SPD-Modus) verwendet.
- Änderungen in der MAREN- und MARENADM-Anweisung PRINT-VOLUME-ATTRIBUTES:
	- Felder, die in der SELECT-Maske markiert wurden, werden in den Folgemasken mit s gekennzeichnet.
	- $-$  Felder, die in der SORT-Maske markiert wurden, werden in der Folgemasken mit o gekennzeichnet.
- Freie Bänder werden in der MAREN-Anweisung RESERVE-FREE-VOLUME stets dem Freiband-Pool mit Namen \*NO entnommen.
- In der MAREN-Anweisung SHOW-VOLUME-ATTRIBUTES wurde die S-Variable LAST-ACCESS-CPU-NAME umbenannt in LAST-ACCESS-HOSTNAME. Die S-Variable LAST-ACCESS-CPU-NAME kann aus Kompatibilitätsgründen mit der bisherigen Bedeutung weiter verwendet werden.

#### **Für den privilegierten Anwender**

Die Änderungen sind im "MAREN Systemverwalterhandbuch" beschrieben.

# <span id="page-9-0"></span>**1.4 Darstellungsmittel**

Wegen der häufigen Nennung der Bezeichnungen, werden der Einfachheit und Übersichtlichkeit halber folgende Abkürzungen gebraucht:

**MAREN** für das im Betriebssystem BS2000 ablaufende MAREN-System, gesteuert durch die Steuerprogramme MARENCP und MARENUCP.

Die Zeichenfolgen <date>, <time> und <version> bezeichnen in Beispielen die aktuellen Ausgaben für Datum, Uhrzeit und Version eines Software-Produktes, wenn die Beispiele sonst Datums-, Zeit- und Versions-unabhängig sind.

Die Zeichenfolge <ver> bezeichnet in Dateinamen die aktuelle Version von MAREN. In dieser Ausgabe ist <ver>: 125, d.h. MAREN V12.5.

In diesem Handbuch werden folgende Darstellungsmittel verwendet:

- **Fettdruck** Wo Syntaxdarstellungen erläutert werden, sind die Zeilen, die aktuell erläutert werden, halbfett dargestellt. Ebenso werden in Beispielen, die Eingaben und Ausgaben zeigen, die am Bildschirm eingegebenen Zeichen halbfett dargestellt.
- Beispiel Beispiel-Eingaben und -Ausgaben werden werden in Schreibmaschinenschrift dargestellt.

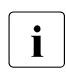

**i** für Hinweise auf besonders wichtige Informationen

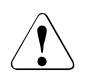

Dieses Zeichen kennzeichnet einen Warnhinweis, der auf die Möglichkeit des Datenverlustes oder anderer ernsthafter Schäden an Daten hinweist.

[ ] Literaturhinweise werden im Text in Kurztiteln angegeben. Der vollständige Titel jeder Druckschrift, auf die durch eine Nummer verwiesen wird, ist im Literaturverzeichnis hinter der entsprechenden Nummer aufgeführt.

# <span id="page-10-0"></span>**2 Grundlagen der Bandverwaltung**

Bandspeichersysteme (Nearline-Peripherie) sind eine zusätzliche Speichermöglichkeit im Data Center neben den direkt angeschlossenen Plattenspeichersystemen (Online-Peripherie).

BS2000 kennt folgende Bandspeichersysteme:

- Reale Bandspeichersysteme Diese Speichersysteme bedienen reale Magnetband-Kassetten (MBKs) in LTO-Technologie in realen MBK-Geräten. MBKs werden montiert, demontiert und gelagert. Die Daten werden direkt auf die MBK geschrieben. MAREN verwaltet die realen MBKs.
- Virtuelle Bandspeichersysteme Diese Speichersysteme (z.B. ETERNUS CS) simulieren dem Benutzer einen realen Bandbetrieb. Die Bänder werden aber nur virtuell montiert und demontiert. Die Daten werden zunächst in einen Daten-Cache auf Platte geschrieben und erst später auf reale MBKs in LTO-Technologie migriert. Die realen MBKs sind für BS2000 nicht sichtbar. MAREN verwaltet die virtuellen MBKs.
- Emulierte Bandgeräte

Emulierte Bandgeräte an BS2000-Servern stellen BS2000-Bänder als Dateien im Linux-Dateisystem (EMFILE-Dateien) oder als Dateien auf CD/DVD (CDROM-Dateien) dar. Damit ist ein Datenaustausch zwischen BS2000-Systemen über kompatible EMFILE-Dateien bzw. CDROM-Dateien möglich. Die Nutzung emulierter Bandgeräte ist dem Systemverwalter oder dem Service vorbehalten. Informationen zu emulierten Bandgeräten finden Sie im Handbuch "Bedienen und Verwalten" [[10\]](#page-155-0).

BS2000 sieht nicht die EMFILE- und CDROM-Dateien, sondern in beiden Fällen Bandgeräte vom Typ BM1662FS, die über ihre Mnemonik angesprochen werden. In den Laufwerken sind jeweils Bänder vom Typ T6250 (T9G) sichtbar, die über ihre Archivnummer angesprochen und wie Bänder dieses Typs behandelt werden. Diese Bänder können mit MAREN verwaltet werden.

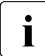

**i** In den MAREN-Handbüchern wird der Begriff **Band** als Oberbegriff für alle realen, virtuellen oder emulierten Magnetbänder verwendet, wenn keine weitere Unterscheidung nötig ist. Verbreitete Synonyme sind: Volume, Datenträger, MBK.

Entsprechend wird der Begriff **Bandgerät** für alle Geräte, die ein Band aufnehmen, verwendet.

# <span id="page-11-0"></span>**2.1 Eigenschaften realer Bänder**

- Reale Bänder haben eine große Kapazität und bieten somit einen einfachen Weg, die Speicherkapazität im Data Center zu erhöhen, den Plattenspeicherplatz zu entlasten und große Datenmengen für verschiedene Zwecke (z.B. Datensicherung (Backup) und Langzeitarchivierung (Archival)) auszulagern.
- Neben dem Datentransport über Netzwerke erlauben Bänder als transportables Speichermedium ein flexibles Lagern von Daten an verschiedenen Orten. Einerseits wird das Data Center entlastet, andererseits können Backup- oder Archival-Daten in einem geschützten Bereich (z.B. in einem Brandarchiv) aufbewahrt werden. Die Bänder sind leicht zu transportieren und können versandt werden. Anwendungsfälle für einen Bandtransport sind:
	- Installation von Software (Daten befinden sich komprimiert auf Bändern und werden ablauffähig im System installiert)
	- Transport großer Datenmengen, die nicht zeitkritisch sind
	- Transport von Daten, deren Sicherheitslevel sehr hoch ist und die deshalb nicht über Netzwerke ausgetauscht werden sollen
	- Auslagern von selten benötigten Daten der Online-Peripherie auf billigere Bänder (Zugriffszeit ist nicht relevant)
- Jedes Band wird durch seine Archivnummer (synonym: Volume Serial Number, VSN) in BS2000 und in MAREN verwaltet. Die Archivnummer sollte im Data Center eindeutig sein.
- BS2000 unterscheidet die verschiedenen Arten von Bändern über den Volumetyp. Bänder können nur von solchen Bandgeräten bearbeitet werden, die den jeweiligen Volumetyp unterstützen. Geräte für die Bearbeitung der verschiedenen Volumetypen werden von BS2000 über den Gerätetyp unterschieden.
- Der logische Zugriff auf ein Band erfolgt in BS2000 über das DVS. Die Belegung der Bandgeräte für die Verarbeitung eines Bandes wird durch die Geräteverwaltung des BS2000 (NDM) gesteuert. Die Ein-/Ausgabeanforderungen werden von den Gerätetreibern des BS2000 abgewickelt.
- Der Operator ist dafür verantwortlich, die Bänder auf einem geeigneten Bandgerät zu montieren, siehe Abschnitt ["Tape Operator" auf Seite 13.](#page-12-1)
- Bei Nutzung der Funktion "Tape Encryption" auf LTO-Laufwerken (ab LTO-4) verwaltet MAREN die Encryption-Keys und liefert den zum Verschlüsseln bzw. Entschlüsseln eines Bandes erforderlichen Data-Key an das Bandgerät.

### <span id="page-12-1"></span><span id="page-12-0"></span>**2.2 Manuelles Bedienen realer Bänder**

#### **Tape Operator**

Der Operator, dem das Aufgabengebiet "Bandverarbeitung" zugeordnet ist, wird auch "Tape Operator" genannt. Der Tape Operator hat folgende Aufgaben:

Zuordnung der realen Bandgeräte zu den BS2000-Systemen:

BS2000 bietet für das Zu- und Wegschalten von Geräten die Kommandos ATTACH-DEVICE bzw. DETACH-DEVICE (I/O-Rekonfiguration).

- Bearbeitung der Bandanforderungen entsprechend der Konsolmeldungen:
	- Montieren und Entfernen von Bändern
	- Beheben von Fehlersituationen, die an die Konsole gemeldet werden
- Aktualisieren der Bandverwaltung, z.B.:
	- welcher Benutzer welche Bänder belegt bzw. freigegeben hat
	- welche Bänder im Scratch-Pool sind
	- an welchem Lagerort ein Band aufbewahrt wird

#### **Montieren von Bändern**

Hat BS2000 die Anforderung eines Bandes erkannt (z.B. in einem Dateibearbeitungs-Kommando), informiert es den Operator, dass das Band auf einem verfügbaren Bandgerät montiert werden muss. Die Anforderung wartet, bis der Operator dem BS2000 den Gerätenamen (Mnemonic) des Bandgeräts mitteilt, auf dem er das Band montiert hat.

Da das BS2000 automatisch die verfügbaren Bandgeräte in seiner Konfiguration erkennt, kann es direkt ein Bandgerät für die Montieranforderung vorschlagen. Der Operator kann jedoch auch ein anderes Bandgerät auswählen. BS2000 erkennt auch bereits montierte Bänder.

#### **Operatorkonsole**

Alle Bandanforderungen werden an die Konsole des BS2000-Systems als Konsolmeldung mit oder ohne Antwortanforderung geschickt. Die Konsole ist der zentrale Ort für die Bedienung von Bändern und Bandgeräten. Der Operator wird über eine Bandanforderung auf diesem Bandgerät informiert und antwortet auf diese Meldungen, wenn die Anforderung erledigt ist.

#### **Lagerorte**

Alle Bänder (mit Ausnahme der aktuell montierten Bänder) werden im Data Center an be-stimmten Lagerorten (siehe Abschnitt ["Lagerort von Bändern" auf Seite 22](#page-21-0)) aufbewahrt,

Wird ein Band angefordert, dann muss es der Operator vom Lagerort holen.

Bei einer Langzeitarchivierung werden die Bänder selten wieder montiert und können in einem anderen, auch weit entfernten Raum gelagert werden. Für firmenkritische Sicherungen werden die Bänder oft in einem feuersicheren Raum (Brandarchiv) gelagert.

#### **Anfordern eines bestimmten Bandes**

BS2000 fordert implizit das Montieren eines Bandes an, wenn der Benutzer Datenspeicherung auf einem Band anfordert. Die Bänder werden über ihre Archivnummer identifiziert.

Die Archivnummer wird von dem Benutzer angegeben, der den Auftrag gestartet hat.

Dieser expliziten Bandanforderung muss der Operator nachkommen, indem er das Band mit der angeforderten Archivnummer holt und auf einem verfügbaren Bandgerät montiert.

#### **Anfordern eines beliebigen freien Bandes (Scratch-Anforderung)**

BS2000 unterstützt auch die Anforderung eines Bandes, dessen Archivnummer weder vom Benutzer noch von der Anwendung vorgegeben wird. Das Band muss dann vom Tape Operator ausgewählt werden.

Erhält der Tape Operator eine Montieranforderung ohne Archivnummer (Schlüsselwort \*SCRATCH) muss er ein Band aus seinem Vorrat auswählen. Dabei muss er beachten, dass das ausgewählte Band keine Daten enthält, die bereits von einer anderen Anwendung verwendet werden. D.h. er sucht ein freies Band aus einer Menge von Arbeitsbändern aus. Hat der Tape Operator das zu montierende Band ausgewählt, antwortet er auf die Montieranforderung mit der Archivnummer des Bandes.

Für den Operator ist es wichtig zu wissen, welche Bänder bereits von Anwendungen benutzt werden und welche nicht. Bei der Verwaltung einer Vielzahl von Bändern ist es notwendig, eine Liste über die im Data Center verwendeten Bänder zu führen.

#### **Bandeigentümer und Zugriff auf Banddaten**

In BS2000 werden Daten normalerweise benutzerbezogen abgeschottet.

Schreibt ein Benutzer seine Daten auf Band, muss er sicher sein, dass kein anderer Benutzer außer ihm Zugriff auf dieses Band und damit auf diese Daten hat. Er ist solange Bandeigentümer, bis er das Band wieder freigibt oder das Freigabedatum erreicht wird.

Ein Schutz der Daten auf Grund der Bandeigentümerschaft ist aber nicht in BS2000 integriert, da die Bänder nicht fest an ein BS2000-System gebunden sind. Sie können jederzeit daraus entfernt werden und auf sie kann von jedem anderen BS2000-System, unabhängig von der Eigentümerschaft, zugegriffen werden.

Der Schutz muss vom Operator realisiert werden. Wenn ein Band von der Anwendung eines bestimmten Benutzers beschrieben wird, dann darf die Anforderung dieses Bandes durch einen anderen Benutzer nicht erfüllt werden. Eine Ausnahme stellt die Einigung zweier oder mehrerer Benutzer dar, sich das Band zu teilen. Diese Entscheidung ist dem Tape Operator oder dem Bandverwalter mitzuteilen. Dieser muss die geänderten Eigentümerbestimmungen in der zu führenden Benutzungsliste aufnehmen.

Die Daten auf Band sind gegen unberechtigten Zugriff, insbesondere außerhalb des Data Centers, nur dann sicher geschützt, wenn die Daten verschlüsselt sind.

#### **Bandverwalter**

Der Bandverwalter arbeitet unter einer BS2000-Benutzerkennung mit dem Privileg TAPE-ADMINISTRATION. Die Aufgabe des Bandverwalters ist es, die in einem Data Center vorhandenen Bänder zu verwalten. Der Bandverwalter ist verantwortlich für die Versorgung des Data Center mit allen für die tägliche Arbeit benötigten Bändern.

Seine Aufgaben umfassen:

- das Initialisieren von neuen Bändern
- das Zurückgeben von nicht mehr benötigten Bändern an den Scratch-Pool (nach der Information vom Bandbenutzer). Vor der Weiterbenutzung sollten die aufgezeichneten Daten gelöscht werden.
- wenn nötig, das Neu-Initialisieren des Bandes, wenn es nach der Freigabe wieder dem Scratch-Pool zugeordnet wird
- das Aussortieren fehlerhafter Bänder
- das Verfolgen des Wegs von Bändern aus einem remote Data Center bzw. von Bändern, die an ein remote Data Center verschickt wurden
- <span id="page-15-0"></span>● das Erstellen und Aktualisieren einer Liste mit folgenden Informationen:
	- welche Bänder existieren im Data Center
	- wo wird welches Band aufbewahrt (Lagerort)
	- welcher Benutzer belegt welche Bänder
	- teilt der Benutzer seine Bänder mit anderen Benutzern
	- bis wann benötigt der Benutzer seine Bänder
	- welche Bänder sind dem Scratch-Pool zugeordnet

Diese Liste wird vom Bandverwalter erstellt und aktualisiert und vom Operator aktualisiert, wenn er die Bänder bei Anforderung bedient.

● Organisation eines sicheren Bandbetriebs (Zugriffskontrolle).

#### **Encryption-Key-Administrator**

Bei Einsatz der Bandverschlüsselung verwaltet der Encryption-Key-Administrator die Encryption-Keys der eigenen Domäne. Die Berechtigung zu dieser Aufgabe hat die BS2000-Benutzerkennung mit dem Privileg TAPE-KEY-ADMINISTRATION.

Seine Aufgaben umfassen:

- **Erstellen von Encryption-Keys**
- Encryption-Key für die Verschlüsselung festlegen
- Container der Encryption-Keys (Key-Boxen) verwalten
- Encryption-Keys fremder Bänder importieren
- Zusätzliche Aufbewahrung der Encryption-Daten an einem sicheren Ort für die Rekonstruktion im Katastrophenfall

### <span id="page-16-0"></span>**2.3 Automatisiertes Bedienen von Bändern**

Die vom Tape Operator und Bandverwalter durchzuführenden Aktivitäten hängen von der Größe des Data Centers ab. Die Antwortzeit auf Bandanforderungen ist ein Performance-Faktor für die Verwaltung in einem Data Center.

Eine große Menge zu verwaltender und zu bedienender Bänder erfordert eine Automatisierung der Operator- und Verwalterfunktionen.

#### **Magazine**

Bänder werden zu Bandmagazinen zusammengefasst. Der Operator steckt die Bänder vor dem Start der Anwendung in ein Magazin. Damit stehen jeweils mehrere Bänder für die Montage zur Verfügung - ohne zusätzliche Operator-Aktion bei Bandanforderung.

Bandmagazine arbeiten in zwei Modi:

1. Sequenzieller Modus:

Die Bänder werden eines nach dem anderen benutzt und erfüllen die Bandanforderungen durch das BS2000-System. Dieser Modus wird hauptsächlich für sog. Arbeitsbänder eingesetzt.

2. Direkter Modus:

Die Bänder werden nach Anforderung benutzt:

- die Anwendung fordert ein bestimmtes Band an, das sich im Magazin befindet
- das Gerät sucht dieses Band und montiert es

So lange ein Band montiert ist, kann kein anderes Band des Magazins irgendwo anders montiert werden.

#### **Band-Archivsysteme**

Ein automatisiertes Band-Archivsystem (synonym: Robotersystem, kurz: Archivsystem) umfasst eine Reihe von Bandgeräten und Bändern in einem abgegrenzten lokalen Bereich. Es stellt nach außen eine in sich geschlossene Einheit dar. Auf die im Archivsystem installierten Bandgeräte können nur die im Archivsystem befindlichen Bänder montiert werden.

Archivsysteme montieren und demontieren nach der Anforderung durch BS2000 Bänder aus dem Archivsystem automatisch.

Das Archivsystem ist gleichzeitig der Lagerort der Bänder.

Der Tape Operator bestückt das Archivsystem mit Bändern.

Archivsysteme für BS2000 sind das virtuelle Archivsystem ETERNUS CS von FUJITSU und die realen Archivsysteme der Firma Quantum Corp.

#### **Automatischer Tape Operator**

Das Archivsystem ersetzt den menschlichen Tape Operator bei der Erfüllung einer Montageanforderung. Es ist mit BS2000 entweder direkt über die Schnittstellen seiner Bandgeräte oder über sein Archivsystem verbunden und wertet die Meldungen an der Konsole aus.

#### **Automatischer Bandverwalter mit MAREN**

Die auf [Seite 16](#page-15-0) genannte Liste mit Informationen über die Bänder im Data Center kann mit einem Bandkatalog automatisiert werden.

Das Softwareprodukt MAREN bietet für diesen Fall verschiedene Verwaltungsfunktionen. Alle Informationen zu den verwalteten Bändern werden im sogenannten MAREN-Katalog aufgezeichnet. Die Bänder des Data Centers werden mit ihren Verweisen und Merkmalen in den MAREN-Katalog aufgenommen. Die Informationen können geändert und gelöscht werden.

MAREN unterstützt den Bandverwalter bei seinen Verwaltungsaufgaben bezüglich:

- Initialisierung
- Eigentümerschaft und gemeinsame Benutzung
- Transport in verschiedene Standorte
- Senden zu/Erhalten von verschiedenen Data Centern
- Reservierung
- Freigabe und Verfall
- Scratch-Pool
- Protokollierung
- Statistische Aufzeichnung

Um die Lebensdauer und den Zustand der Bänder verfolgen zu können, arbeitet MAREN mit BS2000 zusammen und wird über Bandanforderung und -benutzung über Systemschnittstellen informiert.

#### **Automatisches Beantworten von Scratch-Anforderungen**

Die Zuweisung von freien Bändern bei der Anforderung von Scratch-Bändern kann bei Einsatz eines Archivsystems und von MAREN ebenfalls automatisiert werden. Bei einer Scratch-Anforderung ermittelt MAREN aus dem Freiband-Pool ein Band, das die Reservierungsanforderungen (z.B. bezüglich des Volumetyps) erfüllt und liefert der anfordernden Anwendung die ermittelte Archivnummer zurück.

# <span id="page-18-0"></span>**2.4 Organisation von Bandbeständen im Data Center**

#### **Lebenszyklus eines Bandes im Data Center**

Neue Bänder, die im lokalen Data Center eingesetzt werden sollen, müssen vor ihrem erstmaligen Gebrauch registriert und initialisiert werden.

Der Bandverwalter nimmt die neuen Bänder in den Katalog der bereits existierenden Bänder auf. Dieser Katalog kann mit unterschiedlichen Mitteln realisiert und verwaltet werden. Zur Automatisierung wird das Softwareprodukt MAREN (MAREN-Katalog) empfohlen. Die neuen Bänder werden z.B. mit dem BS2000-Dienstprogramm INIT initialisiert. Der Operator benötigt die Information, welche Bänder neu verfügbar sind. Erst danach kann der Operator Bandanforderungen für diese Bänder bearbeiten.

Sobald eine Anwendung Daten auf ein Band geschrieben hat, darf der Operator dieses Band für keine andere Anwendung montieren, außer er wurde vom Bandeigentümer dazu ermächtigt. Ein von einer Anwendung genutztes Band ist prinzipiell so lange für diese Anwendung reserviert, bis sie sich (d.h. der Benutzer der Anwendung, also der Bandeigentümer) entscheidet, das Band nicht länger zu nutzen. Kriterium für die Eigentümerschaft ist die Benutzerkennung, unter der die Anwendung gestartet wurde. Wenn das Band freigegeben wird, muss der Benutzer den Bandverwalter darüber informieren, dass das Band jetzt wieder von anderen Anwendungen genutzt werden kann.

Die Freigabe kann auch automatisch geschehen, wenn der Benutzer einverstanden ist, dass der Bandverwalter nach Ablauf eines festgelegten Zeitraumes das Band wieder verwendet.

Ist ein Band freigegeben und kann es von anderen Anwendungen benutzt werden, erfordert der Datenschutz, dass die noch gespeicherten Daten gelöscht oder gegen den Zugriff durch die nächste Anwendung geschützt werden. Deshalb muss das Band neu initialisiert werden.

Ohne MAREN muss der Bandverwalter den Operator über den aktuellen Status der Bänder informieren, die für Bandanforderungen zur Verfügung stehen:

- das Band kann einer Anwendung neu zugewiesen werden (neu oder freigegeben)
- das Band darf ausschließlich von der bereits zugewiesenen Anwendung genutzt werden
- das Band darf von der bereits zugewiesenen Anwendung und von anderen genutzt werden

#### **Bänder in verschiedenen BS2000-Systemen**

Die Verteilung der Bänder auf verschiedene BS2000-Systeme ist abhängig von der Organisation im Data Center. Einige mögliche Beispiele sind:

- Die BS2000-Systeme sind eindeutig Abteilungen (oder Kunden) zugeordnet und die Ressourcen sind voneinander getrennt.
- Die BS2000-Systeme werden den verschiedenen Kunden des Data Centers entsprechend der Auslastung zugewiesen. Die Ressourcen werden gemeinsam genutzt.

Als Ressourcen können die Bänder wie folgt verwaltet werden:

- in einem gemeinsamen Pool für alle BS2000-Systeme
- getrennt nach BS2000-Systemen
- getrennt nach Kunde In diesem Fall empfehlen sich Listen mit Informationen, an welchem System sich das Band befindet.

Die Bänder, die für Neureservierungen verfügbar sind, sind in einem Freibandpool zusammengefasst. Bänder, die von einer Anwendung reserviert werden, werden der Benutzerkennung zugeordnet, die die Anwendung gestartet hat. Die Organisation kann noch verfeinert werden, indem ein bestimmter Bereich von Archivnummern z.B. für eine Benutzergruppe oder nach anderen Kriterien (z.B. Jobnamen, Dateinamen) reserviert wird.

Einige Freibandpools können für Standardanwendungen des BS2000-Systems (z.B. HSMS/ARCHIVE) reserviert werden. MAREN kann die Pools anderer Systemprogramme verwalten.

#### *Beispiele für die Organisation von Bändern*

1. Die freien Bänder liegen in einem gemeinsamen Freibandpool und sind für alle Benutzer auf allen BS2000-Systemen verfügbar.

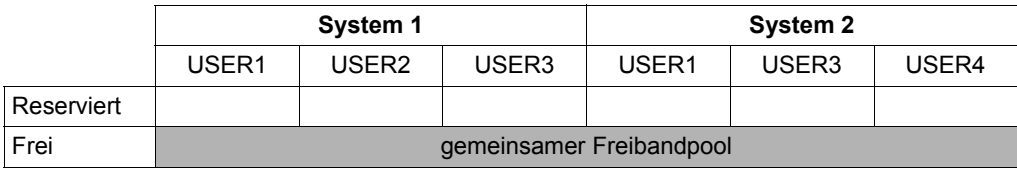

2. Die freien Bänder sind auf jedem BS2000-System in Pools für bestimmte Benutzer bzw. Benutzergruppen aufgeteilt. Jeder Benutzer kann Bänder nur aus dem ihm zugeteilten Pool reservieren.

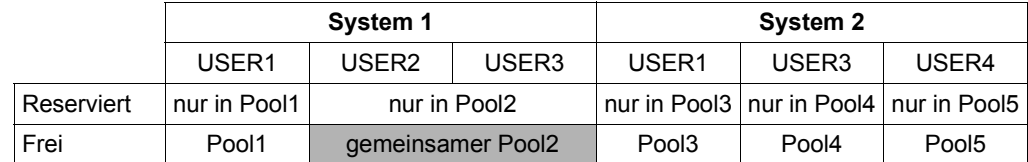

3. Die Bänder und BS2000-Systeme verschiedener Kunden des Data Centers werden zu so genannten Domänen gruppiert, so dass jeder Benutzer nur innerhalb seiner Domäne arbeiten kann.

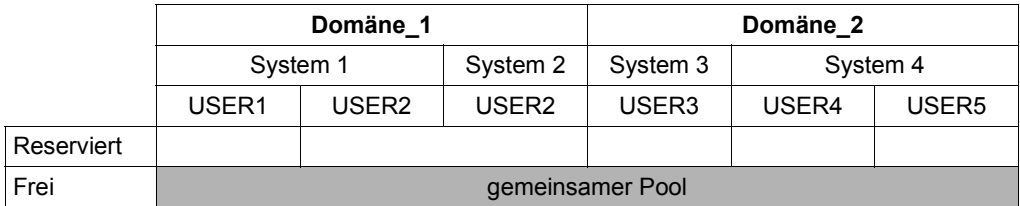

Der Bandverwalter muss die verfügbaren Ressourcen gemäß den Bedürfnissen der Kunden verteilen. MAREN ermöglicht die Verwaltung und die Überwachung der Nutzung von Bändern gemäß spezieller Anforderungen.

Die Regelung für die Freigabe von Bändern (Freigabedatum, Retention Period) kann vom Bandverwalter festgelegt und auf Anforderung des Benutzers geändert werden. Die Regelung bestimmt auch, wie der Übergang vom Status "Reserviert" in den Freibandpool erfolgen soll.

Neben dem Nutzungsaspekt muss der Bandverwalter auch darauf achten, dass die Daten auf den Bändern innerhalb des Reservierungszeitraums erhalten bleiben. Die Datensicherheit wird durch gesetzliche Bestimmungen, die die Aufbewahrung von Daten über einen längeren Zeitraum vorschreiben, erweitert.

Die Lebensdauer der magnetischen Aufzeichnung kann geringer sein als die vorgeschriebenen Aufbewahrungsfristen der aufgezeichneten Daten. In diesem Fall müssen die Daten "aufgefrischt", d.h. entweder neu geschrieben oder auf ein anderes Band kopiert werden.

Ein weiteres Problem, auf das der Bandverwalter achten muss, ist die Abnutzung der Bänder bei häufigem Gebrauch. Die intensive Nutzung eines Bandes kann zu Schäden führen, die die Aufzeichnungsqualität verringern. Dann treten öfter Lese-/Schreibfehler ("read-error" oder "sequence-error") oder Fehler beim Montieren ("load check") auf. Deshalb muss der Bandverwalter auf die Nutzungshäufigkeit achten, ggf. rechtzeitig die Daten auf ein neues Band kopieren und "alte" Bänder aussortieren.

#### <span id="page-21-0"></span>**Lagerort von Bändern**

Um den Operator bei der Suche nach bestimmten Bändern in einem großen Data Center zu unterstützen, muss der Bandverwalter den Ablageort der Bänder aufzeichnen. Diese Information wird als **Lagerort** der Bänder bezeichnet. Jeder Lagerort ist durch die Eigenschaften Name, Nutzungsart (manuell / automatisch), Standort (lokal / remote) gekennzeichnet.

Auch Bandgeräte werden Lagerorten zugeordnet, den sogenannten Device-Depots. Die Device-Depots werden in BS2000 vereinbart und verwaltet (Kommando ADD-DEVICE-DEPOT).

Bänder, die in der Nähe von manuell bedienten Bandgeräten gelagert werden, sollten einem Lagerort für diese Bandgeräte zugeordnet werden, damit der Operator die Bänder in der Nähe der Bandgeräte findet, auf denen sie montiert werden sollen. Dabei muss der Lagerort der Bandgeräte (das Device-Depot) denselben Namen tragen wie der in MAREN definierte Lagerort für die Bänder.

Insbesondere bei Einsatz von Archivsystemen müssen die im Archivsystem verwendeten Bandgeräte demselben Lagerort zugeordnet werden wie die Bänder des Archivsystems. Dies gilt auch für die virtuellen Bänder in virtuellen Archivsystemen (z.B. ETERNUS CS).

Anwendungen können die Ablage von Bändern in den gewünschten Lagerorten explizit anfordern. Lagerorte können auch mit den Dienstprogramm MARENLM oder über MAREN-Exits einer Anwendung zugeordnet werden.

#### **Verlagerung von Bändern**

Bänder, die sich in einem Ladesystem befinden, sind nicht automatisch dem dafür definierten Lagerort zugeordnet. Der Bandverwalter kann ggf. die Lagerortzuordnung dieser Bänder verändern, um diese temporär vorliegende Situation den Anwendungen, die diesen Lagerort nutzen, bekannt zu geben.

Bänder, die zur Archivierung oder Sicherung beschrieben wurden, werden in einen sicheren Raum (z.B. in ein Brandarchiv) transportiert. Dieser Raum wird durch einen eigenen Lagerort repräsentiert, dessen Bestand vom Bandverwalter entweder manuell oder von MAREN aufgezeichnet wird.

Die Verlagerung von Bändern muss von eigenen Aufzeichnungsmethoden begleitet werden.

Entweder werden Bänder von einem Lagerort zu einem anderen Lagerort innerhalb des Data Centers verlagert oder sie werden an ein anderes Data Center ("remote Data Center") verschickt.

Beide Arten der Verlagerung können manuell oder automatisch von MAREN aufgezeichnet werden. Bei der automatischen Aufzeichnung muss MAREN den Operator mit der Verlagerung bzw. dem Transport beauftragen. Dieser Auftrag wird über Konsolmeldungen und den

Ausdruck spezieller Formulare realisiert. Zum einen wird die Verlagerung vom Tape Operator bestätigt (er gewährleistet, dass die Aktion durchgeführt wird), zum anderen zeichnet MAREN die Veränderung des Lagerortes auf.

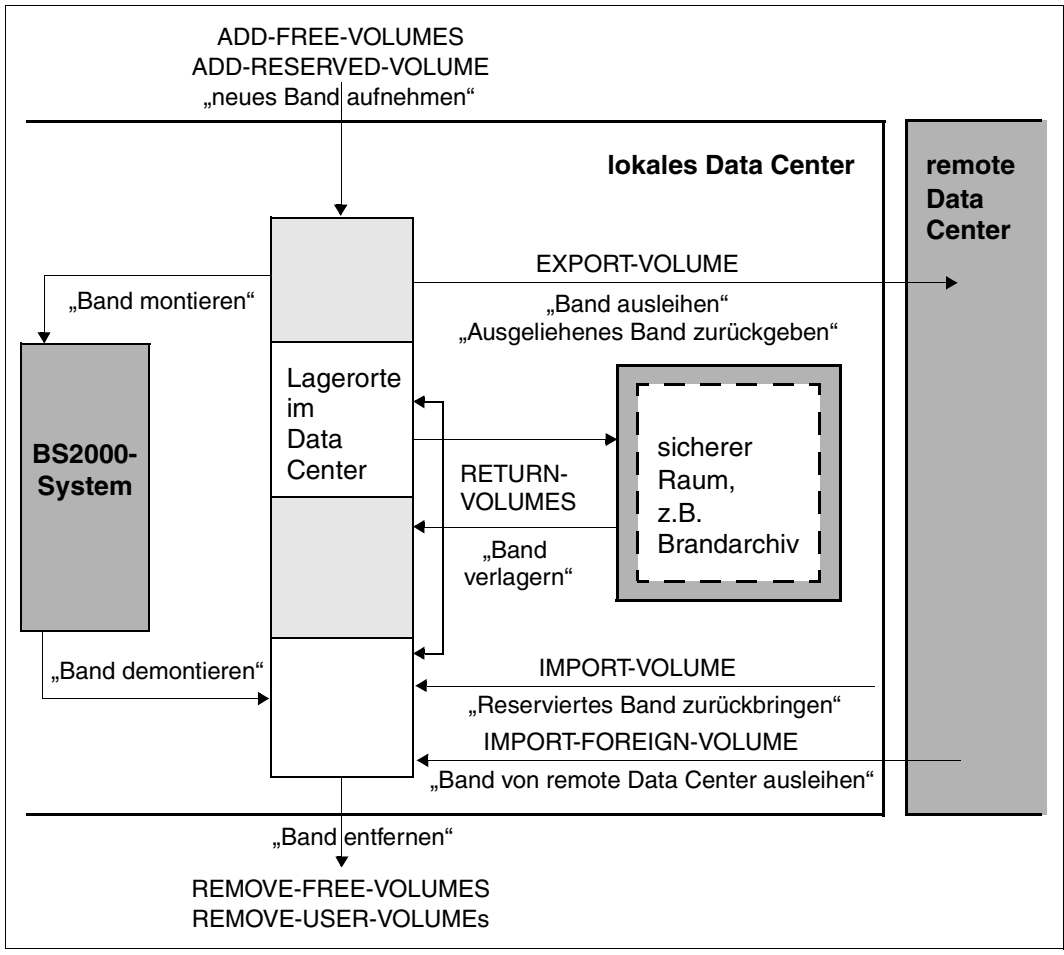

Lagerorte und typische Aktionen in einem Data Center

# <span id="page-24-0"></span>**3 Softwareprodukt MAREN**

Das BS2000-Softwareprodukt MAREN dient dem privilegierten und nichtprivilegierten BS2000-Anwender zur Verwaltung von Bandbeständen in einem Data Center.

MAREN speichert alle Informationen über die Bänder in einem eigenen MAREN-Katalog. Der MAREN-Katalog kann vom MAREN-Administrator zentral für mehrere BS2000-Systeme eingerichtet werden.

Um die Informationen im MAREN-Katalog stets aktuell zu halten, arbeitet MAREN eng mit BS2000 zusammen. Durch diese Zusammenarbeit wird bei jeder Verarbeitung eines Bandes der MAREN-Katalog aktualisiert.

Ein gestartetes Subsystem MAREN ist Voraussetzung für den MAREN-Betrieb. Es wird von der Systembetreuung bzw. vom MAREN-Administrator eingerichtet und betreut.

Das Benutzerprogramm MAREN ist die Schnittstelle von MAREN für den nichtprivilegierten BS2000-Anwender. Es kann sowohl im Dialog- als auch im Batchbetrieb ablaufen und bie-tet auch eine Programmschnittstelle an. Seine Funktionen und Anweisungen sind im [Kapi](#page-44-1)[tel "Benutzerprogramm MAREN" auf Seite 45](#page-44-1) beschrieben.

Die MAREN-Komponente MARENUCP automatisiert die Zuweisung von freien Bändern bei einer Bandanforderung ohne Angabe einer Archivnummer (Scratch-Anforderung) für BS2000-Anwender.

Daneben gibt es weitere MAREN-Komponenten, die der Verwaltung von MAREN durch den privilegierten MAREN-Administrator dienen. Sie werden im folgenden Bild aus Vollständigkeitsgründen erwähnt. Ihre Beschreibung befindet sich im "MAREN Systemverwalterhandbuch" [[1](#page-154-1)].

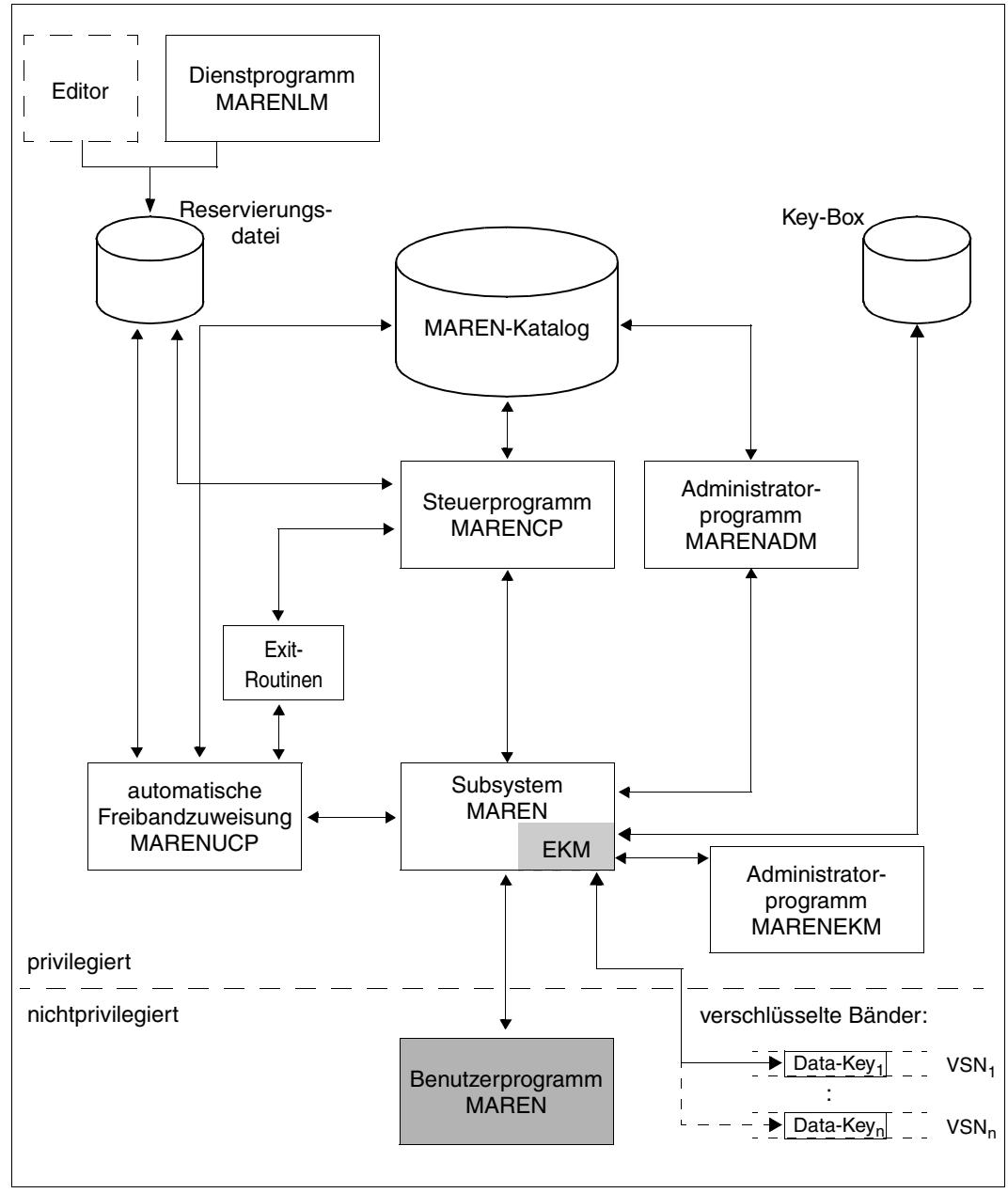

Komponenten von MAREN

### <span id="page-26-0"></span>**3.1 MAREN-Anwender**

Die Bezeichnung MAREN-Anwender ist der Oberbegriff für den nichtprivilegierten MAREN-Anwender (MAREN-Benutzer) und den privilegierten MAREN-Anwender (MAREN-Administrator).

#### **MAREN-Benutzer**

Der MAREN-Benutzer arbeitet auf einer Benutzerkennung, die mit dem Privileg STD-PROCESSING ausgestattet ist. Er reserviert freie Bänder und verwaltet die Bänder, die im MAREN-Katalog für seine Benutzerkennung reserviert sind, mit dem Benutzerprogramm MAREN.

Die einzelnen Funktionen, die MAREN dem MAREN-Benutzer bietet, sind im [Kapitel "Be](#page-44-1)[nutzerprogramm MAREN" auf Seite 45](#page-44-1) beschrieben. Typische Anwendungsfälle für den MAREN-Benutzer sind im [Kapitel "Arbeiten mit MAREN für den MAREN-Benutzer" auf](#page-36-2)  [Seite 37](#page-36-2) beschrieben.

#### **MAREN-Administrator**

Der MAREN-Administrator arbeitet auf einer Benutzerkennung, die mit dem Privileg TAPE-ADMINISTRATION ausgestattet ist. So ist er berechtigt, die Administrationsaufgaben von MAREN auszuführen. Er arbeitet hauptsächlich mit den Anweisungen des Administratorprogramms MARENADM.

Einige Aufgaben erfordern zusätzlich eine bestimmte Benutzerkennung oder die Operator-Rolle, die bei den system-spezifischen MAREN-Parametern eingetragen ist. Voreingestellt ist die Operator-Rolle SYSMAREN.

Beim Einsatz von Domänen teilt sich die Administratorrolle in zwei weitere Rollen auf:

- Domain-Administrator (DA)
- All-Domain-Administrator (ADA).

#### **Encryption-Key-Administrator**

Bei Einsatz der Bandverschlüsselung ist der Encryption-Key-Administrator für die Erstellung und Verwaltung der Encryption-Keys der eigenen Domäne zuständig. Der Encryption-Key-Administrator arbeitet auf einer Benutzerkennung, die mit dem Privileg TAPE-KEY-ADMINISTRATION ausgestattet ist. Er arbeitet hauptsächlich mit den Anweisungen des Administratorprogramms MARENEKM.

### <span id="page-27-0"></span>**3.2 Automatische Freibandzuweisung**

Die MAREN-Komponente MARENUCP automatisiert die Zuweisung von freien Bändern.

Wird ein Band in BS2000 ohne Angabe einer Archivnummer angefordert (Scratch-Anforderung), dann wählt die automatische Freibandzuweisung MARENUCP ein freies Band aus, weist es dem Auftraggeber zu und kennzeichnet es im MAREN-Katalog als reserviert.

MARENUCP fordert den Operator bei entsprechender Anforderung auf, ein freies Band einzuhängen (VSN-Vorschlag). Der Operator kann das vorgeschlagene Band oder ein anderes freies Band einhängen, das dann automatisch zugewiesen wird.

Für die Erstellung einer Bandausgabedatei wird in folgenden Fällen ein Band automatisch zugewiesen:

- In den Kommandos CREATE-FILE bzw. CREATE-FILE-GENERATION wird bei SUPPORT=\*TAPE der Operand VOLUME=\*NO (Standardwert) oder \*ANY verwendet.
- Bei den ARCHIVE-Anweisungen SAVE oder EXPORT wird TAPES=OPERATOR oder TAPES=POOL angegeben und im ARCHIVE-Directory ist kein frei verfügbares Band mehr verzeichnet.

Das Einrichten und Verwalten der automatischen Freibandzuweisung ist Aufgabe des MAREN-Administrators. Es ist im "MAREN Systemverwalterhandbuch" [[1](#page-154-4)] beschrieben.

#### **Weiterverarbeitung von Archivnummern**

Jede von MARENUCP reservierte Archivnummer kann wahlweise in einer Jobvariablen hinterlegt werden. Dazu muss das Softwareprodukt JV vorhanden sein, siehe Handbuch  $JV''$  [\[7\]](#page-154-5).

Diese Funktion wird dadurch eingeschaltet, dass der MAREN-Anwender mit dem Kommando SET-JV-LINK den Link-Name MARENJV einer beliebigen Jobvariablen zuweist oder eine Jobvariable mit dem Namen <dateiname>.MAREN,<dateiname>.<jobname> oder <dateiname>.M<tsn> einrichtet.

Dabei ist <dateiname> der Name der betreffenden Ausgabedatei und <tsn> die TSN und <jobname> der Jobname bzw. HSMS-Request-Name der Benutzertask. Existieren mehrere solche Jobvariablen wird nur eine versorgt. Eine über den Link-Namen zugewiesene Jobvariable hat höchste Priorität. Es folgen die Varianten mit den Endungen .M<tsn>, .<jobname> und .MAREN.

Enthält der Dateiname eine Generationsnummer oder eine Versionsbezeichnung, so ist diese - einschließlich der Klammern - wegzulassen. Dadurch ist die getrennte Weiterverarbeitung von Archivnummern mehrerer Ausgabedateien möglich.

Bei einer Multivolume-Datei wird eine VSN-Liste (<vsn1>,<vsn2>,...) dynamisch in der Jobvariablen aufgebaut und bei jedem weiteren Ausgabe-Folgeband um einen Eintrag verlängert. Dabei sind maximal 36 Archivnummern pro Jobvariable möglich.

Bei der Auswertung der Jobvariable ist zu beachten, dass eine Jobvariable, die bereits eine VSN enthält, bei der erneuten Nutzung der Freibandzuweisung dynamisch in der Form einer VSN-Liste erweitert wird.

Die eleganteste Art der Weiterverarbeitung erfolgt indirekt über SDF derart, dass an Stelle eines Kommando- oder Anweisungsteils eine Jobvariable angegeben wird.

Die Funktion "Weiterverarbeitung einer VSN" wird auch von folgenden Komponenten unterstützt:

- Bei HSMS/ARCHIVE-Anwendungen mit Directory-Datei ist für <dateiname> der Name des HSMS/ARCHIVE-Directory anzugeben.
- Bei ARCHIVE-Anwendungen ohne Directory-Datei wird für <dateiname> der Name "ARCHIVE.SAVE.FILE" verwendet.

#### *Einschränkung*

Bei HSMS und ARCHIVE ist die Zuweisung der Jobvariablen über den Linknamen nicht möglich. Außerdem wird die Namensvariante mit der Endung .M<tsn> nicht unterstützt.

#### *Beispiel 1*

In der Task mit dem Jobnamen BACKUP soll eine ARCHIVE-Sicherung mit der Directory-Datei TAPE.DIR durchgeführt werden. Bänder werden über die automatische Freibandzuweisung angefordert.

```
/set-logon-parameters .. user-identification=userxy01,...,job-name=backup
...
/show-jv-attr tape.dir. 
%0000000 :2OSG:$USERXY01.TAPE.DIR.MAREN 
%0000000 :2OSG:$USERXY01.TAPE.DIR.BACKUP 
%SUM 00002 JV'S; JV-VALUE = 00000000 BYTES 
/start-archive 
% ARC0001 ARCHIVE READY 
*f na=database.evaluation.0499 
*save directory=tape.dir,tapes=operator,device=tape-c4
% ARC0002 STATEMENT ACCEPTED. ARCHIVE SEQUENCE NUMBER 'A.990510.171336', 
VERSION '<version>' 
% ARC0033 ARCHIVE SUBTASK TSN '04AS' GENERATED 
% ARC0003 ARCHIVE STATEMENT COMPLETED 
*end 
% ARC0009 ARCHIVE TERMINATED 
/show-jv-attr tape.dir. 
%0000000 :2OSG:$USERXY01.TAPE.DIR.MAREN 
%0000006 :2OSG:$USERXY01.TAPE.DIR.BACKUP 
%SUM 00002 JV'S; JV-VALUE = 00000006 BYTES 
/show-jv tape.dir.backup 
%M5660K
```
#### *Beispiel 2*

Es soll ein Ausgabeband erstellt werden, welches von der automatischen Freibandzuweisung MARENUCP zugewiesen wird. Anschließend wird im zugehörigen MAREN-Katalogeintrag die Reservierungsdauer auf 60 Tage gesetzt. Danach wird das Band (im Beispiel mit der VSN TC1001) verschickt.

```
...
/create-jv jv-name=tape.file.jv
/set-jv-link link-name=marenjv,jv-name=tape.file.jv
/create-file file-name=tape.file,supp=tape(vol=*no,dev-type=tape-c4)
/add-file-link link-name=...,file-name=tape.file
/start-prog from-file=... 
/show-jv jv=tape.file.jv
%TC1001 
/start-maren
//modify-vol-attr vol=&(*marenjv),protection=par(free-date=60)
%MARM121 MAREN CATALOG ENTRY 'TC1001'/'0001' MODIFIED 
//export-vol vol=&(*marenjv),export-addr='Hamburg'
%MARM134 GET VOLUME 'TC1001' FROM CENTRAL ARCHIVE 
%MARM170 STATEMENT 'EXPORT-VOLUME' PROCESSED 
//end
%MARM098 MAREN TERMINATED NORMALLY 
/export-file file=name(file-name=tape.file)
/del-jv jv-name=tape.file.jv
...
```
# <span id="page-30-0"></span>**3.3 Volume-Gruppe**

Der MAREN-Anwender kann ein Band oder mehrere logisch zusammengehörende Bänder zu einer Volume-Gruppe zusammenfassen.

Er bestimmt die Kriterien, nach denen er die Bänder für die Volume-Gruppe auswählt. Er vergibt an die Volume-Gruppe einen selbstgewählten Namen. Über diesen Namen spricht er die Bänder der Volume-Gruppe in den MAREN-Anweisungen als Gesamtheit an.

Der Name der Volume-Gruppe ist ein weiteres Attribut für ein Band und wird im MAREN-Katalog hinterlegt. Alle Dateien, die sich auf dem Band befinden, gehören derselben Volume-Gruppe an. Wenn für eine Datei eines Bandes eine Volume-Gruppe festgelegt wird, aktualisiert MAREN automatisch alle datei-spezifischen Katalogeinträge dieses Bandes.

Nur reservierte Bänder können einer Volume-Gruppe zugeordnet werden. Bei Freigabe des Bandes wird die Volume-Gruppen-Zuordnung von MAREN wieder aufgehoben.

Die Zuweisung von Bändern zu einer Volume-Gruppe kann zu verschiedenen Zeitpunkten eines MAREN-Betriebes erfolgen:

- Zuweisung beim Reservieren eines freien Bandes mit der MAREN- oder MARENADM-Anweisung RESERVE-FREE-VOLUME VOLUME-GROUP=
- Zuweisung während des Beschreibens von Scratch-Bändern Mit dem MAREN-Kommando ADD-MAREN-FILE-ENTRY USAGE=\*SCRATCH (VOLUME-GROUP=) ordnet der MAREN-Anwender Scratch-Bänder bereits während ihres Beschreibens einer Volume-Gruppe zu (siehe [Seite 140](#page-139-1)). Mit dem MAREN-Kommando REMOVE-MAREN-FILE-ENTRY FILE-NAME=\*ALL-SCRATCH-FILES wird der Eintrag in die MAREN-TFT für alle zukünftigen Scratch-Bänder wieder rückgängig gemacht (siehe [Seite 144](#page-143-1)).
- Zuweisung mit der MAREN- oder MARENADM-Anweisung MODIFY-VOLUME-**ATTRIBUTES**

Der Name einer Volume-Gruppe ist ein weiteres Attribut für ein Band. Dennoch wird bei der Auswahl von Bändern über die Operanden VOLUME=<vsn>(...) und VOLUME=\*INTERVAL(...) immer zusätzlich der Operand FILE-SEQUENCE angegeben. Die Dateifolgenummer kennzeichnet die Datei, deren Katalogeintrag verändert werden soll. Standardmäßig ist sie mit 1 vorbelegt. MAREN berücksichtigt bei der Zuweisung von Volume-Gruppen die Dateifolgenummer auch als Selektionskriterium. Aufgrund der Datenkonsistenz werden aber alle Archiveinträge dieses Bandes verändert, d.h. alle Dateien, die sich auf dem Band befinden, gehören dann der vereinbarten Volume-Gruppe an.

Mit den folgenden MAREN- oder MARENADM-Anweisungen selektiert der MAREN-Anwender Bänder über die Volume-Gruppe und bearbeitet sie anschließend weiter:

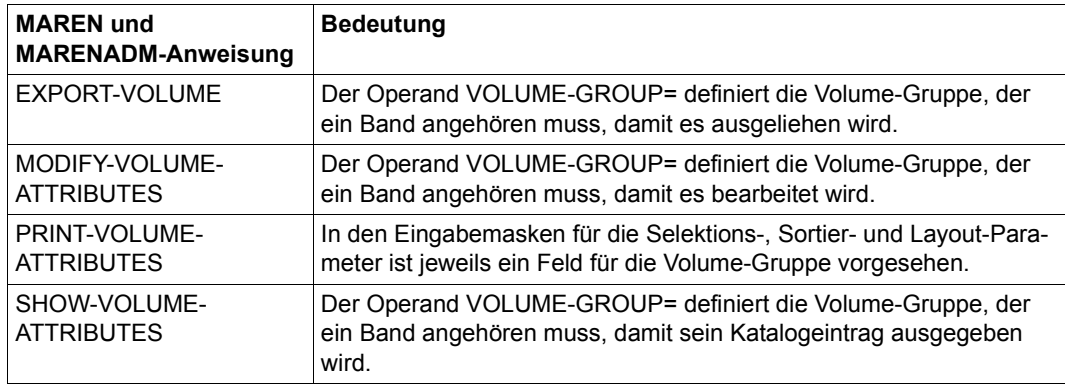

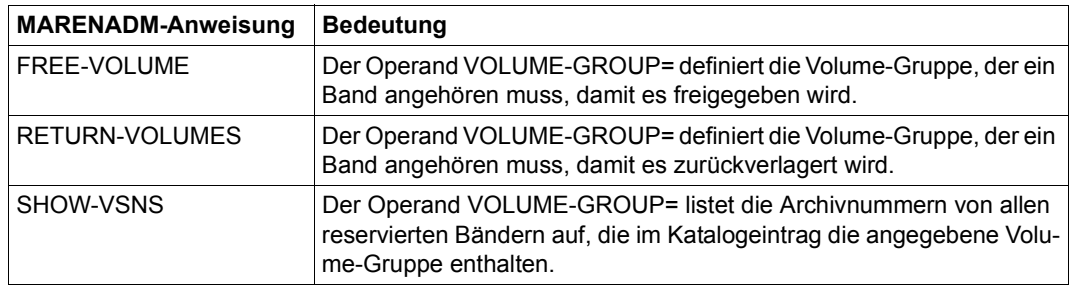

Bei den MAREN- bzw. MARENADM-Anweisungen RESERVE-FREE-VOLUME und SHOW-VOLUME-ATTRIBUTES, sowie bei der MARENADM-Anweisung SHOW-VSNS wird der Name der Volume-Gruppe in die S-Variable var(\*LIST).VOL-GROUP ausgegeben.

#### **Bedeutung für den MAREN-Anwender**

MAREN kennzeichnet Bänder, die von HSMS/ARCHIVE logisch zusammenhängend erstellt wurden, als zusammengehörend. Sie können in MAREN- und MARENADM-Anweisungen gemeinsam behandelt werden.

Im BS2000 werden jedoch auch andere Band-Sets erstellt, z.B. Multi-Volume-Sets oder zusammengehörende FDDRL-Bänder. Diese können in einer Volume-Gruppe zusammengefasst und gemeinsam bearbeitet werden. Darüber hinaus können Bänder, die von unterschiedlichen Programmen erstellt werden, zu einer Volume-Gruppe zusammengefasst werden. So z.B. die Bänder einer HSMS-Sicherung und einer FDDRL-Sicherung vom gleichen Tag. Diese könnten als Gruppe beispielsweise in einen Brandschutz-Tresor verlagert und später von dort wieder zurückgeholt werden.

## <span id="page-32-0"></span>**3.4 Verschlüsselte Bänder**

Bei Nutzung der Funktion "Tape Encryption" auf LTO-Laufwerken (ab LTO-4) verwaltet MAREN die Encryption-Keys und liefert den zum Verschlüsseln bzw. Entschlüsseln eines Bandes erforderlichen Data-Key an das Bandgerät.

Das Einrichten und Verwalten von Encryption-Keys ist Aufgabe des MAREN-Administra-tors. Es ist im "MAREN Systemverwalterhandbuch" [[1](#page-154-1)] beschrieben.

### <span id="page-32-1"></span>**3.5 Lagerort**

Ein Lagerort ist ein Archiv mit Bändern und Bandgeräten in einem BS2000-System. Die Verteilung der Bänder auf verschiedene Lagerorte wird vom MAREN-Administrator organisiert und verwaltet. Die Verteilung der Bandgeräte auf verschiedene Lagerorte ist Aufagbe der BS2000-Systembetreuung.

Zusammen mit der Art des Bandes ist der Lagerort ein Auswahlkriterium für die Reservierung eines freien Bandes durch den Benutzer. Wenn vom Benutzer kein Lagerort angegeben wird, dann erfolgt eine implizite Auswahl durch MAREN.

Das Einrichten und Verwalten von Lagerorten ist Aufgabe des MAREN-Administrators. Es ist im "MAREN Systemverwalterhandbuch" [\[1\]](#page-154-1) beschrieben.

### <span id="page-32-2"></span>**3.6 MAREN-Verbund**

Ein MAREN-Verbund besteht aus allen BS2000-Systemen, die auf denselben (zentralen) MAREN-Katalog zugreifen. Der MAREN-Katalog ist die zentrale Datenbasis für alle Systeme eines MAREN-Verbunds. Auf ihn greifen die MAREN-Komponenten und -Anwender aller Systeme des MAREN-Verbunds zu.

Das Einrichten und Verwalten eines MAREN-Verbunds ist Aufgabe des MAREN-Adminis-trators. Es ist im "MAREN Systemverwalterhandbuch" [[1](#page-154-1)] beschrieben.

# <span id="page-33-0"></span>**3.7 Domänen**

Große Data Center bieten ihre Dienstleistungen oft mehreren Kunden an, oder sie arbeiten innerhalb einer großen Firma für getrennte Bereiche. Dabei arbeitet dann ein Kunde oder Bereich mit einem bestimmten System oder mit einer Gruppe von Systemen. Diese Gruppierung von Systemen kann auf MAREN übertragen werden, indem Domänen definiert werden. Die Informationen über die Domänen werden im MAREN-Katalog hinterlegt. Der Benutzer greift nur auf die Bänder zu, die den Systemen seiner Domäne zugeordnet sind. Auf die Bänder einer anderen Domäne kann er nicht zugreifen. Er erhält auch keine Informationen über sie.

Beim Einsatz von Domänen wird der MAREN-Verbund in verschiedene Gruppen unterteilt.

Innerhalb einer Domäne führt ein Domain-Administrator (DA) die Verwaltungsaufgaben durch. Ein All-Domain-Administrator (ADA) definiert die Domänen und verwaltet den MAREN-Katalog als Ganzes. Außerdem hat er die Rechte eines DA in den Domänen.

Ein MAREN-Verbund, in dem keine Domänen definiert sind, kann auch aufgefasst werden als ein Verbund, bei dem alle Systeme und Bänder in einer einzigen Domäne zusammengefasst sind. Das ist dann die so genannte Standard-Domäne. Bei manchen Ausgaben nach SHOW-Anweisungen wird deshalb die Standard-Domäne aufgeführt, auch wenn ohne Domänen gearbeitet wird.

Das Einrichten und Verwalten von Domänen ist Aufgabe des MAREN-Administrators. Es ist im "MAREN Systemverwalterhandbuch" [\[1\]](#page-154-4) beschrieben.

### <span id="page-33-1"></span>**3.8 MAREN-Exits**

Die MAREN-Exits ermöglichen die Steuerung des MAREN-Katalogzugriffs, in dem sie die mit den Bändern verbundenen Attribute ändern oder die Operationen auf ihnen steuern (abweisen/akzeptieren).

Das Einrichten und Verwalten von MAREN-Exits ist Aufgabe des MAREN-Administrators. Es ist im "MAREN Systemverwalterhandbuch" [[1](#page-154-4)] beschrieben.

## <span id="page-34-0"></span>**3.9 Meldungen von MAREN**

Die von MAREN erzeugten Meldungen werden über die BS2000-Meldungsschnittstelle ausgegeben.

Die MAREN-Meldungen bestehen aus:

- Meldungsschlüssel (7-stellig)
- Meldungstext
- Attributzeile
- Bedeutung und eventuell erforderliche Maßnahmen

Die von MAREN generierten Meldungsschlüssel haben ein einheitliches Format: **MARnnnn** bzw. **MAKnnnn**

Dabei bedeuten:

- MAR Präfix (Meldungsklasse, 3-stellig) für alle MAREN-Meldungen (außer der Komponente MARENEKM)
- MAK Präfix (Meldungsklasse, 3-stellig) für alle MARENEKM-Meldungen
- nnnn Laufende Meldungsnummer (4-stellig)

Soweit Meldungen garantiert sind, besitzen sie das Meldungsattribut "Warranty: YES". Weitere Details zu den Meldungsattributen sowie zur Meldungsausgabe allgemein enthält das Handbuch "Einführung in die Systembetreuung" [[4](#page-154-6)].

Mit dem Kommando /HELP-MSG-INFORMATION und der Angabe des Meldungsschlüssels können die Bedeutungs- und Maßnahmetexte zu einer bestimmten Meldung abgefragt werden. Auf Programmebene ist dies mit der gleichnamigen Standardanweisung möglich.

Alle Meldungen oder eine Teilmenge von Meldungen der MAREN-Meldungsdatei können mit dem Dienstprogramm MSGMAKER aufgelistet werden. MSGMAKER ist im Handbuch "Dienstprogramme" [[5\]](#page-154-7) beschrieben.
# **4 Arbeiten mit MAREN für den MAREN-Benutzer**

Die folgenden Abschnitte beschreiben das Arbeiten mit MAREN für den nichtprivilegierten MAREN-Anwender, den MAREN-Benutzer.

Die in diesen Abschnitten beschriebenen Funktionen von MAREN können über die erwähnten Anweisungen des Benutzerprogramms MAREN ausgeführt werden.

Bevor Bänder vom MAREN-Benutzer reserviert und verwendet werden können, müssen sie durch den MAREN-Administrator als freie Bänder in den MAREN-Katalog eingetragen werden. Sind sie bereits beschrieben oder stammen sie von einem remote Data Center, dann werden sie als reservierte Bänder aufgenommen. Die Attribute der Bänder werden jeweils in die Katalogeintragsfelder eingetragen.

Das Initialisieren von Bändern für die erste Benutzung ist Aufgabe des MAREN-Administ-rators. Es ist im "MAREN Systemverwalterhandbuch" [[1](#page-154-0)] beschrieben.

## **4.1 Ausgeben von Katalogeinträgen**

Der Benutzer kann sich einen einzelnen Katalogeintrag mit den dazu im MAREN-Katalog festgehaltenen Attributen ausgeben lassen: //**show-volume-attributes vol=m5003k**

Der Benutzer kann sich alle Katalogeinträge der eigenen Benutzerkennung mit einer Auswahl der dazu im MAREN-Katalog hinterlegten Attribute ausgeben lassen: //**show-volume-attributes volume=\*all,user-id=\*own**

Neben den Katalogeinträgen der eigenen Benutzerkennung kann sich der Benutzer auch solche einer fremden Benutzerkennung ausgeben lassen. In diesem Fall werden jedoch nur Bänder aufgelistet, die im Katalogeintrag als mehrbenutzbar gekennzeichnet sind: //**show-volume-attributes user-id=userx001**

Der Benutzer kann sich alle Bänder zu bestimmten Dateinamen mit einer Auswahl der dazu im MAREN-Katalog hinterlegten Attribute ausgeben lassen:

//**show-volume-attributes file-name=tape\***

Der Benutzer kann sich alle Bänder der eigenen Benutzerkennung mit einer Auswahl wichtiger Katalogeintragsfelder ausdrucken lassen: //**print-volume-attributes**

## **4.2 Reservieren eines Bandes**

Attribute und Lagerorte der Bänder sind im MAREN-Katalog vermerkt. Sie können als Auswahlkriterien für die Reservierung verwendet werden.

#### **Explizites Reservieren eines freien Bandes**

Die im MAREN-Katalog eingetragenen freien Bänder können **explizit** über die Anweisung RESERVE-FREE-VOLUME für einen Benutzer (genauer: für eine Benutzerkennung) reserviert werden. Der Benutzer wird damit zum Eigentümer des Bandes.

Bei der Reservierung eines Bandes können Attribute für das Band festgelegt werden, z.B. Freigabedatum oder Kommentare. Sonst werden die vom MAREN-Administrator voreingestellten Werte verwendet. Die Attribute spiegeln sich in den Katalogeintragsfeldern für das Band im MAREN-Katalog wieder. Sie können vom Eigentümer des Bandes angezeigt und geändert werden.

Folgende Anweisung reserviert ein Band mit dem vom MAREN-Administrator eingestellten Standard-Gerätetyp und legt dessen Freigabedatum fest: //**reserve-free-volume protection=\*par(free-date=<date>),remark='my tape'** 

#### **Implizites Reservieren eines freien Bandes**

Bänder können **implizit** reserviert werden, wenn die automatische Freibandzuweisung von MAREN aktiv ist, d.h. wenn das Administratorprogramm MARENUCP läuft. Wenn eine Systemkomponente die Reservierungs-Anforderung für ein Band erkennt, dann ruft sie MAREN auf, das die Anforderung bearbeitet. Die reservierte Archivnummer wird dann an den Aufrufer zurückgemeldet.

Die Bänder werden von MAREN entsprechend der bei der Reservierungs-Anforderung angegebenen Attributen reserviert. Die Auswahl der Bänder für die Reservierung kann vom MAREN-Administrator auch über eine Reservierungsdatei oder über MAREN-Exits beeinflusst werden.

Für das Reservieren von Bändern für die eigene Benutzerkennung wird kein Privileg benötigt. Das Reservieren für andere Benutzerkennungen kann nur durch den MAREN-Administrator erfolgen. Reservierte Bänder können mit BS2000-Mitteln beschrieben oder gelesen werden, ohne explizit MAREN aufzurufen.

Dieses Verfahren kann der BS2000-Anwender auch bei einzelnen Softwareprodukten ausnutzen, z.B. bei HSMS/ARCHIVE. Wird in den ARCHIVE-Anweisungen SAVE oder EXPORT der Parameter TAPES=OPERATOR angegeben oder der Parameter TAPES=POOL verwendet und im betreffenden Directory ist kein freies Band mehr enthalten, so wird in beiden Fällen von MAREN die implizite Reservierung eines Bandes vom angegebenen Gerätetyp vorgenommen.

Nach folgendem Kommando fordert die Task bei der OPEN-Verarbeitung der angegebenen Datei ein freies Band an:

**/create-file file-name=work.1,support=\*tape(device-type=tape-u4)**

## **4.3 Bereitstellen eines reservierten Bandes**

Ein bereits reserviertes Band muss vor einer Verarbeitung nicht über MAREN angefordert werden. MAREN prüft während der Verarbeitung anhand der im Katalogeintrag hinterlegten Informationen, ob der Benutzer eine Zugriffsberechtigung für dieses Band besitzt. Ist dies der Fall, wird der Zugriff erlaubt, andernfalls abgewiesen. Ein eventuell vergebenes Kennwort kann zuvor über das Kommando ADD-PASSWORD eingegeben werden.

Bänder können vom MAREN-Benutzer auch mit der Anweisung MOUNT-VOLUME zur Verarbeitung bereitgestellt werden. Mit folgender Anweisung wird das Band TAPE01 ohne Schreibschutz montiert:

//**mount-volume volume=tape01,password=c'ann',access=\*write**

## **4.4 Ändern von Katalogeinträgen**

Der Eigentümer eines Bandes kann die Schutzattribute (Kennwort, Zugriffsrechte anderer Benutzer, Freigabedatum, Lagerort) sowie die Bemerkungsfelder mit den Anweisungen EDIT-/MODIFY-VOLUME-ATTRIBUTES ändern. Der MAREN-Administrator kann die Attribute aller Bänder ändern.

Sollen von fremden Benutzerkennungen sowohl Lese- als auch Schreibzugriffe auf das unter der eigenen Benutzerkennung archivierte Band TAPE01 möglich sein (Bänder mehrbenutzbar machen), so kann dies folgendermaßen erreicht werden.

```
//modify-volume-attributes
```
**volume=tape01,protection=\*par(user-access=\*all-users)**

Das Band A11000 soll durch ein Kennwort gegen unberechtigte Zugriffe geschützt werden: //**modify-volume-attributes volume=a11000,protection=\*par(new-pass=c'xyz')**

Im Katalogeintragsfeld REMARK soll für alle Bänder der eigenen Benutzerkennung der Text MYTOOLS zur Identifizierung eingetragen werden:

```
//modify-volume-attributes volume=*all,remark=c'mytools'
```
Alle Bänder, die die zuletzt erstellte Version der Datei TAPE.SAVE enthalten (Tape Set), sollen bis zum angegebenen Datum für die eigene Benutzerkennung reserviert bleiben: //**modify-tape-set-attributes** 

```
select=*by-attr(file-name=tape.save,version=*latest),
protection=*par(free-date=<date>)
```
## **4.5 Ausleihen eines eigenen Bandes**

Das Ausleihen eines eigenen Bandes, z.B. an ein remote Data Center, kann mit der Anweisung EXPORT-VOLUME vorgenommen werden:

//**export-volume volume=id0101,export-address=c'mailbox DC Hamburg**'

## **4.6 Zurückgeben eines reservierten Bandes**

Die Wiederaufnahme eines reservierten aber ausgeliehenen Bandes in den MAREN-Katalog des lokalen Data Centers erfolgt durch den MAREN-Administrator mit der MARENADM-Anweisung IMPORT-VOLUME.

## **4.7 Aufnehmen eines fremden Bandes**

Die Aufnahme eines privaten oder von einem remote Data Center ausgeliehenen Bandes in den MAREN-Katalog des lokalen Data Centers erfolgt durch den MAREN-Administrator mit der MARENADM-Anweisung IMPORT-FOREIGN-VOLUME.

## **4.8 Zurückgeben eines fremden Bandes**

Der Benutzer kann ein fremdes Band, dessen Eigentümer er ist, über die Anweisung EXPORT-VOLUME an das remote Data Center zurücksenden.

Das Band war auf Wunsch des Benutzers vom MAREN-Administrator mit der MARE-NADM-Anweisung IMPORT-FOREIGN-VOLUME für die Verarbeitung in den MAREN-Katalog aufgenommen worden. Mit dem Zurücksenden durch den Benutzer wird der Eintrag im MAREN-Katalog gelöscht.

//**export-volume volume=priv01,export-address=c'mailbox DC Hamburg'**

## **4.9 Freigeben eines Bandes**

Reservierte Bänder werden beim Erreichen des im Katalogeintragsfeld FREE-DATE hinterlegten Freigabedatums freigegeben. Sie stehen dann für Neureservierungen wieder zur Verfügung.

Soll ein Band, weil es nicht mehr benötigt wird, vorzeitig freigegeben werden, muss der MAREN-Benutzer mit der Anweisung MODIFY-VOLUME-ATTRIBUTES das Freigabedatum auf das aktuelle Datum setzen. Das Band wird dann beim nächsten vom MAREN-Administrator durchgeführten Freigabelauf freigegeben:

//**modify-volume-attributes volume=y10001,protection=\*par(free-date=0**)

## **4.10 Bearbeiten von Dateiversionen**

#### **Ausgabe aller MAREN-Katalogeinträge zu einer Banddatei**

Aus dem MAREN-Katalog sollen alle Bänder der eigenen Benutzerkennung (USER-ID=\*OWN ist Standardwert) ausgegeben werden, die mit der Datei SAMPLE.TAPESET.1 beschrieben wurden oder bei denen sich zumindest dieser Dateiname im MAREN-Katalogeintrag befindet:

//**show-volume-attributes volume=\*all,user-id=\*all, file-name=sample.tapeset.1(version=\*all,type-of-vol=\*any)** 

 ------------------------------------------------------------------------------- VOLUME FSEQ CR-DATE CR-TIME CR-JOB 1STVSN VSEQ USER-ID FILE-NAME(SHORT.) ------------------------------------------------------------------------------- SAV001 0001 yyyy-01-25 14:36:11 BACKUP01 SAV001 0001 USERXY01 SAMPLE.TAPESET.1 SAV002 0001 yyyy-03-05 14:38:30 BACKUP02 SAV002 0001 USERXY01 SAMPLE.TAPESET.1 SAV003 0001 yyyy-04-07 14:38:03 BACKUP03 SAV003 0001 USERXY01 SAMPLE.TAPESET.1 SAV004 0001 yyyy-04-08 14:41:27 BACKUP03 SAV003 0002 USERXY01 SAMPLE.TAPESET.1 SAV005 0001 yyyy-04-08 14:46:30 BACKUP03 SAV003 0003 USERXY01 SAMPLE.TAPESET.1 SAV006 0001 yyyy-06-23 14:37:25 BACKUP04 SAV006 0001 USERXY01 SAMPLE.TAPESET.1 SAV007 0001 yyyy-06-23 14:40:50 BACKUP04 SAV006 0002 USERXY01 SAMPLE.TAPESET.1 SAV008 0001 yyyy-06-24 14:45:53 BACKUP04 SAV006 0003 USERXY01 SAMPLE.TAPESET.1 SAV009 0001 yyyy-07-14 14:37:01 BACKUP05 SAV009 0001 USERXY01 SAMPLE.TAPESET.1 SAV010 0001 yyyy-04-08 10:15:45 BACKUP04 SAV006 0001 USERXY01 SAMPLE.TAPESET.1 % MARM120 TOTAL OF 10 MAREN CATALOG ENTRIES PROCESSED

> Von der Banddatei SAMPLE.TAPESET.1 existieren 5 Versionen auf folgenden Bändern (yyyy=Jahr):

- Version 0 (\*LATEST) auf SAV009
- Version -1 auf SAV006, SAV010, SAV007 und SAV008 (Multivolume-Datei)
- Version -2 auf SAV003, SAV004 und SAV005 (Multivolume-Datei)
- Version -3 auf SAV002
- Version -4 auf SAV001

#### **Ausgabe aller MAREN-Katalogeinträge zu einer Dateiversion**

Zu der vorletzten Version (VERSION=-1) der Datei SAMPLE.TAPESET.1 sollen alle Bänder (TYPE-OF-VOL=\*ANY) der eigenen Benutzerkennung ausgegeben werden:

```
//show-volume-attributes volume=*all,user-id=*all,
   file-name=sample.tape.set.1(version=-1,type-of-vol=*any)
```
 ------------------------------------------------------------------------------- VOLUME FSEQ CR-DATE CR-TIME CR-JOB 1STVSN VSEQ USER-ID FILE-NAME(SHORT.) ------------------------------------------------------------------------------- SAV006 0001 yyyy-06-23 14:37:25 BACKUP04 SAV006 0001 USERXY01 SAMPLE.TAPESET.1 SAV007 0001 yyyy-06-23 14:40:50 BACKUP04 SAV006 0002 USERXY01 SAMPLE.TAPESET.1 SAV008 0001 yyyy-06-23 14:45:53 BACKUP04 SAV006 0003 USERXY01 SAMPLE.TAPESET.1 SAV010 0001 yyyy-06-23 14:59:12 BACKUP04 SAV006 0001 USERXY01 SAMPLE.TAPESET.1 % MARM120 TOTAL OF 4 MAREN CATALOG ENTRIES PROCESSED

> Bei dieser Dateiversion ist das erste Band mit VOLUME-SEQUENCE=1 (Spalte VSEQ) doppelt vorhanden (Archivnummer SAV006 und SAV010). Anhand des Erstellungsdatums (CREATION-DATE und CREATION-TIME) kann festgestellt werden, dass das Band mit der Archivnummer SAV006 aus einem abgebrochenen Job stammt, während das Band mit der Archivnummer SAV010 mit dem zeitlich späteren Erstellungsdatum in einem Restart beschrieben wurde.

#### **Ausleihen aller aktuellen Bänder zu einer Dateiversion**

Die für eine Weiterverarbeitung der vorletzten Version (VERSION=-1) der Datei SAMPLE.TAPESET.1 benötigten Bänder (TYPE-OF-VOLUMES=\*VALID) sollen ausgeliehen und an einem mit MAILBOX 4411 bezeichnetem Ort zum Abholen bereitgelegt werden:

```
//export-volume 
  volume=*by-file(file-name=tape.file,version=-1,type-of-volume=*valid), 
  export-address='mailbox 4411'
% MARM134 GET VOLUME 'SAV007' FROM CENTRAL ARCHIVE 
% MARM134 GET VOLUME 'SAV008' FROM CENTRAL ARCHIVE 
% MARM134 GET VOLUME 'SAV010' FROM CENTRAL ARCHIVE 
% MARM120 TOTAL OF 3 MAREN CATALOG ENTRIES PROCESSED
% MARM170 STATEMENT '//EXPORT-VOLUME' PROCESSED
```
#### **Ausgabe von nicht mehr benötigten Bändern einer Dateiversion**

Zu der vorletzten Version (VERSION=-1) der Datei SAMPLE.TAPESET.1 sollen nicht mehr benötigte Bänder ausgegeben werden. Diese wurden bei Erstellung der Datei zwar beschrieben, sind aber für deren Weiterverarbeitung nicht mehr notwendig (TYPE-OF-VOLUMES=\*OBSOLETE), da sie im Rahmen eines Restarts durch andere Bänder ersetzt wurden.

```
//show-volume-attributes volume=*all,user-id=*all,
  file-name=sample.tape.set.1(version=-1,type-of-vol=*obsolete)
```
----------------------------------------------------------------------------- VOLUME FSEQ CR-DATE CR-TIME CR-JOB 1STVSN VSEQ USER-ID FILE-NAME(SHORT.) ----------------------------------------------------------------------------- SAV006 0001 <date> <time> BACKUP04 SAV006 0001 USERXY01 SAMPLE.TAPESET.1 % MARM120 TOTAL OF 1 MAREN CATALOG ENTRIES PROCESSED

#### **Freigabe von nicht mehr benötigten Bändern einer Dateiversion**

Da die bei der vorletzten Version (VERSION=-1) der Datei SAMPLE.TAPESET.1 beschriebenen, aber im Rahmen eines Restarts ersetzten Bänder nicht mehr benötigt werden, sollen sie vorzeitig freigegeben werden. Dazu wird das Freigabedatum (FREE-DATE) und ggf auch das Datei-Freigabedatum (EXPIRATION-DATE) auf das Tagesdatum heruntergesetzt:

```
//modify-tape-set-attributes 
   select=*by-attr(f-name=sample.tapeset.1,version=*all,type-of-vol=*obs),
   prot=*par(free-date=0,expir-date=0)
% MARM121 MAREN CATALOG ENTRY 'SAV006'/'0001' MODIFIED
```
% MARM120 TOTAL OF 1 MAREN CATALOG ENTRIES PROCESSED

# **5 Benutzerprogramm MAREN**

Der MAREN-Benutzer kann mit dem Benutzerprogramm MAREN Bänder reservieren und die Bänder verwalten, die unter seiner Benutzerkennung im MAREN-Katalog eingetragen sind.

Die Reservierung dieser Bänder hat er entweder explizit oder implizit über die MAREN-Freibandzuweisung (MARENUCP) veranlasst.

Der Benutzer bleibt solange Eigentümer des reservierten Bandes bis das Freigabedatum erreicht ist und der MAREN-Administrator einen Freigabelauf für reservierte Bänder durchführt. Danach sind alle Bänder, bei denen das Freigabedatum erreicht war, für den Benutzer nicht mehr zugreifbar.

Wird ein exportiertes Band wieder zurückgebracht, nimmt der MAREN-Administrator dies über die MARENADM-Anweisung IMPORT-VOLUME zur Kenntnis.

Das folgende Diagramm zeigt den Ablauf von der Reservierung bis zur Freigabe eines Bandes:

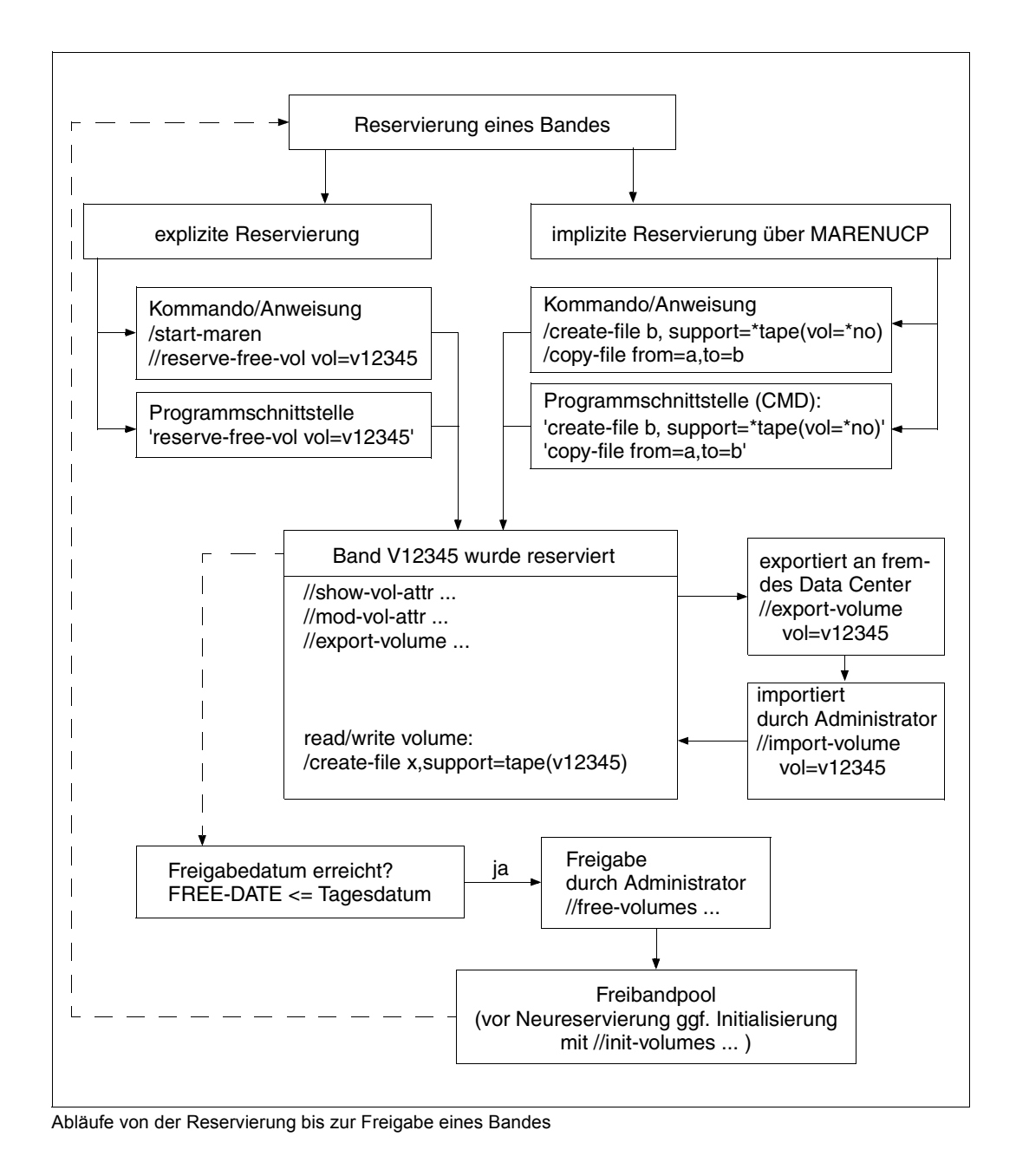

Mit dem Benutzerprogramm MAREN kann der Benutzer folgende **wesentliche** Funktionen für seine Bänder ausführen:

- Informationen über Einträge im MAREN-Katalog (kurz: Katalogeinträge) ausgeben (Anweisungen PRINT- und SHOW-VOLUME-ATTRIBUTES):
	- in S-Variablen
	- auf SYSOUT
	- in Dateien (wahlweise auch im CSV-Format)
	- per E-Mail
	- als Liste zum Druck
- Freie Bänder reservieren (Anweisung RESERVE-FREE-VOLUME)
- Katalogeinträge der eigenen Bänder ändern (Anweisungen EDIT- und MODIFY-VOLUME-ATTRIBUTES)
	- Freigabedatum des Bandes anpassen
	- Band für andere Benutzer zugreifbar machen
	- Band mit Kennwort schützen
	- Lagerort für ein Band festlegen
- Bänder zur Verarbeitung bereitstellen (Anweisung MOUNT-VOLUME)
- Bänder aus dem MAREN-Katalog exportieren (Anweisung EXPORT-VOLUME)
	- Eigenes Band ausleihen oder verschicken
	- Fremdes Band an den Eigentümer zurückgeben

Funktionen zur Verwaltung von Tape-Sets (Anweisung MODIFY-TAPE-SET-ATTRIBUTES), Multi-File-Katalogeinträgen (Anweisung DELETE-VOLUME-ENTRY) und zum Abgleich mit dem Dateikatalog (Anweisung CHECK-TSOSCAT) runden die Funktionalität des Benutzerprogramms MAREN ab.

Das Benutzerprogramm MAREN kann zur Ausführung seiner Funktionen im Dialog und als Batchauftrag ablaufen.

Es bietet auch eine Programmschnittstelle an, siehe [Abschnitt "MAREN als Unterpro](#page-128-0)[gramm" auf Seite 129](#page-128-0).

## **5.1 Starten und Beenden**

Das Benutzerprogramm MAREN wird mit dem Kommando START-MAREN aufgerufen.

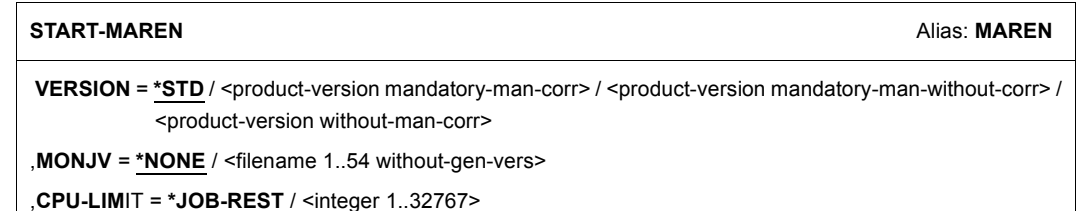

#### **VERSION =**

Die ausgewählte MAREN-Version wird verwendet.

#### **VERSION = \*STD**

Vor dem Aufruf von MAREN wird mit dem Kommando SELECT-PRODUCT-VERSION die Version eingestellt (im Systemmodus). Diese eingestellte Version wird als Standardversion verwendet.

#### **VERSION = <product-version mandatory-man-corr>**

Vollständige Versionsbezeichnung.

#### **VERSION = <product-version mandatory-man-without-corr>**

Versionsbezeichnung ohne Angabe des Korrekturstandes.

#### **VERSION = <product-version without-man-corr>**

Versionsbezeichnung ohne Angabe des Freigabe- und Korrekturstandes.

#### **MONJV =**

Angabe einer Jobvariablen zur Überwachung des MAREN-Laufs.

#### **MONJV = \*NONE**

Es wird keine Monitor-Jobvariable verwendet.

#### **MONJV = <filename 1..54 without-gen-vers>**

Explizite Angabe der Jobvariablen, die den MAREN-Lauf überwachen soll.

#### **CPU-LIMIT =**

Maximale CPU-Zeit in Sekunden, die das Programm bei Ablauf verbrauchen darf.

#### **CPU-LIMIT = \*JOB-REST**

Es soll die verbleibende CPU-Zeit für die Aufgabe verwendet werden.

#### **CPU-LIMIT = <integer 1..32767** *seconds***>**

Es soll nur die angegebene Zeit verwendet werden.

#### **Beenden von MAREN**

MAREN wird durch Eingabe der Anweisung END beendet.

## **5.2 MAREN im Dialog- und Batchbetrieb**

MAREN kann sowohl im Dialog als auch als Batchauftrag ablaufen.

MAREN erwartet alle Anweisungen aus der Systemdatei SYSDTA. SYSDTA ist im Dialogbetrieb der Datenstation zugewiesen, im Batchbetrieb der ENTER-Datei.

Soll MAREN in einer Prozedur aufgerufen werden, so muss die Systemdatei SYSDTA zugewiesen werden mit //ASSIGN-SYSDTA TO=\*SYSCMD.

#### **Fehlerbehandlung in Prozeduren und Batchaufträgen**

Informationen über den Verlauf einer MAREN-Anforderung werden in Prozeduren und Batchaufträgen in Auftragsschaltern abgelegt. MAREN setzt die Auftragsschalter während des Laufs bzw. bei dessen Beendigung.

Auftragsschalter 30 wird gesetzt, wenn MAREN eine Anweisung mit Warnung ausgeführt hat. Warnungen werden z.B. ausgegeben, wenn ein Katalogeintrag gelöscht werden soll, der im MAREN-Katalog nicht vorhanden ist.

Auftragsschalter 31 wird gesetzt, wenn MAREN eine Anweisung wegen eines Fehlers abgebrochen oder nicht ausgeführt hat. Dies ist z.B. dann der Fall, wenn ein Katalogeintrag ausgegeben werden soll, der nicht im MAREN-Katalog vorhanden ist, oder wenn bei einer Reservierung kein passendes freies Band zur Verfügung steht.

**i** Das BS2000-Kommando SET-JOB-STEP setzt die Auftragsschalter 16-31 zurück.<br>**I** 

Wird eine Anweisung von MAREN nicht angenommen, weil die Eingabe syntaktisch falsch ist oder wird sie wegen eines Fehlers bei der Verarbeitung nicht ausgeführt bzw. abgebrochen, dann wird Spin-off ausgelöst.

## **5.3 MAREN-Anweisungen**

MAREN bietet folgende Anweisungen an:

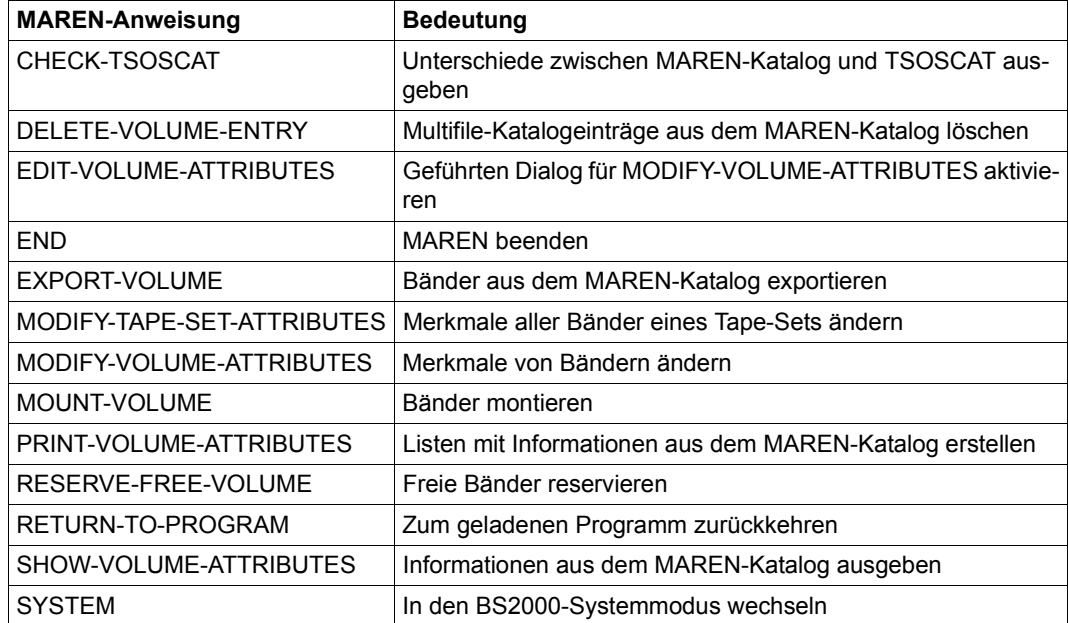

Nicht beschrieben sind die allgemein zur Verfügung stehenden SDF-Standardanweisun-gen, siehe Handbuch "Dialogschnittstelle SDF" [[9](#page-154-1)].

#### **CHECK-TSOSCAT Unterschiede zwischen MAREN-Katalog und TSOSCAT ausgeben**

Mit dieser Anweisung können bestehende Unterschiede zwischen dem MAREN-Katalog und dem Dateikatalog (TSOSCAT) bezüglich Banddateien und Dateigenerationsgruppen ermittelt werden.

Die Anweisung gibt auch belegte Bänder mit älteren Dateigenerationen frei.

Gründe für die Unterschiede können sein:

- der MAREN-Katalog enthält Informationen, die mehrere Systeme betreffen
- der MAREN-Katalog enthält eindeutige Archivnummern-Zuordnungen, aber es können mehrere Einträge mit demselben Dateinamen existieren
- der TSOSCAT kann mehrere Dateigenerationseinträge zu einer Archivnummer enthalten
- Änderungen am TSOSCAT mit dem Kommando EXPORT-FILE werden nicht automatisch in den MAREN-Katalog übernommen

#### **Format**

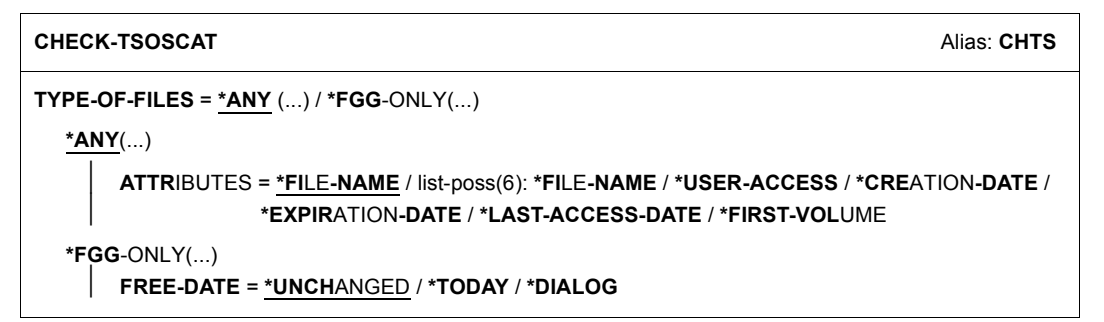

#### **Operandenbeschreibung**

#### **TYPE-OF-FILES =**

Gibt an, welche Arten von Banddateien überprüft werden sollen.

#### **TYPE-OF-FILES = \*ANY(...)**

Es sollen die Katalogeinträge von allen Banddateien überprüft werden (siehe die Hinweise  $zu$  "TYPE-OF-FILES =  $*ANY^*$  auf Seite 53).

#### **ATTRIBUTES = \*FILE-NAME / list-poss(6): \*FILE-NAME / \*USER-ACCESS / \*CREATION-DATE / \*EXPIRATION-DATE / \*LAST-ACCESS-DATE / \*FIRST-VOLUME**

Gibt an, welche Datei- bzw. Bandeigenschaften auf eventuelle Unterschiede hin überprüft werden sollen.

#### **TYPE-OF-FILES = \*FGG-ONLY(...)**

Es soll für alle im TSOSCAT katalogisierten Dateigenerationsgruppen geprüft werden, ob es dazu im MAREN-Katalog noch Einträge zu älteren Generationen gibt, die im TSOSCAT nicht mehr vorhanden sind (siehe die Hinweise zu "TYPE-OF-FILES = \*FGG-ONLY" auf [Seite 53\)](#page-52-1).

#### **FREE-DATE =**

Gibt an, ob ältere Dateigenerationen nur protokolliert oder zusätzlich auch die dazugehörigen Bänder im MAREN-Katalog freigegeben werden sollen.

#### **FREE-DATE = \*UNCHANGED**

Ältere Dateigenerationen werden lediglich protokolliert.

#### **FREE-DATE = \*TODAY**

Ältere Dateigenerationen werden protokolliert und alle dazugehörigen Bänder freigegeben.

#### **FREE-DATE = \*DIALOG**

Wird eine ältere Dateigeneration gefunden, so wird der komplette MAREN-Katalogeintrag des dazugehörigen Bandes ausgegeben. Der Benutzer kann danach entscheiden, ob das Band freigegeben werden soll oder nicht. Falls gewünscht, kann er an dieser Stelle auch die Anweisungsausführung beenden. Die Angabe \*DIALOG ist im Batchbetrieb nicht erlaubt.

#### **Hinweise**

<span id="page-52-0"></span>*TYPE-OF-FILES = \*ANY* 

- Diese Funktion protokolliert lediglich bestehende Unterschiede in den TSOSCAT- und MAREN-Katalogeinträgen von Banddateien. Sie nimmt keine Änderungen am MAREN-Katalog vor. Dabei werden nur die explizit im Operanden ATTRIBUTES angegebenen Merkmale verglichen.
- Für jedes in den TSOSCAT-Einträgen von Banddateien enthaltene und auch tatsächlich beschriebene Band wird der dazugehörige MAREN-Katalogeintrag gelesen. Gibt es das Band nicht im MAREN-Katalog, ist es dort einer anderen Benutzerkennung zugeordnet oder als freies Band eingetragen, so erscheint eine Ausgabezeile die neben dem Dateinamen aus dem TSOSCAT die Archivnummer mit dem betreffenden Hinweis "NOT EXISTING" bzw. "NOT RESERVED". Es findet kein Vergleich einzelner Attribute statt.
- Enthält das Band im MAREN-Katalogeintrag das Kennzeichen USER-ACCESS= FOREIGN-READ-ONLY (auf das Band kann von fremden Benutzerkennungen nur lesend zugegriffen werden), so unterbleibt ein Vergleich des Merkmals Mehrbenutzbarkeit, da es dafür keinen analogen Wert im TSOSCAT-Eintrag gibt.
- Für temporäre Banddateien werden keine Vergleiche angestellt.

#### <span id="page-52-1"></span>*TYPE-OF-FILES = \*FGG-ONLY*

Werden im MAREN-Katalog Einträge zu Dateigenerationen gefunden, welche bei einer im TSOSCAT katalogisierten Dateigenerationsgruppe nicht mehr vorhanden sind, so werden diese bei Angabe von FREE-DATE=\*UNCHANGED oder \*TODAY mit folgenden Merkmalen protokolliert:

```
VOLUME
USER-IDENTIFICATION
FILE-NAME
CREATION-DATE
FREE-DATE
```
- Im Falle von FREE-DATE = \*TODAY wird danach das Freigabedatum des Bandes im MAREN-Katalog mit dem Tagesdatum versehen. Das Band bleibt damit nur bis zum nächsten Freigabelauf für die eigene Benutzerkennung reserviert.
- Im Falle von FREE-DATE = \*TODAY oder \*DIALOG werden solche Bänder, deren Freigabedatum ohnehin schon abgelaufen ist, nicht ausgegeben und auch nicht modifiziert, da sie ohnehin beim nächsten Freigabelauf freigegeben werden.
- Nicht erfasst werden die Katalogeinträge von temporären Banddateien sowie Bänder, die im MAREN-Katalog nicht der eigenen Benutzerkennung zugeordnet sind.

#### **Beispiele**

//**check-tsoscat** THE FOLLOWING DIFFERENCES EXIST BETWEEN MAREN CATALOG AND TSOSCAT: FILENAME IN TSOSCAT VSN /FSEQ IN MARENCAT ----------------------------------------------------------------------------- :2OSG:\$USER1.TAPE.FILE.2 M5637K/0001 FILENAME IN TSOSCAT : TAPE.FILE.2 FILENAME IN MAREN : TAPE.FILE.2(1) ----------------------------------------------------------------------------- :2OSG:\$USER1.TAPE.FILE.2(3) M5637K/0003 FILENAME IN TSOSCAT : TAPE.FILE.2(3) FILENAME IN MAREN : TAPE.FILE.2(4) % MARM170 STATEMENT '//CHECK-TSOSCAT' PROCESSED

Es werden alle Unterschiede zwischen MAREN-Katalog und TSOSCAT nach SYSOUT ausgegeben.

#### //**check-tsoscat type-of-files=\*fgg(free-date=\*unch)**

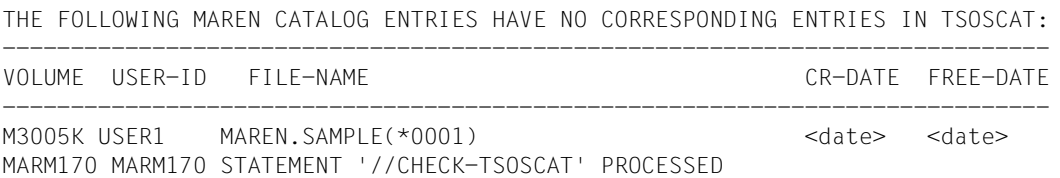

Es wird überprüft, ob zu Dateigenerationsgruppen im Dateikatalog ältere Dateigenerationen im MAREN-Katalog existieren. Die Namen der älteren Dateigenerationsgruppen werden nur nach SYSOUT ausgegeben (FREE-DATE=\*UNCHANGED).

#### **DELETE-VOLUME-ENTRY Multifile-Katalogeinträge aus dem MAREN-Katalog löschen**

Ein Multifile-Katalogeintrag ist ein Katalogeintrag mit einer Dateifolgenummer, die größer als eins ist. Angelegt werden Multifile-Katalogeinträge automatisch bei der Erstellung eines Multifile-Bandes. Gelöscht werden diese Katalogeinträge jedoch nicht automatisch.

Zur Verdeutlichung:

Bei einem Multifile-Band mit vier Dateien wird die dritte Datei neu geschrieben. Somit ist die vierte Datei nicht mehr verfügbar. Der Multifile-Katalogeintrag mit FSEQ=4 ist damit hinfällig, wird jedoch nicht automatisch gelöscht. Er kann mit der Anweisung DELETE-VOLUME-ENTRY entfernt werden.

Spätestens mit der Freigabe eines Bandes werden alle zugehörigen Multifile-Katalogeinträge gelöscht.

#### **Format**

**DEL**ETE**-VOL**UME**-ENTRY** Alias: **DLVE**

```
VOLUME = <vsn>
```
,**FI**LE**-SEQ**UENCE = <integer 2..9999>

#### **Operandenbeschreibung**

#### **VOLUME = <vsn>**

Archivnummer des Bandes, von dem ein Multifile-Katalogeintrag aus dem MAREN-Katalog gelöscht werden soll.

#### **FILE-SEQUENCE = <integer 2..9999>**

Gibt an, welche Dateifolgenummer der betroffenen Archivnummer gelöscht werden soll. Es werden auch all diejenigen Katalogeinträge gelöscht, die eine höhere Dateifolgenummer haben als die hier angegebene.

#### **Beispiel**

```
//delete-volume-entry volume=asr101,file-seq=2
```

```
% MARM106 MAREN CATALOG ENTRY 'ASR101'/'0002' ERASED
```

```
% MARM170 STATEMENT '//DELETE-VOLUME-ENTRY' PROCESSED
```
Der Katalogeintrag des Bandes ASR101 mit der Dateifolgenummer 2 wird aus dem MAREN-Katalog gelöscht. Gibt es noch höhere Dateifolgenummern, so werden die dazu gehörenden Katalogeinträge ebenfalls gelöscht.

#### **EDIT-VOLUME-ATTRIBUTES Geführten Dialog für MODIFY-VOLUME-ATTRIBUTES aktivieren**

Die Anweisung aktiviert für die Anweisung MODIFY-VOLUME-ATTRIBUTES den geführten Dialog. Soweit technisch möglich und sinnvoll, werden dabei die vordefinierten Standardwerte der einzelnen Operanden durch Werte ersetzt, die für den Katalogeintrag des angegebenen Bandes gültig sind.

Da bei der Anweisung MODIFY-VOLUME-ATTRIBUTES für den Operanden INITIALIZATION der Wert NO nicht explizit vergeben werden kann, wird dieser Wert nicht ersetzt. D.h. im Menü erscheint bei INITIALIZATION=NO der Wert UNCHANGED.

Die Anweisung EDIT-VOLUME-ATTRIBUTES ist nur im Dialog zugelassen. In Prozedurund ENTER-Dateien darf sie nicht verwendet werden.

Soll als nächste Anweisung nicht MODIFY-VOLUME-ATTRIBUTES eingegeben werden, so kann nach Drücken der K1-Taste oder nach Eingabe von \*CANCEL im NEXT-Feld jede andere MAREN-Anweisung ausgewählt werden.

Wird die Anweisung EDIT-VOLUME-ATTRIBUTES im ungeführten Dialog verwendet, so wird mit "//" bzw. "%STMT" zur Eingabe der nächsten Anweisung aufgefordert. Nur wenn danach durch Eingabe von "?" temporär in den geführten Dialog gewechselt wird, erfolgt die Ausgabe des Menüs für die Anweisung MODIFY-VOLUME-ATTRIBUTES mit den aktuellen Werten aus dem Katalogeintrag des Bandes.

#### **Format**

#### **EDIT-VOL**UME**-ATTRIBUTES** Alias: **EDIT**

**VOL**UME = <vsn>

,**FI**LE**-SEQ**UENCE = **1** / <integer 1..9999>

#### **Operandenbeschreibung**

#### **VOLUME = <vsn>**

Archivnummer des Bandes, dessen Katalogeintrag geändert werden soll.

#### **FILE-SEQUENCE = 1 / <integer 1..9999>**

Gibt an, welche Dateifolgenummer der betreffenden Archivnummer geändert werden soll.

#### **Beispiel**

//**edit-volume-attributes volume=tc0022** //**?**

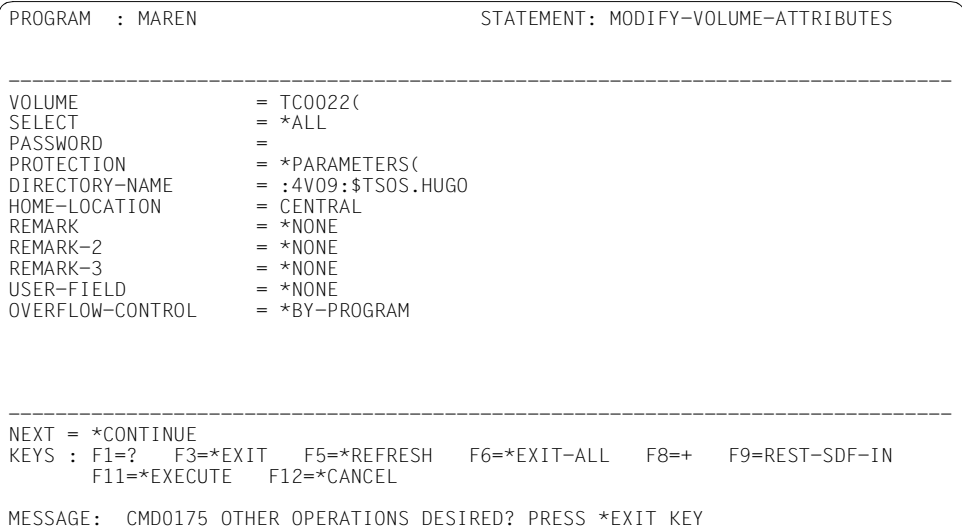

### **EXPORT-VOLUME Bänder aus dem MAREN-Katalog exportieren**

Die Anweisung EXPORT-VOLUME hat folgende Funktionen:

- Sie kennzeichnet eigene Bänder im MAREN-Katalog als ausgeliehen. Für ein verschlüsseltes Band wird zusätzlich eine Datei erstellt, die die Encryption-Daten des Bandes enthält. Diese Datei muss zusätzlich zum Band an das remote Data Center übermittelt werden (möglichst getrennt vom Band). Siehe ["Hinweise" auf Seite 62.](#page-61-0)
- Sie kennzeichnet fremde Bänder im MAREN-Katalog als zum Eigentümer zurückgesandt.

Bei fremden Bändern wird der Katalogeintrag aus dem MAREN-Katalog entfernt. Bei verschlüsselten Bändern werden zusätzlich die zugehörigen Encryption-Daten in der Key-Box gelöscht.

#### **Format**

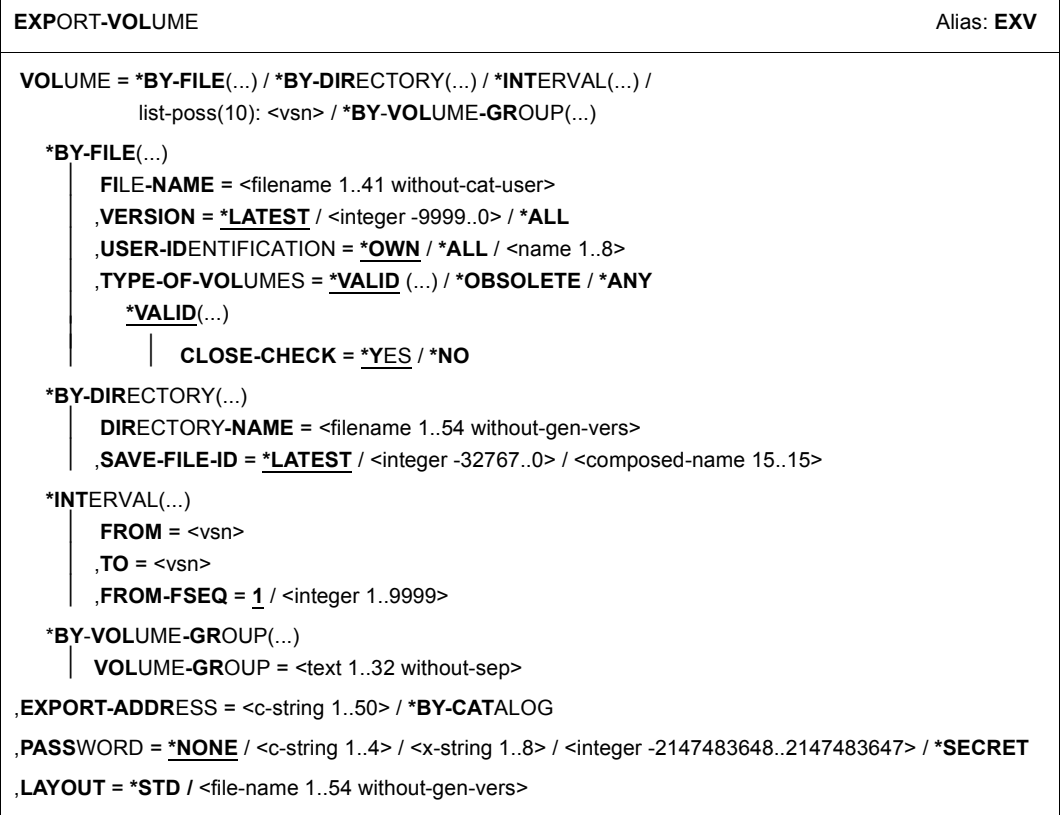

#### **Operandenbeschreibung**

#### **VOLUME =**

Gibt die Archivnummern der Bänder an, die exportiert werden sollen.

#### **VOLUME = \*BY-FILE(...)**

Es sollen alle Bänder einer Datei bzw. eines Tape-Sets exportiert werden.

#### **FILE-NAME = <filename 1..41 without-cat-user>**

Gibt an, zu welchem Dateinamen ein Tape-Set ausgeliehen werden soll.

#### **VERSION =**

Mit diesem Operand kann für die angegebene Datei eine bestimmte Version (bzw. Dateistand) ausgewählt werden.

#### **VERSION = \*LATEST**

Es wird die neueste (zuletzt erzeugte) Dateiversion ausgewählt.

#### **VERSION = <integer -9999..0>**

Angabe 0 entspricht \*LATEST. Die Angabe -1 bedeutet vorletzter Dateistand, usw.

#### **VERSION = \*ALL**

Zu dem angegebenen Dateinamen werden alle vorhandenen Bänder ausgewählt.

#### **USER-IDENTIFICATION =**

Dieser Operand bezieht sich auf die Benutzerkennung, der die Bänder zugeordnet sind (Katalogeintragsfeld USER-ID).

#### **USER-IDENTIFICATION = \*OWN**

Ausgewählt werden nur Bänder, die im Katalogeintrag den angegebenen Dateinamen besitzen und der eigenen Benutzerkennung zugeordnet sind.

#### **USER-IDENTIFICATION = \*ALL**

Bei der Auswahl werden die Benutzerkennungen nicht ausgewertet.

#### **USER-IDENTIFICATION = <name 1..8>**

Ausgewählt werden nur solche Bänder, die der angegebenen Benutzerkennung zugeordnet sind.

#### **TYPE-OF-VOLUMES =**

Dieser Operand bezieht sich auf die Bandfolgenummern (Katalogeintragsfeld VOLUME-SEQUENCE) innerhalb eines Tape-Sets. Diese Nummern sind normalerweise eindeutig. Nach einem Restart können jedoch einzelne Nummern doppelt vorhanden sein.

#### **TYPE-OF-VOLUMES = \*VALID(...)**

Bei mehrfach vorkommenden Bandfolgenummern werden für ein Tape-Set immer nur die zuletzt erstellten ausgewählt.

#### **CLOSE-CHECK =**

Dieser Operand bestimmt, ob das Katalogeintragsfeld CLOSE-INDICATOR ausgewertet werden soll.

#### **CLOSE-CHECK = \*YES**

Wenn bei einem Band des ausgewählten Tape-Sets das Katalogeintragsfeld CLOSE-INDICATOR nicht auf CLOSED steht, dann wird die Anweisung abgebrochen.

#### **CLOSE-CHECK = \*NO**

Das Katalogeintragsfeld CLOSE-INDICATOR wird nicht ausgewertet.

#### **TYPE-OF-VOLUMES = \*OBSOLETE**

Bei mehrfach vorhandenen Bandfolgenummern für ein Tape-Set werden alle bis auf die zuletzt erstellten ausgewählt.

#### **TYPE-OF-VOLUMES = \*ANY**

Die Bandfolgenummern für ein Tape-Set werden nicht auf mehrfaches Vorkommen untersucht.

#### **VOLUME = \*BY-DIRECTORY(...)**

Ausgeliehen werden alle Bänder, die im angegebenen Directory (als gesicherte Dateien) aufgelistet sind.

#### **DIRECTORY-NAME = <filename 1..54 without-gen-vers>**

Name des Directory. Es werden nur reservierte Bänder ausgewählt, die dem POOL des angegebenen Directory zugeordnet sind.

Befindet sich das Directory unter einer fremden Benutzerkennung, so muss zusätzlich zur Benutzer- auch die Katalogkennung angegeben werden. Die eigene Benutzerkennung und die Standardkatalogkennung können weggelassen werden.

#### **SAVE-FILE-ID =**

Die zu exportierenden Bänder werden über die Sicherungsdatei dem oben angegebenen Directory ausgewählt.

#### **SAVE-FILE-ID = \*LATEST**

Alle Bänder, die in der letzten, d.h. jüngsten Sicherungsdatei verzeichnet sind, werden ausgewählt.

#### **SAVE-FILE-ID = <integer -32767..0>**

Alle Bänder, die in der n-ten Sicherungsdatei (wobei n mit dem Alter der Sicherungsdatei aufsteigt) verzeichnet sind, werden ausgewählt. 0 ist gleichbedeutend mit \*LATEST. Beispiel: Bei Angabe von -5 werden die Bänder aus der fünftneuesten Sicherungsdatei ausgewählt.

#### **SAVE-FILE-ID = <composed-name 15..15>**

Alle Bänder einer Sicherungsdatei mit der spezifizierten SAVE-FILE-ID werden ausgewählt. Die SAVE-FILE-ID wird wie folgt angegeben: S.yymmdd.hhmmss.

#### **VOLUME = \*INTERVAL (...)**

Bearbeitet werden alle Bänder, deren Archivnummer im angegebenen Bereich liegt.

#### **FROM = <vsn>**

Archivnummer. Bearbeitet werden alle Bänder, deren Archivnummer größer oder gleich der angegebenen Archivnummer ist.

#### **TO = <vsn>**

Archivnummer. Bearbeitet werden alle Bänder, deren Archivnummer kleiner oder gleich der angegebenen Archivnummer ist.

#### **FROM-FSEQ = 1 / <integer 1..9999>**

Dateifolgenummer des FROM-Operanden. Gibt den genauen Beginn der Bearbeitung an. Dieser Operand ist nur dann relevant, wenn die Anweisung über die MAREN-Programmschnittstelle eingegeben wird.

#### **VOLUME = list-poss(10): <vsn>**

Archivnummern der Bänder, die exportiert werden sollen.

#### **VOLUME = \*BY-VOLUME-GROUP(...)**

Ausgeliehen werden alle Bänder der angegebenen Volume-Gruppe.

#### **VOLUME-GROUP = <text 1..32 without-sep>**

Legt die Volume-Gruppe fest, der ein Band angehören muss, damit es ausgeliehen wird. Als letztes Zeichen kann ein "\*" eingegeben werden. In diesem Fall werden alle Volume-Gruppen ausgewählt, die mit der angegebenen Zeichenfolge beginnen.

#### **EXPORT-ADDRESS = <c-string 1..50> / \*BY-CATALOG**

Versandanschrift. Gibt an, wohin das Band verschickt werden soll. Bei Selbstabholung kann irgendein sinnvoller Text angegeben werden, z.B. "Mailbox G7".

#### **EXPORT-ADDRESS = \*BY-CATALOG**

Es soll die im Katalogeintrag des Bandes bereits vermerkte Versandanschrift für das Exportieren verwendet werden.

#### **PASSWORD = \*NONE / <c-string 1..4> / <x-string 1..8> / <integer -2147483648..2147483647> / \*SECRET**

Kennwort. Das bisher gültige Kennwort muss hier angegeben werden, wenn das Band mit einem Kennwort geschützt ist.

#### **PASSWORD = \*NONE**

Es wird kein Kennwort angegeben.

#### **PASSWORD = \*SECRET**

Verlangt ein dunkelgesteuertes Eingabefeld für das Kennwort. Eingaben in dieses Feld sind am Bildschirm nicht sichtbar.

Dieser Operandenwert kann nur im ungeführten Dialog angegeben werden. Im geführten Dialog steht für die Kennworteingabe generell ein dunkelgesteuertes Feld zur Verfügung.

#### **LAYOUT =**

Gibt an, wie der Ausgabebeleg erstellt werden soll, sofern der MAREN-Administrator den Parameter EXPORT-RECEIPT nicht auf \*NO gesetzt hat.

#### **LAYOUT = \*STD**

Der Ausgabebeleg wird mit dem Standard-Layout erzeugt.

#### **LAYOUT = <filename 1..54 without-gen-vers>**

Layout-Datei. Der Ausgabebeleg wird so erstellt, wie er in der Layout-Datei vom MAREN-Administrator definiert wurde.

#### <span id="page-61-0"></span>**Hinweise**

- Der MAREN-Administrator kann festlegen, dass bei jedem Export ein Ausgabebeleg (sog. "EXPORT RECEIPT") erstellt wird. Dieser Beleg wird zunächst in eine Datei geschrieben und anschließend (wahlweise) ausgedruckt. Der Dateiname lautet \$<userid>.MAREN.EXPORT-RECEIPT.<vsn>, wobei <userid> die Benutzerkennung der aufrufenden Task ist. Existiert die Datei bereits, wird sie fortgeschrieben, anderenfalls neu erstellt. Falls in MAREN das sofortige Ausdrucken eingestellt ist, wird die Datei nach dem Ausdrucken automatisch gelöscht. Wenn eine Liste von mehreren Archivnummern angegeben wurde, wird die Datei erst nach der Verarbeitung der letzten Archivnummer ausgedruckt. Wenn bei einer Liste ein Band nicht exportiert werden kann, dann wird die EXPORT-Anweisung abgebrochen.
- Wenn der MAREN-Administrator eingestellt hat, dass Ausgabebelege zwar erstellt, aber nicht sofort automatisch ausgedruckt werden, dann hängt es von der jeweiligen Organisation im Data Center ab, was der Benutzer mit der Datei MAREN.EXPORT-RECEIPT.<vsn> unter seiner Benutzerkennung machen muss.
- Beim Exportieren eines eigenen Bandes wird intern das Katalogeintragsfeld EXPORT-DATE mit dem Tagesdatum versorgt und das Katalogeintragsfeld TEMPORARY-LOCATION wird auf CENTRAL gesetzt.
- Beim Exportieren eines fremden Bandes wird der Katalogeintrag aus dem MAREN-Katalog gelöscht. Alle eventuell vorhandenen Multifile-Katalogeinträge mit FSEQ > 1 werden ebenfalls gelöscht. Bei einem verschlüsselten Band werden auch die zugehörigen Encryption-Daten in der Key-Box gelöscht.
- Wenn im MAREN-Katalog ein temporär gesperrtes Band mit derselben Archivnummer existiert wie das, das zurückgeholt werden soll, so kann das Exportieren nur vom MAREN-Administrator vorgenommen werden.
- Beim Aufruf dieser Anweisung zum Ausleihen eines verschlüsselten eigenen Bandes wird implizit eine kompilierte S-Prozedur mit den Encryption-Daten des Bandes erstellt. Die Prozedurdatei hat den Namen S.PRC.MAREN.ENCRYPTION.DATA.<vsn>.

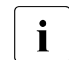

Die Erstellung der kompilierten S-Prozedur setzt das Softwareprodukt SDF-P<br>Voraus voraus.

Der MAREN-Administrator des remote Data Centers muss diese Prozedur nach Ausführung der Anweisung IMPORT-FOREIGN-VOLUME und vor dem Lesen des verschlüsselten Bandinhalts aufrufen, um die Encryption-Daten des Bandes in die Key-Box seines Systems einzutragen.

Für verschlüsselte Bänder ist bei der Übermittlung von Band und Encryption-Daten hinsichtlich Datenschutz und Datensicherheit Folgendes zu beachten:

Da für jedes Band eigene Encryption-Daten erzeugt wird, kann der Bandinhalt nur mit der zugehörigen Prozedurdatei entschlüsselt werden. Damit das Band nicht zusammen mit den Encryption-Daten in falsche Hände gelangen kann, sollten beide getrennt verschickt werden. Empfohlene Vorgehensweise:

- Band an den Partner verschicken
- Ê Empfangsbestätigung abwarten
- ► Encryption-Daten (Prozedurdatei) an den Partner verschicken (z.B. per File-Transfer oder E-Mail)
- In folgenden Fällen wird die Anweisung mit einer Fehlermeldung abgebrochen und Spin-off ausgelöst:
	- Band nicht im MAREN-Katalog
	- Band gerade in Verarbeitung
	- Band im MAREN-Katalog einer fremden Benutzerkennung zugeordnet und USER-ACCESS ungleich ALL-USERS.
	- Band bereits ausgeliehen. Ausnahme: Das Band befindet sich bereits an der angegebenen Adresse. In diesem Fall wird die Verarbeitung nach Ausgabe einer Meldung normal fortgesetzt.
- Es wurde der Operand EXPORT-ADDRESS=\*BY-CATALOG angegeben und im Katalogeintrag fehlt eine Versandanschrift
- Es sollen alle Bänder eines Tape-Sets ausgeliehen werden und einer der ausgewählten Katalogeinträge enthält das Attribut FILE-SEQUENCE > 1, d.h. die angegebene Datei ist nicht die Erste auf dem betreffenden Band
- Eines der zum Tape-Set gehörenden Bänder ist temporär gesperrt
- Das Band ist einem Lagerort mit dem Bedienmodus ROBAR-2 zugeordnet. Es kann deshalb nicht verlagert bzw. exportiert werden.
- Die Bänder werden über eine Sicherungsdatei aus HSMS selektiert und es ist mindestens ein Band temporär gesperrt oder mindestens ein Band in Verarbeitung bzw. temporär gesperrt
- Die im Operand LAYOUT angegebene Datei existiert nicht

#### **Beispiele**

//**export-volume volume=id0101,export-address=c'hamburg**'

```
% MARM134 GET VOLUME 'ID0101' FROM CENTRAL ARCHIVE
```

```
% MARM170 STATEMENT '//EXPORT-VOLUME' PROCESSED
```
Das Band ID0101 wird exportiert.

```
//export-volume volume=*by-file(file-name=tape.out),export-addr=*by-cat
```
- % MARM134 GET VOLUME 'ID0106' FROM CENTRAL ARCHIVE
- % MARM170 STATEMENT '//EXPORT-VOLUME' PROCESSED

Alle Bänder, die bei der letztmaligen Erstellung der Banddatei TAPE.OUT beschrieben wurden, werden ausgeliehen. Es soll dabei die in den Katalogeinträgen dieser Bänder eingetragene Versandanschrift verwendet werden.

### **MODIFY-TAPE-SET-ATTRIBUTES Merkmale aller Bänder eines Tape-Sets ändern**

Ein Tape-Set besteht aus allen Bändern, die zu einer Banddatei gehören (genauer: es besteht aus allen Katalogeinträgen, bei denen FILE-NAME und FIRST-VOL übereinstimmen).

Der Standardwert \*UNCHANGED in den entsprechenden Operanden bedeutet jeweils, dass die bisherige Einstellung weiter gilt.

Mit dem Wert \*NONE können im Katalogeintrag die angegebenen Katalogeintragsfelder gelöscht werden.

#### **Format**

**MOD**IFY**-TAPE-SET-ATTR**IBUTES Alias: **MDTSA SELECT** = **\*BY-ATTR**IBUTES (...) **\*BY-ATTR**IBUTES(...) ⏐ **FI**LE**-NAME** = <filename 1..41 without-cat-user> ⏐ ,**VERSION** = **\*LATEST** / <integer -9999..0> / **\*ALL** / **\*NOT-CREATED** ⏐ ,**TYPE-OF-VOL**UMES = **\*VALID**(...) / **\*OBSOLETE** / **\*ANY** ⏐ **\*VALID**(...) ⏐ ⏐ ⏐ **CLOSE-CHECK** = **\*NO** / **\*Y**ES ,**PASS**WORD = **\*NONE** / <c-string 1..4> / <x-string 1..8> / <integer -2147483648..2147483647> / **\*SECRET** ,**PROT**ECTION = **\*UNCH**ANGED / **\*PAR**AMETERS(...) **\*PAR**AMETERS(...) ⏐ **NEW-PASS**WORD = **\*UNCH**ANGED / **\*NONE** / <c-string 1..4> / <x-string 1..8> / ⏐ <integer -2147483648..2147483647> / **\*SECRET** ⏐ ,**USER-ACCESS** = **\*UNCH**ANGED / **\*OWNER-ONLY** / **\*FOREIGN-READ**-ONLY / **\*ALL-USERS** ⏐ ,**FREE-DATE** = **\*UNCH**ANGED / <date> / <integer 0..32767 *days*> ⏐ ,**EXPIR**ATION**-DATE** = **\*UNCH**ANGED / **\*NONE** / <date> / <integer 0..32767 *days*> ⏐ ,**INIT**IALIZATION = **\*UNCH**ANGED / **\*Y**ES / **\*ERASE** ,**HOME-LOC**ATION = **\*UNCH**ANGED / <alphanum-name 1..8> ,**REMARK** = **\*UNCH**ANGED / **\*NONE** / <c-string 1..24> ,**REMARK-2** = **\*UNCH**ANGED / **\*NONE** / <c-string 1..10> ,**REMARK-3** = **\*UNCH**ANGED / **\*NONE** / <c-string 1..12> ,**USER-FIELD** = **\*UNCH**ANGED / **\*NONE** / <c-string 1..54>

#### **Operandenbeschreibung**

#### **SELECT = \*BY-ATTRIBUTES(...)**

Gibt an, welches Tape-Set zum Ändern ausgewählt werden soll.

#### **FILE-NAME = <filename 1..41 without-cat-user>**

Gibt an, zu welchem Dateinamen ein Tape-Set ausgewählt werden soll.

#### **VERSION =**

Mit diesem Operand kann für die angegebene Datei eine bestimmte Version (bzw. Dateistand) ausgewählt werden.

#### **VERSION = \*LATEST**

Es wird die neueste (zuletzt erzeugte) Dateiversion ausgewählt.

#### **VERSION = <integer -9999..0>**

Angabe 0 entspricht \*LATEST, Angabe -1 bedeutet vorletzter Dateistand, usw.

#### **VERSION = \*ALL**

Zu dem angegebenen Dateinamen werden alle vorhandenen Bänder ausgewählt.

#### **VERSION = \*NOT-CREATED**

Es werden nur solche Bänder ausgewählt, die zwar mit dem angegebenen Dateinamen reserviert, aber nicht beschrieben wurden (Katalogeintragsfelder CREATION-DATE und CREATION-TIME sind unbesetzt). Der bei TYPE-OF-VOLUMES angegebene Wert ist in diesem Fall ohne Bedeutung und wird daher nicht ausgewertet.

#### **TYPE-OF-VOLUMES =**

Dieser Operand bezieht sich auf die Bandfolgenummern (Katalogeintragsfeld VOLUME-SEQUENCE) innerhalb eines Tape-Sets. Diese Nummern sind normalerweise eindeutig. Nach einem Restart können jedoch einzelne Nummern doppelt vorhanden sein.

Bei Angabe von VERSION=\*NOT-CREATED wird der Operand TYPE-OF-VOLUMES nicht ausgewertet.

#### **TYPE-OF-VOLUMES = \*VALID(...)**

Bei mehrfach vorkommenden Bandfolgenummern werden für ein Tape-Set immer nur die zuletzt erstellten ausgewählt.

#### **CLOSE-CHECK =**

Mit diesem Operand kann man wählen, ob das Katalogeintragsfeld CLOSE-INDICATOR ausgewertet werden soll.

#### **CLOSE-CHECK = \*NO**

Das Katalogeintragsfeld CLOSE-INDICATOR wird nicht ausgewertet.

#### **CLOSE-CHECK = \*YES**

Wenn bei einem Band des ausgewählten Tape-Sets das Katalogeintragsfeld CLOSE-INDICATOR nicht auf CLOSED steht wird die Anweisung abgebrochen.

#### **TYPE-OF-VOLUMES = \*OBSOLETE**

Bei mehrfach vorhandenen Bandfolgenummern für ein Tape-Set werden alle bis auf die zuletzt erstellten ausgewählt.

#### **TYPE-OF-VOLUMES = \*ANY**

Die Bandfolgenummern für ein Tape-Set werden nicht auf mehrfaches Vorkommen untersucht.

## **PASSWORD = \*NONE / <c-string 1..4> / <x-string 1..8> /**

#### **<integer -2147483648..2147483647> / \*SECRET**

Kennwort. Das bisher gültige Kennwort muss hier angegeben werden, wenn das Band mit einem Kennwort geschützt ist.

#### **PROTECTION = \*UNCHANGED / \*PARAMETERS(...)**

Schutzmerkmale des Bandes.

#### **NEW-PASSWORD = \*UNCHANGED / \*NONE / <c-string 1..4> / <x-string 1..8> / <integer -2147483648..2147483647> / \*SECRET**

Kennwort zum Schutz vor unberechtigtem Zugriff auf das Band. Ein Kennwort C'\$\$\$\$' ist nicht zugelassen. Mit diesem Operanden wird das Kennwort geändert.

#### **NEW-PASSWORD = \*SECRET**

Verlangt ein dunkelgesteuertes Eingabefeld für das Kennwort. Eingaben in dieses Feld sind am Bildschirm nicht sichtbar.

Dieser Operandenwert kann nur im ungeführten Dialog angegeben werden. Im geführten Dialog steht für die Kennworteingabe generell ein dunkelgesteuertes Feld zur Verfügung.

#### **USER-ACCESS =\*UNCHANGED / \*OWNER-ONLY / \*FOREIGN-READ-ONLY / \*ALL-USERS**

Gibt an, ob fremde Benutzerkennungen auf das Band zugreifen dürfen.

#### **USER-ACCESS = \*OWNER-ONLY**

Zugriff auf das Band ist nur unter der eingetragenen Benutzerkennung möglich.

#### **USER-ACCESS = \*FOREIGN-READ-ONLY**

Unter fremder Benutzerkennung ist nur der Lesezugriff auf das Band möglich.

#### **USER-ACCESS = \*ALL-USERS**

Unter fremder Benutzerkennung ist unbeschränkter Zugriff auf das Band möglich.

#### **FREE-DATE = \*UNCHANGED / <date> / <integer 0..32767** *days***>**

Freigabedatum des Bandes. Bis zu diesem Datum bleibt das Band für die eingetragene Benutzerkennung reserviert.

#### **FREE-DATE = <date>**

Datum im Format yyyy-mm-dd. Ein Datum, welches kleiner ist als das aktuelle Tagesdatum, wird abgewiesen.

#### **FREE-DATE = <integer 0..32767** *days***>**

Zeitangabe in Tagen (Reservierungsdauer). Diese Zahl wird von MAREN zum aktuellen Tagesdatum addiert, um das Freigabedatum zu erzeugen.

#### **EXPIRATION-DATE = \*UNCHANGED / \*NONE / <date> / <integer 0..32767** *days***>** Datei-Freigabedatum.

#### **EXPIRATION-DATE = <date>**

Datum im Format yyyy-mm-dd. Ein Datum, welches kleiner ist als das aktuelle Tagesdatum, wird abgewiesen.

#### **EXPIRATION-DATE = <integer 0..32767** *days***>**

Zeitangabe in Tagen. Diese Zahl wird von MAREN zum aktuellen Tagesdatum addiert, um das Freigabedatum zu erzeugen.

#### **INITIALIZATION = \*UNCHANGED / \*YES / \*ERASE**

Gibt an, ob das Band nach Erreichen des Freigabedatums neu initialisiert und ggf. zusätzlich gelöscht werden soll.

#### **INITIALIZATION = \*YES**

Das Band soll nach einer Freigabe initialisiert werden. Falls dieser jedoch vor der Freigabe noch einmal beschrieben wird, so wird, falls die Banderstellung ohne Schutzkriterien erfolgte, der Wert für INITIALIZATION wieder auf NO gesetzt.

#### **INITIALIZATION = \*ERASE**

Das Band soll nach einer Freigabe initialisiert werden. Dabei soll auch der Bandinhalt gelöscht werden.

#### **HOME-LOCATION = \*UNCHANGED / <alphanum-name 1..8>**

Lagerortname oder symbolischer Lagerortname. Gibt an, an welchem Lagerort das Band standardmäßig aufbewahrt bzw. gelagert werden soll.

#### **REMARK = \*UNCHANGED / \*NONE / <c-string 1..24>**

Bemerkungstext. Dieses Katalogeintragsfeld wird bei der MAREN-Anweisung SHOW-VOLUME-ATTRIBUTES ausgegeben.

#### **REMARK-2 = \*UNCHANGED / \*NONE / <c-string 1..10>**

Bemerkungstext. Dieses Katalogeintragsfeld wird bei der MAREN-Anweisung SHOW-VOLUME-ATTRIBUTES ausgegeben.

#### **REMARK-3 = \*UNCHANGED / \*NONE / <c-string 1..12>**

Bemerkungstext. Dieses Katalogeintragsfeld wird bei der MAREN-Anweisung SHOW-VOLUME-ATTRIBUTES ausgegeben.

#### **USER-FIELD = \*UNCHANGED / \*NONE / <c-string 1..54>**

Bemerkungstext. Dieses Katalogeintragsfeld kann beliebige benutzerspezifische Daten enthalten, z.B. Name, Abteilung.

#### **Hinweise**

- Wenn bei der Bestimmung des MAREN-Tape-Sets Fehler auftreten, z.B. weil zu einer Dateiversion nur die Bänder mit den Bandfolgenummern (VOLUME-SEQUENCE) 1 und 3 im MAREN-Katalog eingetragen sind, die Bandfolgenummer 2 jedoch dort fehlt, dann werden die Katalogeinträge nicht geändert.
- Für Bänder eines Tape-Sets, die einem Lagerort mit dem Bedienmodus ROBAR-2 zugewiesen sind, ist die Änderung des Lagerorts nicht möglich.
- Welche Katalogeintragsfelder bei der Ermittlung einer Dateiversion und damit eines Tape-Sets eine Rolle spielen, ist im "MAREN Systemverwalterhandbuch" [\[1\]](#page-154-0) beschrieben.
- Sollen Bandattribute verändert werden, erfolgt die Änderung zusätzlich im FSEQ-1-Eintrag, falls zu dem Tape-Set auch Einträge mit FSEQ > 1 gehören. Dies betrifft folgende Operanden:
	- INITIALIZATION
	- EXPIRATION-DATE Dies führt evtl. zur Änderung von FREE-DATE im FSEQ-1-Eintrag. Beim Herabsetzen des EXPIRATION-DATE würde auch das Initialisierungskennzeichen gesetzt werden.
	- FREE-DATE

Wird nur dann herabgesetzt, wenn alle Katalogeinträge zu diesem Band ein EXPIRATION-DATE aufweisen, das kleiner oder gleich dem neuen FREE-DATE ist.

- Werden die Operanden HOME-LOC, FREE-LOC, TEMP-LOC, EXPORT-ADDRESS und EXPORT-DATE in einem Eintrag mit FSEQ > 1 geändert, gibt MAREN die Meldung MARM020 aus.
- Kann der FSEQ-1-Eintrag nicht gelesen oder geändert werden, weil dieser Eintrag z.B. noch in Verarbeitung ist, gibt MAREN die Meldung MARM021 aus.

#### **Beispiel**

```
//modify-tape-set-attributes
```

```
select=*by-attr(file-name=tape.file,version=*all,type-of-volumes=*valid),
protection=*par(user-access=*foreign-read)
```
Auf alle Bänder der eigenen Benutzerkennung, die mit der Banddatei TAPE.FILE beschrieben wurden, soll von fremden Benutzerkennungen aus der Lesezugriff erlaubt sein. Ausgewählt werden alle Versionen und somit alle Tape-Sets dieser Datei im MAREN-Katalog (VERSION=\*ALL). Gibt es zu einzelnen Versionen dieser Datei Bänder, die zwar beschrieben, jedoch in einem späteren Restart durch andere Bänder ersetzt wurden, so werden diese nicht modifiziert (TYPE-OF-VOLUMES=\*VALID).

### **MODIFY-VOLUME-ATTRIBUTES Merkmale von Bändern im MAREN-Katalog ändern**

Der Standardwert \*UNCHANGED in den entsprechenden Operanden bedeutet jeweils, dass die bisherige Einstellung gilt.

Mit dem Wert \*NONE können im Katalogeintrag die angegebenen Katalogeintragsfelder gelöscht werden.

#### **Format**

 $\mathbf{r}$ 

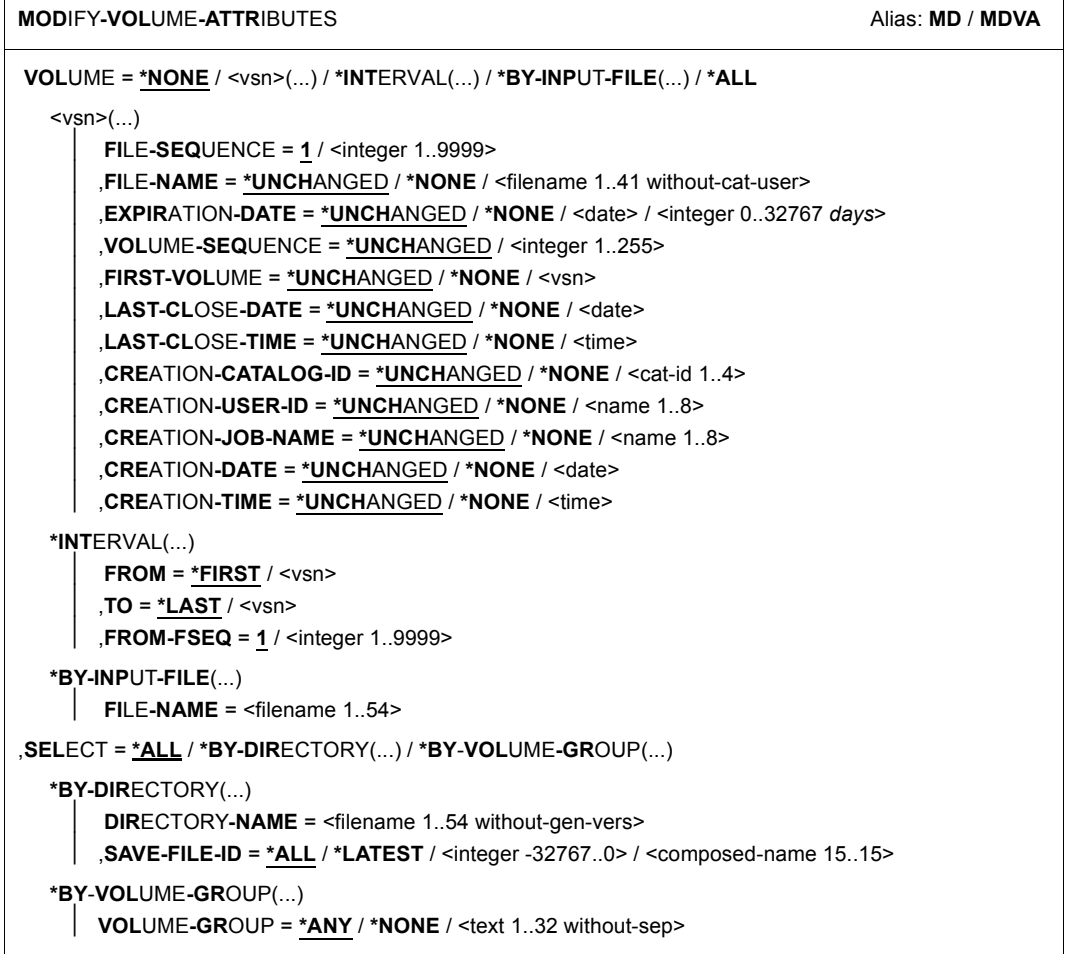

(Teil 1 von 2)

,**PASS**WORD = **\*NONE** / **\*Y**ES / <c-string 1..4> / <x-string 1..8> / <integer -2147483648..2147483647> / **\*SECRET** ,**PROT**ECTION = **\*UNCH**ANGED / **\*PAR**AMETERS(...) **\*PAR**AMETERS(...) ⏐ **NEW-PASS**WORD = **\*UNCH**ANGED / **\*NONE** / <c-string 1..4> / <x-string 1..8> / ⏐ <integer -2147483648..2147483647> / **\*SECRET** ⏐ ,**USER-ACCESS** = **\*UNCH**ANGED / **\*OWNER-ONLY** / **\*FOREIGN-READ**-ONLY / **\*ALL-USERS** ⏐ ,**FREE-DATE** = **\*UNCH**ANGED / <date> / <integer 0..32767 *days*> ⏐ ,**EXPIR**ATION**-DATE** = **\*UNCH**ANGED / **\*NONE** / <date> / <integer 0..32767 *days*> ⏐ ,**INIT**IALIZATION = **\*UNCH**ANGED / **\*Y**ES / **\*ERASE** ,**DIR**ECTORY**-NAME** = **\*UNCH**ANGED / **\*NONE** / <filename 1..54 without-gen-vers> ,**VOL**UME**-GR**OUP = **\*UNCH**ANGED / **\*NONE** / <text 1..32 without-sep> ,**HOME-LOC**ATION = **\*UNCH**ANGED / <alphanum-name 1..8> ,**REMARK** = **\*UNCH**ANGED / **\*NONE** / <c-string 1..24> ,**REMARK-2** = **\*UNCH**ANGED / **\*NONE** / <c-string 1..10> ,**REMARK-3** = **\*UNCH**ANGED / **\*NONE** / <c-string 1..12> ,**USER-FIELD** = **\*UNCH**ANGED / **\*NONE** / <c-string 1..54> ,**OV**ERFLOW**-CONTROL** = **\*BY-PROG**RAM / **\*BY-SYS**TEM

(Teil 2 von 2)

#### **Operandenbeschreibung**

#### **VOLUME =**

Archivnummern von Bändern, deren Katalogeinträge modifiziert werden sollen.

**VOLUME = <vsn>(...)**

Archivnummer.

#### **FILE-SEQUENCE = 1 / <integer 1..9999>**

Gibt die Dateifolgenummer an, deren Katalogeintrag modifiziert werden soll.

#### **FILE-NAME = \*UNCHANGED / \*NONE / <filename 1..41 without-cat-user>**

Name der Datei, die sich mit der angegebenen Dateifolgenummer auf dem Band befindet. Ist im Katalogeintrag ein Directory-Name eingetragen, so ist die Angabe DIR-NAME=\*NONE notwendig, um einen Dateinamen eintragen zu können.

#### **EXPIRATION-DATE = \*UNCHANGED / \*NONE / <date> / <integer 0..32767** *days***>**

Datei-Freigabedatum. Die Reservierungsdauer kann vom MAREN-Administrator über die MARENADM-Anweisung MODIFY-VOLUME-ATTRIBUTES geändert werden. Der nichtprivilegierte Benutzer kann eine solche Änderung nur über die RETPD-Angabe in der ARCHIVE-Anweisung durchführen.

#### **EXPIRATION-DATE = <date>**

Datum im Format yyyy-mm-dd. Ein Datum, das kleiner ist als das aktuelle Tagesdatum, wird abgewiesen.

#### **EXPIRATION-DATE = <integer 0..32767** *days***>**

Zeitangabe in Tagen. Diese Zahl wird von MAREN zum aktuellen Tagesdatum addiert, um das Freigabedatum zu erzeugen.

#### **VOLUME-SEQUENCE = \*UNCHANGED / <integer 1..255>**

Gibt die Dateiabschnittsnummer (Bandfolgenummer) innerhalb einer Multivolume-Datei (MV-Set) an.

#### **FIRST-VOLUME = \*UNCHANGED / \*NONE / <vsn>**

Bezeichnet die erste Archivnummer einer Multivolume-Datei (Dateimengenkennzeichen).

#### **LAST-CLOSE-DATE = \*UNCHANGED / \*NONE / <date>**

Datum im Format yyyy-mm-dd.Gibt an, an welchem Tag zuletzt eine Datei auf diesem Band geschlossen wurde.

#### **LAST-CLOSE-TIME = \*UNCHANGED / \*NONE / <time>**

Uhrzeit im Format: hh[:mm[:ss]], wobei bei hh, mm und ss führende Nullen weggelassen werden können. Gibt an, zu welcher Tageszeit zuletzt eine Datei auf diesem Band geschlossen wurde.
## **CREATION-CATALOG-ID = \*UNCHANGED / \*NONE / <cat-id>**

Katalogkennung des Pubsets, auf dem das Band zuletzt beschrieben wurde. Ist im Katalogeintrag ein Directory-Name eingetragen, so ist die Angabe DIR-NAME= \*NONE notwendig, um eine Katalogkennung eintragen zu können.

#### **CREATION-USER-ID = \*UNCHANGED / \*NONE / <name 1..8>**

Benutzerkennung, unter der das Band zuletzt beschrieben wurde. Ist im Katalogeintrag ein Directory-Name eingetragen, so ist die Angabe DIR-NAME=\*NONE notwendig, um eine Benutzerkennung eintragen zu können.

#### **CREATION-JOB-NAME = \*UNCHANGED / \*NONE / <name 1..8>**

Jobname des Jobs, der das Band zuletzt beschrieben hat.

#### **CREATION-DATE = \*UNCHANGED / \*NONE / <date>**

Datum im Format yyyy-mm-dd. Gibt an, an welchem Tag das Band zuletzt beschrieben wurde.

#### **CREATION-TIME = \*UNCHANGED / \*NONE / <time>**

Uhrzeit im Format: hh[:mm[:ss]], wobei bei hh, mm und ss führende Nullen weggelassen werden können. Gibt an, zu welcher Tageszeit das Band zuletzt beschrieben wurde.

#### **VOLUME = \*INTERVAL(...)**

Bearbeitet werden alle Bänder, deren Archivnummer im angegebenen Bereich liegt.

## **FROM = \*FIRST**

Bearbeitet werden alle Bänder ab der kleinsten vorhandenen Archivnummer.

#### **FROM = <vsn>**

Archivnummer. Bearbeitet werden alle Bänder, deren Archivnummer größer oder gleich der angegebenen Archivnummer ist.

## **TO = \*LAST**

Bearbeitet werden alle Bänder bis zur größten vorhandenen Archivnummer.

#### **TO = <vsn>**

Archivnummer. Bearbeitet werden alle Bänder, deren Archivnummer kleiner oder gleich der angegebenen Archivnummer ist.

#### **FROM-FSEQ = 1 / <integer 1..9999>**

Dateifolgenummer des FROM-Operanden. Gibt den genauen Beginn der Bearbeitung an. Dieser Operand ist nur dann relevant, wenn die Anweisung über die MAREN-Programmschnittstelle eingegeben wird.

## **VOLUME = \*ALL**

Bearbeitet werden alle Bänder.

## **VOLUME = \*BY-INPUT-FILE(...)**

Trifft eine Auswahl der zu modifizierenden Katalogeinträge über eine Eingabedatei.

#### **FILE-NAME = <filename 1..54>**

Name einer SAM-Datei, welche komplette Katalogeinträge im MAREN-Format enthält. Es können aber auch mithilfe eines Editors erstellte Dateien zugewiesen werden.

Aus allen Katalogeinträgen der Eingabedatei werden nur die darin enthaltenen Archivnummern (VOLUME) und Dateifolgenummern (FILE-SEQUENCE) ausgewertet. Zum betreffenden Band wird der jeweilige Katalogeintrag aus dem MAREN-Katalog gelesen und dort die in der Anweisung angegebenen Katalogeintragsfelder aktualisiert.

Befindet sich zu einem in der Eingabedatei enthaltenen Band kein Katalogeintrag im MAREN-Katalog, so wird dies protokolliert, Auftragsschalter 31 gesetzt und die Verarbeitung wird mit dem nächsten Katalogeintrag aus der Eingabedatei fortgesetzt.

Wird eine Datei zugewiesen, die keine kompletten Katalogeinträge enthält, sondern mithilfe eines Editors erstellt wurde, so müssen die darin hinterlegten Sätze folgenden Aufbau haben:

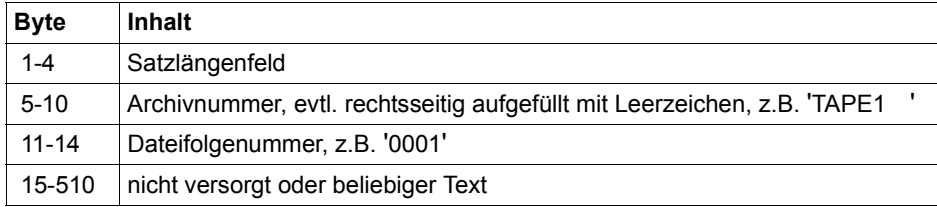

Es werden ausschließlich die Katalogeinträge im MAREN-Katalog aktualisiert. Die Eingabedatei wird nicht verändert.

#### **SELECT =**

Gibt an, welche Katalogeinträge zur Bearbeitung ausgewählt werden sollen.

## **SELECT = \*ALL**

Alle durch den VOLUME-Operand ermittelten Katalogeinträge werden bearbeitet

## **SELECT = \*BY-DIRECTORY (...)**

Es sollen alle Bänder eines Sicherungslaufes zu einem Directory bearbeitet werden. Die Selektion kann bereits mit dem Operanden VOLUME eingeschränkt worden sein.

#### **DIRECTORY-NAME = <filename 1..54 without-gen-vers>**

Name des Directory.

Es werden nur reservierte Bänder ausgewählt, die dem POOL des angegebenen Directory zugeordnet sind.

Befindet sich das Directory unter einer fremden Benutzerkennung, so muss zusätzlich zur Benutzer- auch die Katalogkennung angegeben werden. Die eigene Benutzerkennung und die Standardkatalogkennung können weggelassen werden.

#### **SAVE-FILE-ID =**

Die auszulagernden Bänder werden über die Sicherungsdatei des oben angegebenen Directory ausgewählt.

## **SAVE-FILE-ID = \*ALL**

Alle Bänder der angegebenen Sicherungsdatei werden ausgewählt.

#### **SAVE-FILE-ID = \*LATEST**

Alle Bänder, die in der letzten, d.h. jüngsten Sicherungsdatei verzeichnet sind, werden ausgewählt.

#### **SAVE-FILE-ID = <integer -32767..0>**

Alle Bänder, die in der n-ten Sicherungsdatei (wobei n mit dem Alter der Sicherungsdatei aufsteigt) verzeichnet sind, werden ausgewählt. 0 ist gleichbedeutend mit \*LATEST. Beispiel: Bei Angabe von -5 werden die Bänder aus der fünftneuesten Sicherungsdatei ausgewählt.

#### **SAVE-FILE-ID = <composed-name 15..15>**

Alle Bänder einer Sicherungsdatei mit der spezifizierten SAVE-FILE-ID werden ausgewählt. Die SAVE-FILE-ID wird wie folgt angegeben: S.yymmdd.hhmmss.

#### **SELECT = \*BY-VOLUME-GROUP (...)**

Die Auswahl der Bänder, die bearbeitet werden sollen, erfolgt zusätzlich über die Angabe der Volume-Gruppe.

## **VOLUME-GROUP = \*ANY / \*NONE / <text 1..32 without-sep>**

Legt fest, welcher Volume-Gruppe ein Band angehören muss, damit es bearbeitet wird. Bei der Angabe \*ANY ist die Volume-Gruppe ohne Bedeutung, bei \*NONE darf das Band keiner Volume-Gruppe angehören. Als letztes Zeichen kann ein "\*" eingegeben werden. In diesem Fall werden alle Volume-Gruppen ausgewählt, die mit der angegebenen Zeichenfolge beginnen.

#### **PASSWORD = \*NONE / \*YES / <c-string 1..4> / <x-string 1..8> / <integer -2147483648..2147483647> / \*SECRET**

Kennwort. Das bisher gültige Kennwort muss hier angegeben werden, wenn das Band mit einem Kennwort geschützt ist.

## **PASSWORD = \*SECRET**

Verlangt ein dunkelgesteuertes Eingabefeld für das Kennwort. Eingaben in dieses Feld sind am Bildschirm nicht sichtbar.

Dieser Operandenwert kann nur im ungeführten Dialog angegeben werden. Im geführten Dialog steht für die Kennworteingabe generell ein dunkelgesteuertes Feld zur Verfügung.

## **PROTECTION = \*UNCHANGED / \*PARAMETERS(...)**

Schutzmerkmale des Bandes.

## **NEW-PASSWORD = \*UNCHANGED / \*NONE / <c-string 1..4> / <x-string 1..8> / <integer -2147483648..2147483647> / \*SECRET**

Kennwort zum Schutz vor unberechtigtem Zugriff auf das Band. Ein Kennwort C'\$\$\$\$' ist nicht zugelassen. Mit diesem Operand wird das Kennwort geändert.

## **NEW-PASSWORD = \*UNCHANGED**

Gibt an, dass das bisherige Kennwort nicht verändert werden soll.

## **NEW-PASSWORD = \*NONE**

Gibt an, dass das bisherige Kennwort gelöscht werden soll.

## **NEW-PASSWORD = \*SECRET**

Verlangt ein dunkelgesteuertes Eingabefeld für das Kennwort. Eingaben in dieses Feld sind am Bildschirm nicht sichtbar.

Dieser Operandenwert kann nur im ungeführten Dialog angegeben werden. Im geführten Dialog steht für die Kennworteingabe generell ein dunkelgesteuertes Feld zur Verfügung.

## **USER-ACCESS =**

Gibt an, ob fremde Benutzerkennungen auf das Band zugreifen dürfen.

## **USER-ACCESS = \*OWNER-ONLY**

Der Zugriff auf das Band ist nur unter der eingetragenen Benutzerkennung möglich.

# **USER-ACCESS = \*FOREIGN-READ-ONLY**

Unter fremder Benutzerkennung ist nur der Lesezugriff auf das Band möglich.

# **USER-ACCESS = \*ALL-USERS**

Unter fremder Benutzerkennung ist unbeschränkter Zugriff auf das Band möglich.

## **FREE-DATE = \*UNCHANGED / <date> / <integer 0..32767** *days***>**

Freigabedatum des Bandes. Bis zu diesem Datum bleibt das Band für die eingetragene Benutzerkennung reserviert.

## **FREE-DATE = <date>**

Datum im Format yyyy-mm-dd. Ein Datum, das kleiner ist als das aktuelle Tagesdatum, wird abgewiesen.

## **FREE-DATE = <integer 0..32767** *days***>**

Zeitangabe in Tagen (Reservierungsdauer). Diese Zahl wird von MAREN zum aktuellen Tagesdatum addiert, um das Freigabedatum zu erzeugen.

## **EXPIRATION-DATE =**

Freigabedatum für alle Dateien des Bandes.

## **EXPIRATION-DATE = \*UNCHANGED**

Keine Aktualisierung des Freigabedatums.

# **EXPIRATION-DATE = \*NONE**

Freigabedatum wird für alle ausgewählten Dateien gelöscht.

## **EXPIRATION-DATE = <date>**

Datum im Format yyyy-mm-dd. Ein Datum, welches kleiner als das aktuelle Tagesdatum ist, wird abgewiesen.

## **EXPIRATION-DATE = <integer 0..32767** *days***>**

Zeitangabe in Tagen. Diese Zahl wird von MAREN zum aktuellen Tagesdatum addiert, um das Freigabedatum zu erzeugen.

## **INITIALIZATION = \*UNCHANGED / \*YES / \*ERASE**

Gibt an, ob das Band nach Erreichen des Freigabedatums neu initialisiert werden soll.

## **INITIALIZATION = \*YES**

Das Band soll nach einer Freigabe initialisiert werden. Falls es jedoch vor der Freigabe noch einmal beschrieben wird, so wird, falls die Banderstellung ohne Schutzkriterien erfolgte, der Wert für INITIALIZATION wieder auf NO gesetzt.

## **INITIALIZATION = \*ERASE**

Gibt an, ob das Band nach Erreichen des Freigabedatums gelöscht werden soll.

## **DIRECTORY-NAME = \*UNCHANGED / \*NONE / <filename 1..54 without-gen-vers>**

Name eines Directory, dem das Band zugeordnet ist. Befindet sich das Directory unter einer fremden Benutzerkennung, so muss zusätzlich zur Benutzer- auch die Katalogkennung angegeben werden. Die eigene Benutzerkennung und die Standardkatalogkennung können weggelassen werden. Sind die Katalogeintragsfelder FILE-NAME, CRE-CATALOG-ID und CRE-USER-ID mit Werten versorgt, so sind diese mit \*NONE zu löschen (z.B. FILE-NAME=\*NONE).

## **DIRECTORY-NAME = \*NONE**

Ein eventuell vorhandener Directory-Name wird gelöscht.

## **VOLUME-GROUP = \*UNCHANGED / \*NONE / <text 1..32 without-sep>**

Legt fest, welcher (neuen) Volume-Gruppe ein ausgewähltes Band zugewiesen wird. Bei \*UNCHANGED bleibt die Zuordnung bestehen, bei \*NONE wird gegebenenfalls die Zugehörigkeit zu einer Volume-Gruppe gelöscht.

## **HOME-LOCATION = \*UNCHANGED / <alphanum-name 1..8>**

Lagerortname oder symbolischer Lagerortname. Gibt an, an welchem Lagerort das Band standardmäßig aufbewahrt bzw. gelagert werden soll.

#### **REMARK = \*UNCHANGED / \*NONE / <c-string 1..24>**

Bemerkungstext. Dieses Katalogeintragsfeld wird bei der MAREN-Anweisung SHOW-VOLUME-ATTRIBUTES ausgegeben.

#### **REMARK-2 = \*UNCHANGED / \*NONE / <c-string 1..10>**

Bemerkungstext. Dieses Katalogeintragsfeld wird bei der MAREN-Anweisung SHOW-VOLUME-ATTRIBUTES ausgegeben.

#### **REMARK-3 = \*UNCHANGED / \*NONE / <c-string 1..12>**

Bemerkungstext. Dieses Katalogeintragsfeld wird bei der MAREN-Anweisung SHOW-VOLUME-ATTRIBUTES ausgegeben.

#### **USER-FIELD = \*UNCHANGED / \*NONE / <c-string 1..54>**

Bemerkungstext. Dieses Katalogeintragsfeld kann beliebige benutzerspezifische Daten enthalten, z.B. Name, Abteilung.

## **OVERFLOW-CONTROL =**

Art der Steuerung bei Bildschirmüberlauf im Dialog.

## **OVERFLOW-CONTROL = \*BY-PROGRAM**

Steuerung durch das Programm. Nach der Verarbeitung von jeweils 18 Katalogeinträgen erfolgt eine Abfrage, ob die laufende Aktion fortgesetzt oder abgebrochen werden soll.

#### **OVERFLOW-CONTROL = \*BY-SYSTEM**

Steuerung durch BS2000. Die Art der Steuerung bei Bildschirmüberlauf richtet sich nur nach dem Systemparameter TCHOFLO bzw. nach dem mit dem Kommando MODIFY-TERMINAL-OPTIONS eingestellten Wert.

## **Hinweise**

- Wird VOLUME=\*INTERVAL/\*ALL angegeben und können im angegebenen Bereich einige Katalogeinträge nicht modifiziert werden, dann werden diese Katalogeinträge mit einer entsprechenden Meldung protokolliert und die Anweisung wird fortgesetzt.
- Für alle Folgebänder eines MF/MV-Sets kann kein Freigabedatum vergeben werden, das kleiner ist als das Freigabedatum des ersten Bandes. Sollen alle Bänder eines MF/MV-Sets freigegeben werden, dann ist daher immer zuerst das Freigabedatum des ersten Bandes (VOLUME-SEQUENCE = 1) zurückzusetzen.
- Beim Heraufsetzen des Datei-Freigabedatums EXPIRATION-DATE wird ggf. auch das Freigabedatum FREE-DATE heraufgesetzt.
- Beim Herabsetzen des Datei-Freigabedatums EXPIRATION-DATE wird das Katalogeintragsfeld INITIALIZATION auf YES gesetzt.
- Für Bänder, die einem Lagerort mit dem Bedienmodus ROBAR-2 zugewiesen sind, ist die Änderung des Lagerorts nicht möglich.
- Der Benutzer kann bei eigenen Bändern, die vom MAREN-Administrator einem Directory-Freibandpool zugewiesen wurden (FREE-POOL=<filename>), den Directory-Namen nicht ändern.
- Eine Änderung oder Löschung des Directory-Namens ist dann angebracht, wenn das Directory, dem das Band zugeordnet war, umbenannt bzw. gelöscht wurde.
- Bänder in Directories werden trotz erreichtem Freigabedatum nicht freigegeben. Sie werden erst freigegeben, nachdem sie mit den entsprechenden ARCHIVE- oder HSMS-Anweisungen aus dem Directory entfernt wurden (ARCHIVE: PURGE oder POOL; HSMS: MODIFY-ARCHIVE SAVE=\*DELETE oder VOLUME= \*REMOVE). Ist dies nicht möglich, weil das Directory mittlerweile gelöscht worden ist, kann nachträglich mit der Anweisung MODIFY-VOLUME-ATTRIBUTES DIRECTORY-NAME=\*NONE die MAREN-interne Zuordnung zu einem Directory aufgehoben werden.
- Werden die Bänder über eine Sicherungsdatei aus HSMS selektiert (Operand SELECT=\*BY-DIRECTORY(...)), dann werden auch temporär gesperrte Katalogeinträge bearbeitet.
- Zusammengehörende Bänder können zu einer Volume-Gruppe zusammengefasst werden. Alle Dateien, die sich auf einem Band befinden, gehören automatisch dieser Volume-Gruppe an. Wird ein reserviertes Band, das einer Volume-Gruppe zugeordnet ist, freigegeben, so wird die Volume-Gruppen-Zuordnung für dieses Band wieder aufgehoben.

#### **Beispiele**

```
//modify-volume-attributes volume=idx005,free-date=<date>,user-acc=*all
% MARM121 MAREN CATALOG ENTRY 'TAPE01'/'0001' MODIFIED
```
Das Freigabedatum für das Band IDX005 wird auf das angegebene Datum festgelegt. Zugleich wird das Band als uneingeschränkt mehrfach benutzbar erklärt, d.h. auch von fremden Benutzerkennungen kann auf das Band lesend und schreibend zugegriffen werden.

```
//modify-volume-attributes volume=tape01,pass='x2w3',new-pass=*none
% MARM121 MAREN CATALOG ENTRY 'TAPE01'/'0001' MODIFIED
```
Mit dieser Anweisung wird ein bestehendes Kennwort für das Band TAPE01 gelöscht.

//**modify-volume-attributes volume=\*int(IDX006,IDX008),remark='project1'**

```
% MARM121 MAREN CATALOG ENTRY 'IDX006'/'0001' MODIFIED
```
% MARM121 MAREN CATALOG ENTRY 'IDX007'/'0001' MODIFIED

% MARM121 MAREN CATALOG ENTRY 'IDX008'/'0001' MODIFIED

% MARM120 TOTAL OF 3 MAREN CATALOG ENTRIES PROCESSED

Mit dieser Anweisung wird im Bemerkungsfeld der archivierten Bänder IDX006 bis IDX008 des betreffenden Benutzers der Text project1 eingetragen.

//**print-vol-attr vol=\*all,sel=\*y(save01),output=list.vol.2,layout-contr=\*no** % JMS0066 JOB 'ULF' ACCEPTED ON <date> AT <time>, TSN = 1AV9

% MARM170 STATEMENT '//PRINT-VOLUME-ATTRIBUTES' PROCESSED

Alle Bänder, in deren Katalogeintragsfeld REMARK sich der Text "SAVEPROG" befindet, sollen freigegeben werden. Dazu ist bei der Anweisung PRINT-VOLUME-ATTRIBUTES im SELECT-Parameter anzugeben, dass die Zeichenfolge im Katalogeintragsfeld REMARK mit "SAVEPROG" übereinstimmen soll. Für diese Auswahl existiert bereits der Parametersatz SAVE01. Die Ausgabe soll in die Datei LIST.VOL.2 erfolgen.

Die bei PRINT-VOLUME-ATTRIBUTES zugewiesene Ausgabedatei dient danach als Eingabedatei für die Anweisung MODIFY-VOLUME-ATTRIBUTES:

```
//modify-volume-attr vol=*by-input-file(f-name=list.vol.2),
  protection=*par(free-date=0)
% MARM121 MAREN CATALOG ENTRY 'IDX501'/'0001' MODIFIED 
% MARM121 MAREN CATALOG ENTRY 'IDX502'/'0001' MODIFIED 
% MARM121 MAREN CATALOG ENTRY 'IDX503'/'0001' MODIFIED 
% MARM121 MAREN CATALOG ENTRY 'IDX504'/'0001' MODIFIED 
% MARM121 MAREN CATALOG ENTRY 'IDX505'/'0001' MODIFIED 
% MARM120 TOTAL OF 5 MAREN CATALOG ENTRIES PROCESSED
```
# **MOUNT-VOLUME Bänder montieren**

Diese Anweisung veranlasst das Montieren bereits katalogisierter Bänder. Wenn sich das Band noch nicht am eigenen System befindet, wird eine entsprechende Verlagerung eingeleitet.

#### **Format**

#### **MOUNT-VOLUME** Alias: **MTV**

**VOL**UME = list-poss(10):<vsn>

,**PASS**WORD = **\*NONE** / <c-string 1..4> / <x-string 1..8> / <integer -2147483648..2147483647> / **\*SECRET**

,**ACCESS** = **\*READ** / **\*WRITE**

#### **Operandenbeschreibung**

#### **VOLUME = list-poss(10): <vsn>**

Archivnummern der Bänder, die montiert werden sollen.

#### **PASSWORD = \*NONE / <c-string 1..4> / <x-string 1..8> / <integer -2147483648..2147483647> / \*SECRET**

Kennwort. Das bisher gültige Kennwort muss hier angegeben werden, wenn das Band mit einem Kennwort geschützt ist.

## **PASSWORD = \*NONE**

Es wird kein Kennwort angegeben.

## **PASSWORD = \*SECRET**

Verlangt ein dunkelgesteuertes Eingabefeld für das Kennwort. Eingaben in dieses Feld sind am Bildschirm nicht sichtbar.

Dieser Operandenwert kann nur im ungeführten Dialog angegeben werden. Im geführten Dialog steht für die Kennworteingabe generell ein dunkelgesteuertes Feld zur Verfügung.

## **ACCESS = \*READ / \*WRITE**

Gibt an, ob Bänder mit oder ohne Schreibschutz montiert werden sollen.

## **Hinweise**

- Für die Bearbeitung eines Bandes ist die vorhergehende Anforderung über MAREN nicht zwingend erforderlich. Sie kann aber in folgenden Fällen sinnvoll angewendet werden:
	- Bänder, die sich im Zentralarchiv oder an einem fremden System befinden, können vor der eigentlichen Verarbeitung geholt und ggf. montiert werden.
	- In zweifelhaften Fällen kann der Operator darüber informiert werden, ob er Bänder mit oder ohne Schreibschutz einhängen soll.
	- Falls sich das Band nicht am lokalen System, aber innerhalb des lokalen Data Centers befindet, wird der Operator informiert, von wo er das Band holen soll.
- Bänder, die sich außerhalb des lokalen Data Centers befinden, z.B. im Brandschutzarchiv, können nicht zum Montieren angefordert werden. Hier sind die organisatorischen Vorschriften des jeweiligen Data Centers zu beachten.
- Für Bänder, die sich in Archivsystemen befinden, werden keine Montageaufforderungen erzeugt.

#### **Beispiele**

//**mount-volume volume=tapexy**

Mit dieser Anweisung wird das Montieren des Bandes mit der Archivnummer TAPEXY veranlasst.

//**mount-volume volume=tape01,password=c'ann',access=\*read**

Das Band TAPE01 soll mit Schreibschutz montiert werden. Das Band ist mit dem Kennwort C'ann' geschützt, das beim Anfordern anzugeben ist.

# **PRINT-VOLUME-ATTRIBUTES Listen mit Informationen aus dem MAREN-Katalog erstellen**

Auswahl- und Sortierkriterien sowie Angaben für eine Druckaufbereitung können individuell festgelegt und gespeichert werden. Die auszugebenden Informationen werden in eine Datei im MAREN-Format ausgegeben. Für eine Tabellenverarbeitung kann die Datei auch im CSV-Format erstellt werden. Für die Datei kann zusätzlich vereinbart werden, dass sie nach der Erstellung auf einem Drucker ausgegeben oder per E-Mail verschickt wird.

Informationen aus dem MAREN-Katalog nach SYSOUT oder in S-Variablen gibt die Anweisung SHOW-VOLUME-ATTRIBUTES aus, siehe [Seite 110.](#page-109-0)

# **Format**

 $\mathsf{r}$ 

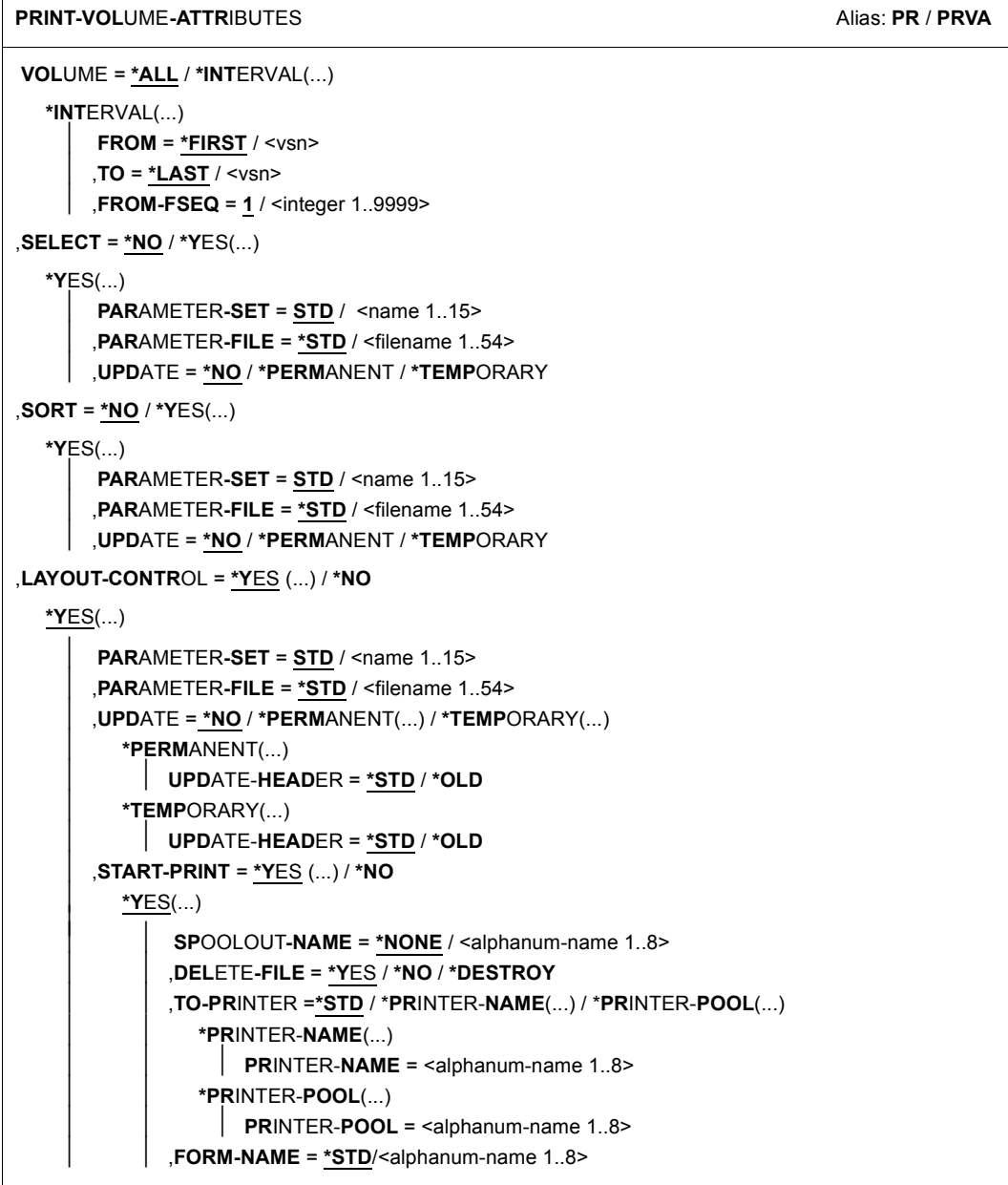

(Teil 1 von 2)

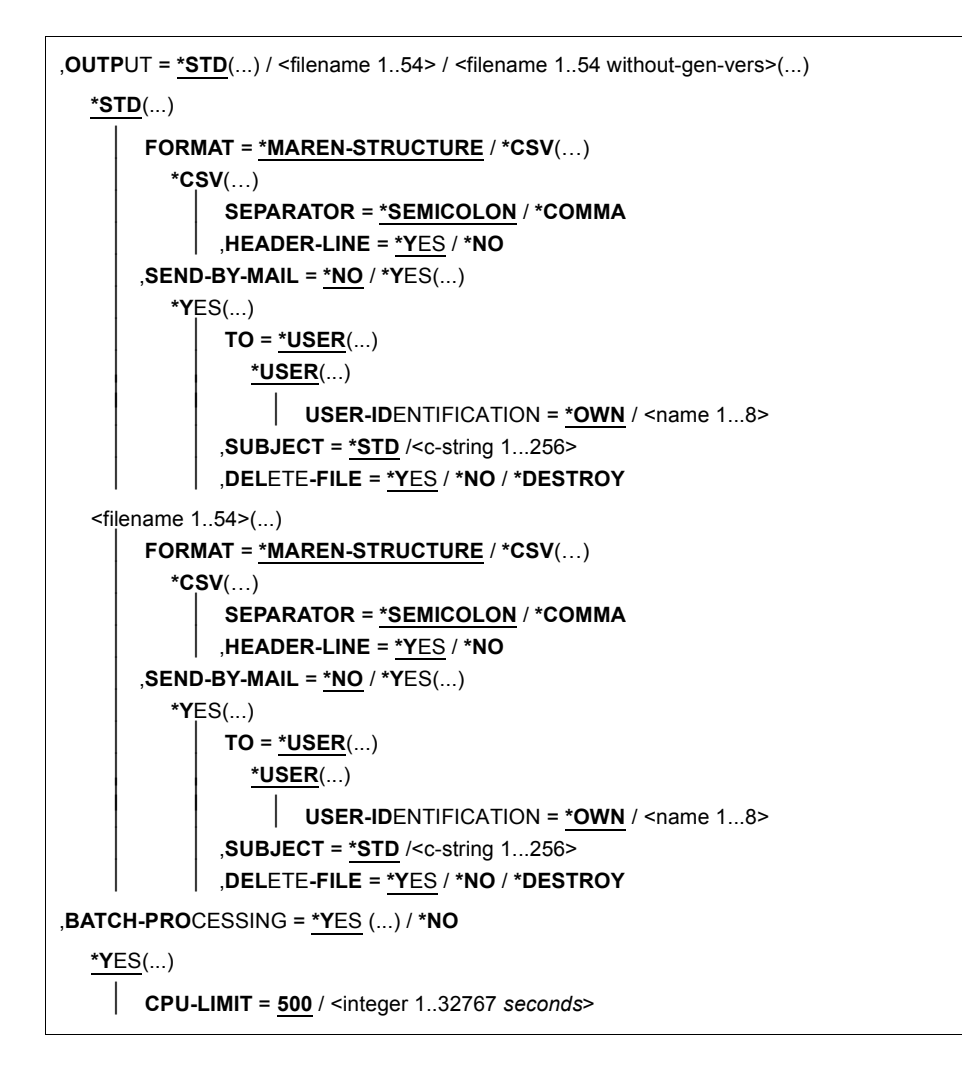

(Teil 2 von 2)

## **Operandenbeschreibung**

#### **VOLUME =**

Archivnummern von Bändern, über die Informationen ausgegeben werden sollen.

## **VOLUME = \*ALL**

Bearbeitet werden alle Bänder.

#### **VOLUME = \*INTERVAL(...)**

Bearbeitet werden alle Bänder, deren Archivnummer im angegebenen Bereich liegt.

#### **FROM = \*FIRST**

Bearbeitet werden alle Bänder ab der kleinsten vorhandenen Archivnummer.

## **FROM = <vsn>**

Archivnummer. Bearbeitet werden alle Bänder, deren Archivnummer größer oder gleich der angegebenen Archivnummer ist.

## **TO = \*LAST**

Bearbeitet werden alle Bänder bis zur größten vorhandenen Archivnummer.

## **TO = <vsn>**

Archivnummer. Bearbeitet werden alle Bänder, deren Archivnummer kleiner oder gleich der angegebenen Archivnummer ist.

## **FROM-FSEQ = 1 / <integer 1..9999>**

Dateifolgenummer des FROM-Operanden. Gibt den genauen Beginn der Bearbeitung an. Dieser Operand ist nur dann relevant, wenn die Anweisung über die MAREN-Programmschnittstelle eingegeben wird.

## **SELECT =**

Gibt an, welche Katalogeinträge in die Liste übernommen werden sollen. Eine Vorauswahl wurde evtl. schon durch den Operanden VOLUME vorgenommen.

# **SELECT = \*NO**

Keine Selektionskriterien.

**SELECT = \*YES (...)** 

## **PARAMETER-SET =**

Gibt an, welche Selektionskriterien verwendet werden sollen.

## **PARAMETER-SET = STD**

Es werden alle Sätze ausgegeben.

#### **PARAMETER-SET = <name 1..15>**

Name des Parametersatzes, der die Selektionskriterien enthält.

## **PARAMETER-FILE = \*STD / <filename 1..54>**

Siehe Hinweis [Seite 94](#page-93-0).

## **UPDATE =**

Gibt an, ob der Parametersatz für die Verwendung verändert werden soll.

# **UPDATE = \*NO**

Der Parametersatz wird nicht verändert.

## **UPDATE = \*PERMANENT**

Der Parametersatz wird für die Verwendung verändert. Der geänderte Parametersatz wird in die Parameterdatei geschrieben. Falls er noch nicht existiert, wird er erzeugt.

## **UPDATE = \*TEMPORARY**

*Nur relevant in Verbindung mit BATCH-PROCESSING=\*NO.* Der Parametersatz wird für die Verwendung verändert. Er wird nicht in die Parameterdatei geschrieben.

# **SORT =**

Gibt an, ob Sortierkriterien verwendet werden sollen.

## **SORT = \*NO**

Keine Sortierkriterien.

## **SORT = \*YES(...)**

## **PARAMETER-SET =**

Gibt an, welche Sortierkriterien verwendet werden sollen.

# **PARAMETER-SET = STD**

Es wird die Standardsortierung verwendet.

## **PARAMETER-SET = <name 1..15>**

Name des Parametersatzes, der die Sortierkriterien enthält.

## **PARAMETER-FILE = \*STD / <filename 1..54>**

Siehe Hinweis auf [Seite 94.](#page-93-1)

# **UPDATE =**

Gibt an, ob der Parametersatz für die Verwendung verändert werden soll.

# **UPDATE = \*NO**

Der Parametersatz wird nicht verändert.

# **UPDATE = \*PERMANENT**

Der Parametersatz wird für die Verwendung verändert. Der geänderte Parametersatz wird in die Parameterdatei geschrieben. Falls er noch nicht existiert, wird er erzeugt.

## **UPDATE = \*TEMPORARY**

*Nur relevant in Verbindung mit BATCH-PROCESSING=\*NO.* Der Parametersatz wird für die Verwendung verändert. Er wird nicht in die Parameterdatei geschrieben.

## **LAYOUT-CONTROL =**

Gibt an, ob die Datei druckaufbereitet werden soll und welche Parameterdateien auf welche Art verwendet werden sollen.

# **LAYOUT-CONTROL = \*YES(...)**

Die Ausgabedatei soll mit Druckersteuerzeichen, Überschriften, Seitennummern usw. aufbereitet werden.

# **PARAMETER-SET =**

Gibt an, welches Layout verwendet werden soll.

## **PARAMETER-SET = STD**

Es wird das Standard-Layout verwendet.

## **PARAMETER-SET = <name 1..15>**

Name des Parametersatzes, der das Layout enthält.

## **PARAMETER-FILE = \*STD / <filename 1..54>**

LMS-Bibliothek zur Ablage der Parametersätze. Siehe Hinweis auf [Seite 94](#page-93-2).

## **UPDATE =**

Gibt an, ob der Parametersatz für die Verwendung verändert werden soll.

## **UPDATE = \*NO**

Der Parametersatz wird nicht verändert.

# **UPDATE = \*PERMANENT(...)**

Der Parametersatz wird für die Verwendung verändert. Der geänderte Parametersatz wird in die Parameterdatei geschrieben. Falls er noch nicht existiert, wird er erzeugt.

# **UPDATE-HEADER =**

Gibt an, ob die Anzeige der Kopfzeilen 2 und 3 von MAREN neu berechnet oder die vorhandenen Kopfzeilen in der Maske "Eingabe der Layout-Parameter (Aufbau der [Kopf-Zeilen\):" auf Seite 98](#page-97-0) vorgeschlagen werden.

## **UPDATE-HEADER = \*STD**

Die Kopfzeilen 2 und 3 werden von MAREN erzeugt.

## **UPDATE-HEADER = \*OLD**

Die Kopfzeilen 2 und 3 werden aus einem bestehenden Parametersatz übernommen. Existiert noch kein Parametersatz, so wird wie bei UPDATE-HEADER=\*STD verfahren.

# **UPDATE = \*TEMPORARY(...)**

*Nur relevant in Verbindung mit BATCH-PROCESSING=\*NO.*

Der Parametersatz wird für die Verwendung verändert. Er wird nicht in die Parameterdatei geschrieben.

## **UPDATE-HEADER =**

Gibt an, ob die Anzeige der Kopfzeilen 2 und 3 von MAREN neu berechnet oder die vorhandenen Kopfzeilen in der Maske "Eingabe der Layout-Parameter (Aufbau der [Kopf-Zeilen\):" auf Seite 98](#page-97-1) vorgeschlagen werden.

## **UPDATE-HEADER = \*STD**

Die Kopfzeilen 2 und 3 werden von MAREN erzeugt.

## **UPDATE-HEADER = \*OLD**

Die Kopfzeilen 2 und 3 werden aus einem bestehenden Parametersatz übernommen. Existiert noch kein Parametersatz, so wird wie bei UPDATE-HEADER=\*STD verfahren.

## **START-PRINT =**

Gibt an, ob die Ausgabedatei sofort ausgedruckt werden soll.

## **START-PRINT = \*YES(...)**

Gibt an, dass die Ausgabedatei sofort automatisch ausgedruckt werden soll.

**i** Da Ausgabedateien im CSV-Format nicht ausgedruckt werden können, wird in die eine die STA DT DRINT-\*NO angenommen diesem Fall START-PRINT=\*NO angenommen.

## **SPOOLOUT-NAME = \*NONE / <alphanum-name 1..8>**

Auftragsname, den die Spoolout-Task erhalten soll. Dieser Name wird auch auf das Deckblatt ausgegeben.

## **SPOOLOUT-NAME = \*NONE**

Kein eigener Auftragsname. Wurde für den anweisungsgebenden Auftrag ein Auftragsname vergeben, so gilt dieser.

## **DELETE-FILE = \*YES / \*NO / \*DESTROY**

Gibt an, ob die Ausgabedatei nach dem Ausdrucken gelöscht werden soll.

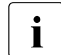

Wenn diese Angabe widerspüchlich ist zum Operanden DELETE-FILE bei<br> $\prod_{n=1}^{\infty}$  SEND-RY-MAIL =\*YES( ) wird implizit DELETE-FILE=\*NO angenommen SEND-BY-MAIL=\*YES(...), wird implizit DELETE-FILE=\*NO angenommen.

# **TO-PRINTER =**

Gibt an, auf welchem Drucker der Druck ausgegeben wird.

# **TO-PRINTER = \*STD**

Der Druck wird auf dem Standard-Drucker des Systems ausgegeben.

## **TO-PRINTER = \*PRINTER-NAME(...)**

Der Druck wird auf einem bestimmten Drucker ausgegeben.

#### **PRINTER-NAME = <alphanum-name 1..8>**

Name des Druckers, auf dem der Druck ausgegeben wird.

#### **TO-PRINTER = \*PRINTER-POOL(...)**

Der Druckauftrag wird an einen Drucker-Pool gesendet.

#### **PRINTER-POOL = <alphanum-name 1..8>**

Name des Drucker-Pools, an den der Druckauftrag gesendet wird.

#### **FORM-NAME =**

Gibt an, mit welchem Formular ausgedruckt wird. Für alle Druckertypen müssen Standardformulare in der SPOOL-Parameterdatei definiert sein.

#### **FORM-NAME = \*STD**

Beim Ausdruck wird das Standard-Formular verwendet.

#### **FORM-NAME = <alphanum-name 1..6>**

Name des Formulars, das beim Ausdruck verwendet wird.

#### **START-PRINT = \*NO**

Gibt an, dass die Ausgabedatei nicht automatisch ausgedruckt werden soll.

#### **LAYOUT-CONTROL = \*NO**

Gibt an, dass die Ausgabedatei nicht druckaufbereitet werden soll, d.h. es werden alle ausgewählten Katalogeinträge im "Rohformat" in die Ausgabedatei übertragen.

## **OUTPUT =**

Bestimmt den Namen der Ausgabedatei sowie ggf. weitere Angaben zu Ausgabeformat und E-Mail-Versand.

#### <span id="page-89-0"></span>**OUTPUT = \*STD(...)**

Die Ausgabe erfolgt in eine Datei mit dem Namen MAREN.PRINT.yyyymmdd.hhmmss.

## **FORMAT =**

Bestimmt das Format der Ausgabedatei.

## **FORMAT = \*MAREN-STRUCTURE**

Die Ausgabe erfolgt im MAREN-Format.

#### **FORMAT = \*CSV(…)**

*Für Dateien im CSV-Format wird immer START-PRINT=\*NO angenommen.*

Die Ausgabe erfolgt im CSV-Format (comma separated value). Dateien im CSV-Format lassen sich spaltengerecht einlesen und mit einem Tabellenverarbeitungsprogramm (z.B. EXCEL) weiterverarbeiten.

## **SEPARATOR = \*SEMICOLON / \*COMMA**

Bestimmt das Trennzeichen, das zwischen die einzelnen Ausgabewerte gesetzt werden soll. Das voreingestellte Trennzeichen ist das Semikolon (;). Optional kann auch das Komma (,) als Trennzeichen vereinbart werden.

#### **HEADER-LINE = \*YES / \*NO**

Gibt an, ob eine Überschriftszeile zur Bezeichnung der Ausgabespalten ausgegeben werden soll. Voreingestellt ist \*YES, d.h. es wird eine Überschriftszeile ausgegeben. Die Überschriftszeile enthält die Namen der Attribute.

#### **SEND-BY-MAIL = \*NO / \*YES(...)**

Gibt an, ob die die Ausgabedatei per E-Mail verschickt werden soll. Voreingestellt ist \*NO, d.h. es erfolgt kein Versand per E-Mail. Das Versenden per E-Mail erfolgt nur, falls die zu versendende Datei mindestens einen Eintrag enthält.

#### **SEND-BY-MAIL = \*YES(...)**

Die Ausgabedatei soll im Anhang einer E-Mail verschickt werden. Der Empfänger wird über seine Benutzerkennung adressiert, d.h. die E-Mail-Adresse wird dem entsprechenden Benutzereintrag entnommen.

## **TO = \*USER(...)**

Angaben zum Versand der E-Mail:

## **USER-IDENTIFICATION = \*OWN / <name 1...8>**

Angabe der Benutzerkennung. Aus diesem Benutzereintrag wird die Mail-Adresse des Empfängers übernommen. Wenn der Benutzereintrag mehrere Mail-Adressen enthält, werden alle Adressen als Empfänger übernommen. Voreingestellt ist \*OWN, d.h. die Benutzerkennung des Aufrufers.

#### **SUBJECT = \*STD / <c-string 1...256>**

Bestimmt den Inhalt des "Betreff"-Feldes der E-Mail. Voreinstgestellt ist \*STD, d.h. MAREN verwendet einen Standardtext.

## **DELETE-FILE = \*YES / \*NO / \*DESTROY**

Gibt an, ob die Datei nach dem Versenden automatisch gelöscht werden soll. Mit \*YES (Voreinstellung) wird die Datei nach dem Versenden gelöscht. Mit \*DESTROY wird sie ebenfalls gelöscht und der Speicherplatz mit binär null überschrieben.

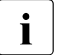

**i** Wenn diese Angabe widerspüchlich ist zum Operanden DELETE-FILE bei<br>
START PRINT-\*VES() wird implizit DELETE EILE-\*NO angonommon START-PRINT=\*YES(...), wird implizit DELETE-FILE=\*NO angenommen.

#### **OUTPUT = <filename 1..54>**

*Nur für die Angabe einer Dateigeneration.*

Die Ausgabe erfolgt im MAREN-Format in die angegebene Dateigeneration.

## **OUTPUT = <filename 1..54 without-gen-vers>(...)**

Die Ausgabe erfolgt in die angebene Datei.

## **FORMAT = \*MAREN-STRUCTURE / \*CSV(…)**

Bestimmt das Format der Ausgabedatei. Voreingestellt ist die Ausgabe im MAREN-Format.

Die Ausgabe im CSV-Format ist beim Operanden OUTPUT=\*STD(...) auf [Seite 90](#page-89-0) beschrieben.

## **SEND-BY-MAIL = \*NO / \*YES(...)**

Gibt an, ob die die Ausgabedatei per E-Mail verschickt werden soll. Voreingestellt ist \*NO, d.h. es erfolgt kein Versand per E-Mail.

Das Verschicken per E-Mail ist beim Operanden OUTPUT=\*STD(...) auf [Seite 90](#page-89-0) beschrieben.

## **BATCH-PROCESSING =**

Wahlweise kann die Erstellung der Ausgabedatei in einem separaten Batchauftrag erfolgen, um lange Wartezeiten am Bildschirm zu vermeiden.

## **BATCH-PROCESSING = \*YES(...)**

Erstellung der Ausgabedatei in einem Batchauftrag.

## **CPU-LIMIT = 500 / <integer 1..32767** *seconds***>**

Maximale CPU-Zeit in Sekunden, die der Batchauftrag verbrauchen darf.

# **BATCH-PROCESSING = \*NO**

Gibt an, dass ein separater Batchauftrag nicht gewünscht wird.

## <span id="page-92-0"></span>**Hinweise**

Das Layout einer Liste und die Sortierung der selektierten Katalogeinträge wird über die Angabe von Parametersätzen bestimmt. Diese Parametersätze können vom Benutzer über Bildschirmmasken frei definiert und später wieder verwendet werden.

Dazu werden die eingegebenen Layout-, Select- und Sort-Parameter jeweils als Parametersatz mit einem 6-stelligen Namen versehen. Die Parametersätze werden als S-Elemente in der beim Operanden PARAMETER-FILE angegebenen LMS-Bibliothek abgelegt. Abfragen auf das Inhaltsverzeichnis, Löschen und Kopieren von Parametersätzen usw. können nur mit dem Programm LMS (siehe Handbuch "LMS" [[8](#page-154-0)]) durchgeführt werden.

In MAREN wird derjenige Parametersatz verwendet, der die höchste Versionsnummer hat. Geschrieben wird immer ein Parametersatz der aktuellen Version. Änderungen an einem Parametersatz einer niedrigeren Version werden nicht gespeichert, selbst wenn er zunächst als Vorlage verwendet wird. Ein geänderter Parametersatz aus einer niedrigeren Version wird also in der aktuellen Version gespeichert, wobei der entsprechende Satz der niedrigeren Version erhalten bleibt.

Im Batchauftrag werden die Parametersätze unverändert verwendet. Im Dialog können die Sätze zusätzlich temporär (nur für diesen Ausdruck) oder permanent (mit Abspeicherung in der eigenen Parameterdatei) verändert werden. Die Erstellung und Veränderung von Parametersätzen ist nur mit anschließender Erstellung einer Druckdatei möglich (außer die Dateierstellung wird abgebrochen).

Der Benutzer kann für jeden Parametersatz angeben, aus welcher Parameterdatei gelesen bzw. in welche geschrieben werden soll. Wird keine Datei angegeben, wird die Datei MA-REN.PARAMETER-FILE unter der Benutzerkennung des Aufrufers benutzt. Falls diese nicht vorhanden ist oder den angegebenen Satz nicht enthält, wird die Datei \$SYSMAREN.MAREN.PARAMETER-FILE oder - beim Einsatz von IMON - die mit dem logischen Namen SYSPAR.PRINT verknüpfte Datei verwendet. Falls diese Datei auch nicht existiert, werden die Standardparameter verwendet.

Für die einzelnen Parameter gilt:

#### <span id="page-93-0"></span>● **Select-Parameter**

Für jedes Katalogeintragsfeld kann ein Vergleichsstring und ein Vergleichsoperator (EQ,NE,LT,GT,LE,GE,=,<,>,<=,>=) festgelegt werden. Es werden nur Katalogeinträge ausgewählt, für die alle Vergleichsdefinitionen erfüllt sind. Die Vergleichsstrings können auch teilqualifiziert sein. Das Ende des Teilstrings wird mit "\*" definiert. Bei Katalogeintragsfeldern mit numerischem Inhalt kann der Vergleichsstring nicht teilqualifiziert angegeben werden. Führende Nullen müssen nicht eingegeben werden.

Bei Datumsfeldern können zwei Formate verwendet werden:

- 1. absolutes Datum in der Form "yyyy-mm-dd", Es muss mindestens die Jahreszahl und der folgende Bindestrich angegeben werden.
- 2. relatives Datum bis zu 4 Stellen mit positivem (kann entfallen) oder negativem Vorzeichen. Aus dem relativen Datum und dem Tagesdatum zum Zeitpunkt der Ausführung der Anweisung PRINT-VOLUME-ATTRIBUTES wird das absolute Datum errechnet. Dieses Datum zum Vergleich herangezogen.

Die Menge der Katalogeinträge kann durch den Parameter VOLUME = \*INTERVAL(...) weiter eingeschränkt werden.

Es kann auch nach Katalogeintragsfeldern selektiert werden, die nicht auf der Liste erscheinen. Die selektierten Katalogeintragsfelder werden in den Folgemasken SORT und LAYOUT mit "s" gekennzeichnet.

## <span id="page-93-1"></span>● **Sort-Parameter**

Für bis zu 10 Katalogeintragsfelder kann festgelegt werden, ob nach ihnen sortiert werden soll. Die Wertigkeit (bei mehreren Sortierfeldern) und die Sortierrichtung (aufsteigend: "A"/absteigend: "D") kann festgelegt werden.

Es kann auch nach Katalogeintragsfeldern sortiert werden, die nicht auf der Liste erscheinen. Die selektierten Katalogeintragsfelder werden in der Folgemaske LAYOUT mit "o" gekennzeichnet.

## <span id="page-93-2"></span>● **Layout-Parameter**

Pro Katalogeintrag kann eine Zeile (max. Länge 240 Zeichen) ausgegeben werden. In der Maske kann festgelegt werden, welche Katalogeintragsfelder in welcher Reihenfolge und in welcher Länge (kürzer oder länger als im Katalogeintrag) in die Ausgabezeile übernommen werden. Das Trennzeichen zwischen den Spalten kann frei definiert werden.

In einer Folgemaske wird eine zweizeilige Überschrift entsprechend dem gewählten Spaltenaufbau vorgeschlagen. Sie kann beliebig verändert werden. Die Zeilenlänge wird durch die Summe der Katalogeintragsfeldlängen zuzüglich der Trennzeichen bestimmt. Zusätzlich kann eine Seitenüberschrift frei definiert werden.

Folgende Variablen können in der Überschrift verwendet werden:

&DATE Datum der Listenerstellung &TIME Uhrzeit &PAGE Seitennummerierung

#### ● **Standard-Parametersätze**

Im Benutzerprogramm MAREN ist ein Layout-Standard-Parameter-Satz hinterlegt.

Dieses Standard-Layout wird wirkungslos, wenn in der Parameterdatei des Aufrufers oder in der systemweit vorgegebenen Parameterdatei (siehe die "Hinweise" auf [Seite 93\)](#page-92-0) ein Layout-Parametersatz mit dem Namen STD steht. Auf diese Weise kann das Data Center oder der Benutzer seinen eigenen Standard definieren.

#### **Beispiele**

#### *Beispiel 1*

```
//print-volume-attributes
```
% JMS0066 JOB 'ULF2' ACCEPTED ON <date> AT <time>, TSN = 09N5

% MARM170 STATEMENT '//PRINT-VOLUME-ATTRIBUTES' PROCESSED

Wenn die Anweisung ohne Operanden eingegeben wird, dann sucht MAREN zuerst unter der Benutzerkennung des Aufrufers den Standard-Parametersatz zur Erstellung der Druckdatei. Ist dieser nicht vorhanden, wird der Standard-Parametersatz unter der Benutzerkennung SYSMAREN oder - beim Einsatz von IMON - in der Datei mit dem logischen Namen SYSPAR.PRINT gesucht.

Falls ein eigener Standard-Parametersatz definiert wurde, wird dieses Layout für die Erstellung der Liste verwendet.

Falls weder der Aufrufer noch der MAREN-Administrator einen eigenen Standard-Parametersatz definiert haben, wird eine Liste im von MAREN vorgegebenen Standard-Layout erstellt. Diese Liste enthält alle Bänder seiner Benutzerkennung und ist nach der Archivnummer sortiert.

Die privaten Parametersätze werden in der Datei MAREN.PARAMETER-FILE unter der Benutzerkennung des Aufrufers abgelegt.

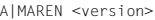

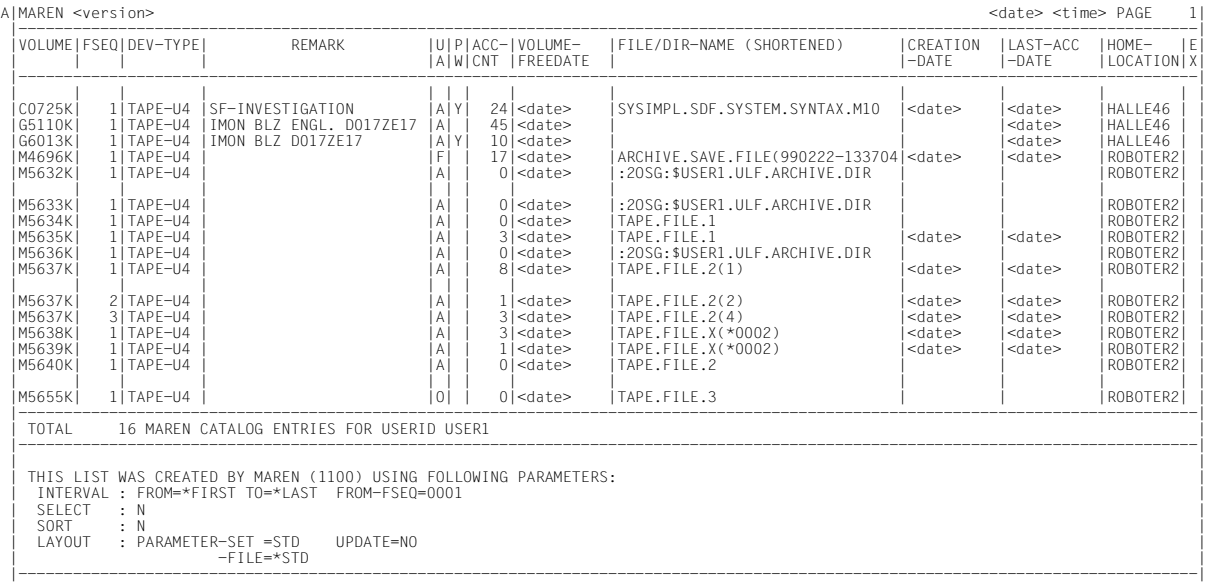

#### *Beispiel 2*

Es soll eine Liste erstellt werden, die alle Bänder enthält, die in den nächsten 10 Tagen das Freigabedatum erreichen. Die Liste soll absteigend nach dem Datum des letzten Zugriffs und danach aufsteigend nach dem Dateinamen sortiert sein.

Die Liste soll folgende Angaben enthalten:

FREE-DATE VOLUME FILE-NAME (Länge 30 Zeichen) CREATION-DATE LAST-ACCESS-DATE INITIALIZATION

Damit diese Liste später mit minimalem Aufwand wieder erzeugt werden kann, sollen die Angaben zu Selektion, Sortierung und Layout permanent in der Standard-Parameterdatei gespeichert werden. Der Name des Parametersatzes soll "FREE10" für alle drei Arten (Selektion, Sortierung und Layout) lauten.

Anweisung zur Erstellung der Parametersätze und der ersten Liste:

```
//print-volume-attributes sel=*yes(par-set=free10,update=*permanent), 
    sort=*yes(par-set=free10,update=*permanent), 
    layout-contr=*yes(par-set=free10,update=*permanent),batch-proc=*no
```
Es werden nacheinander die folgenden Masken ausgegeben. Nach der Eingabe der durch Rasterung markierten Werte erscheint jeweils die nächste Maske.

# Eingabe der Selektions-Parameter:

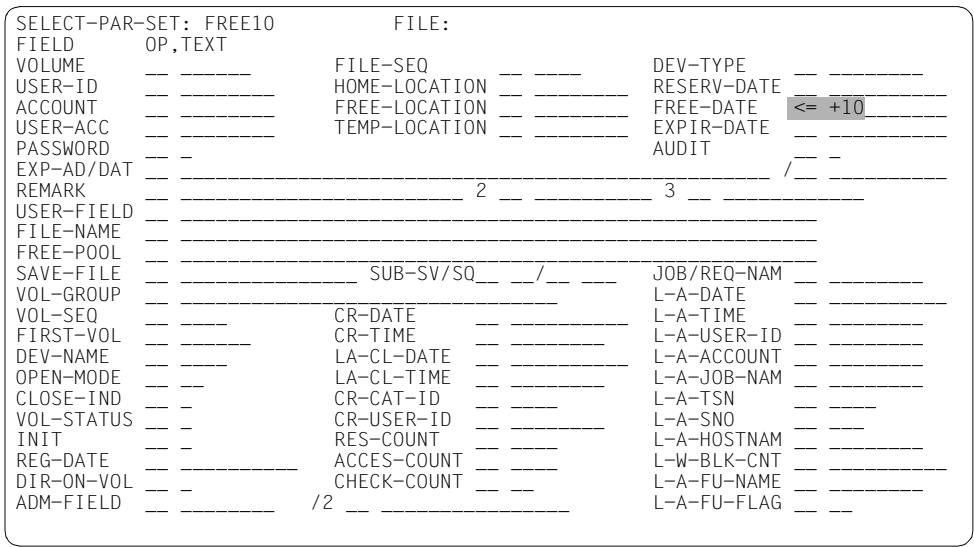

# Eingabe der Sortier-Parameter:

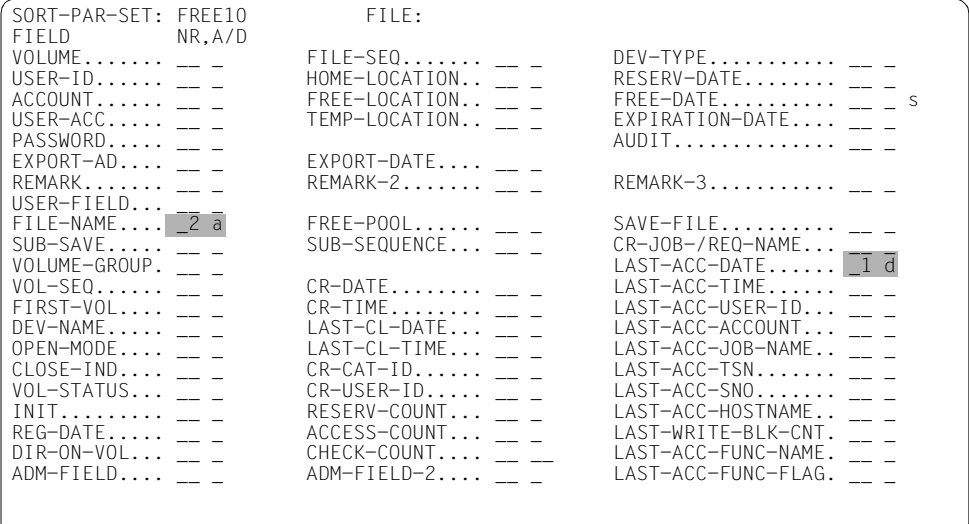

Eingabe der Layout-Parameter (Aufbau der einzelnen Zeilen):

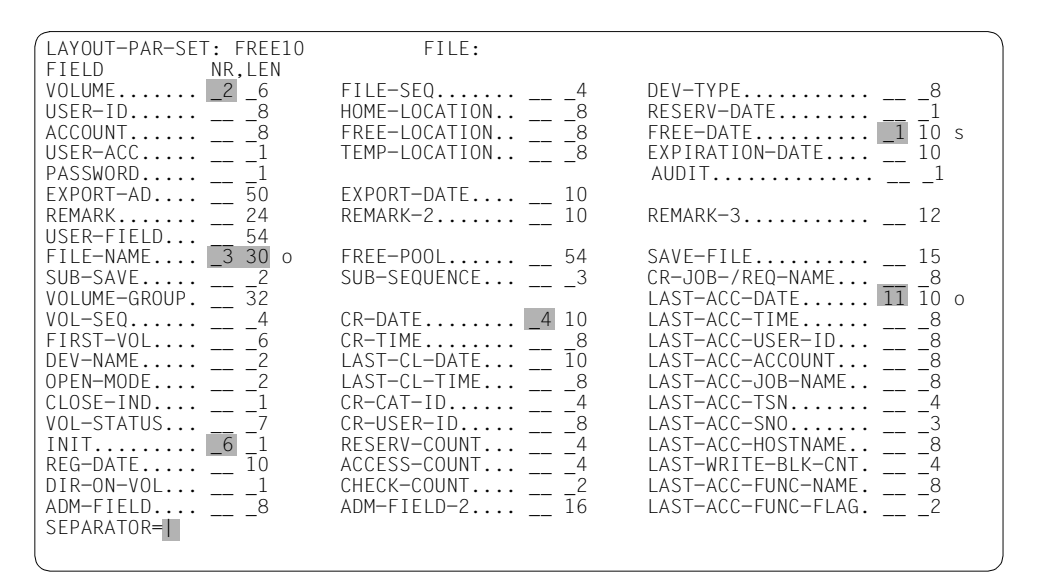

<span id="page-97-1"></span><span id="page-97-0"></span>Eingabe der Layout-Parameter (Aufbau der Kopf-Zeilen):

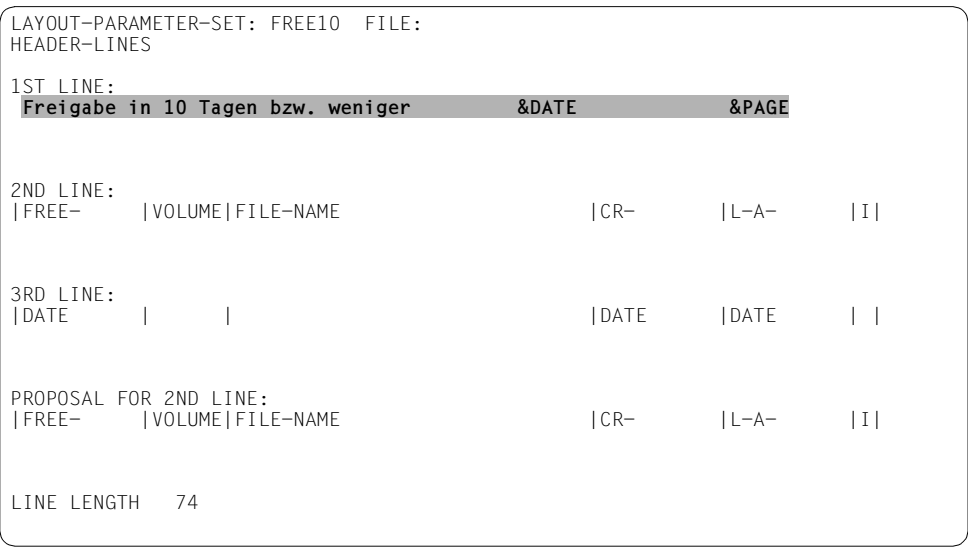

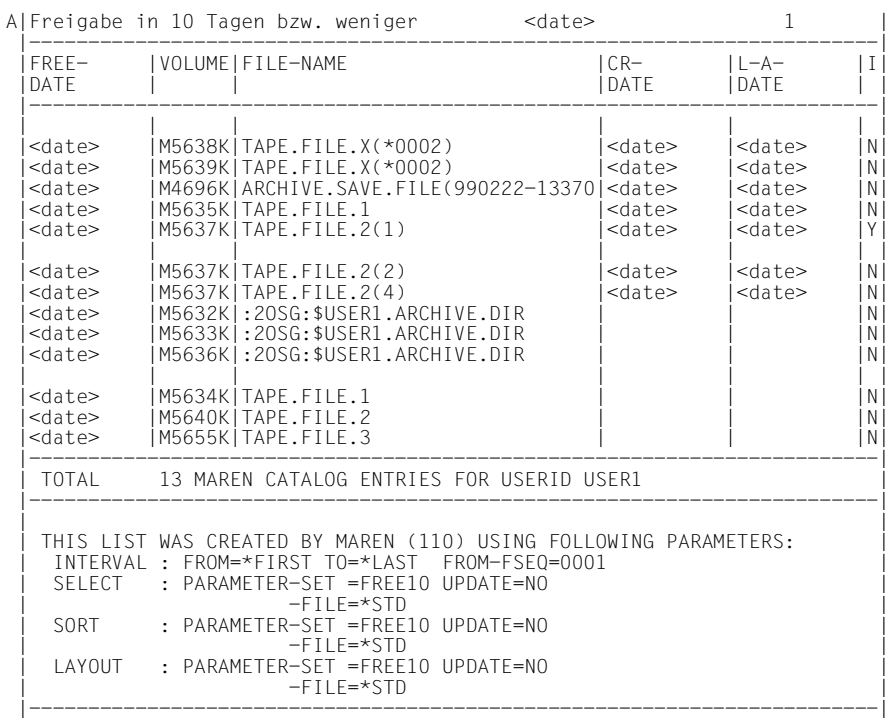

# Die erzeugte Liste sieht folgendermaßen aus:

Nach Bearbeitung der Anweisung wird die aktuell erstellte Liste auf Drucker ausgegeben.

Später kann die Liste jederzeit in derselben Form (ohne Ausfüllen von Masken) erneut erstellt werden, z.B. mit folgender Anweisung in einer Batchtask:

```
/print-volume-attributes
```

```
select=*yes(par-set=free10),sort=*yes(par-set=free10),
layout-contr=*yes(par-set=free10)
```
# **RESERVE-FREE-VOLUME Freie Bänder reservieren**

Diese Anweisung reserviert Bänder aus dem Freepool mit dem Namen \*NO für die eigene Benutzerkennung. Das Band kann dabei mit bestimmten Schutzmerkmalen versehen werden. Katalogeintragsfelder können mit Werten versehen werden.

# **Format**

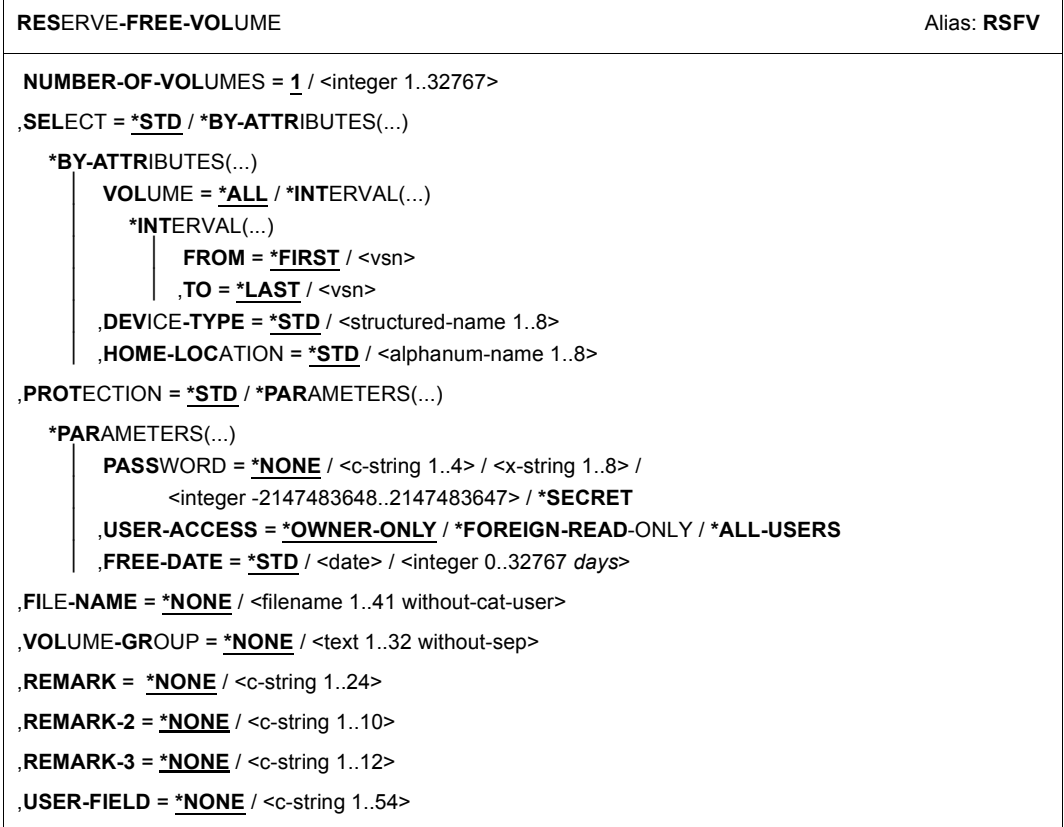

(Teil 1 von 2)

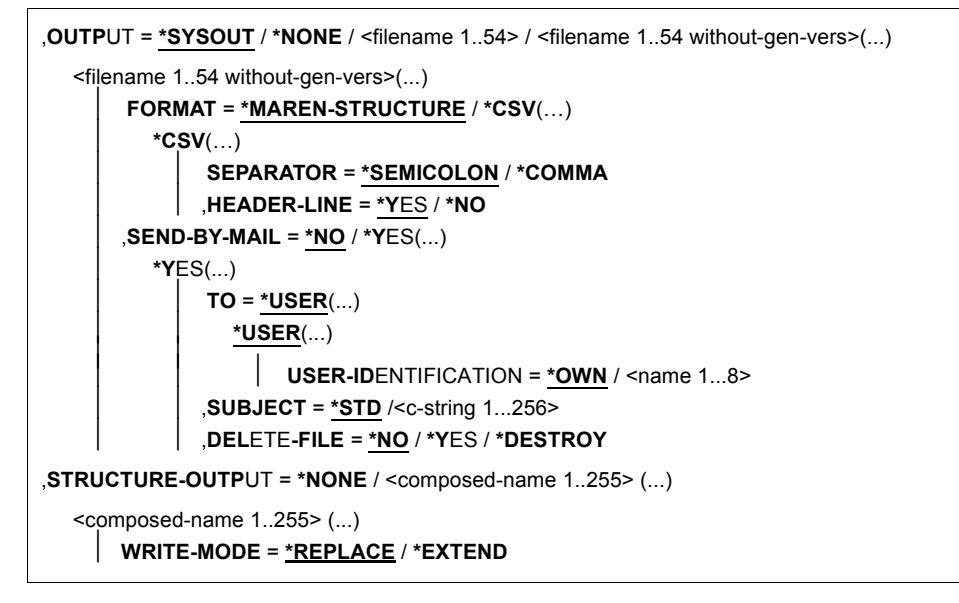

(Teil 2 von 2)

## **Operandenbeschreibung**

## **NUMBER-OF-VOLUMES = 1 / <integer 1..32767>**

Anzahl der Bänder. Gibt an, wie viele freie Bänder neu reserviert werden sollen.

## **SELECT =**

Gibt die Kriterien an, nach denen freie Bänder ausgewählt werden sollen.

## **SELECT = \*STD**

Es werden die nachfolgend genannten Standardkriterien verwendet.

# **SELECT = \*BY-ATTRIBUTES(...)**

## **VOLUME =**

Gibt einen Nummernkreis an, aus dem freie Bänder ausgewählt werden sollen.

# **VOLUME = \*ALL**

Bearbeitet werden alle Bänder.

# **VOLUME = \*INTERVAL(...)**

Bearbeitet werden alle Bänder, deren Archivnummer im angegebenen Bereich liegt.

# **FROM = \*FIRST**

Bearbeitet werden alle Bänder ab der kleinsten vorhandenen Archivnummer.

# **FROM = <vsn>**

Archivnummer. Bearbeitet werden alle Bänder, deren Archivnummer größer oder gleich der angegebenen Archivnummer ist.

# **TO = \*LAST**

Bearbeitet werden alle Bänder bis zur größten vorhandenen Archivnummer.

#### **TO = <vsn>**

Archivnummer. Bearbeitet werden alle Bänder, deren Archivnummer kleiner oder gleich der angegebenen Archivnummer ist.

## **DEVICE-TYPE =**

Gerätetyp.

## **DEVICE-TYPE = \*STD**

Es handelt sich um Bänder mit dem vom MAREN-Administrator festgelegten Standard-Gerätetyp.

#### **DEVICE-TYPE = <structured-name 1..8>**

Gerätetyp. Zu den möglichen Angaben (abhängig von der BS2000-Version) siehe Handbuch "Systeminstallation" [\[6\]](#page-154-1).

## **HOME-LOCATION = \*STD / <alphanum-name 1..8>**

Lagerortname oder symbolischer Lagerortname. Gibt an, aus welchem Archiv freie Bänder ausgewählt werden sollen.

## **HOME-LOCATION = \*STD**

Ausgewählt wird aus dem vom MAREN-Administrator festgelegten Standard-Lagerort.

## **PROTECTION =**

Schutzmerkmale der Bänder.

## **PROTECTION = \*STD**

Es werden die nachfolgend genannten Standardkriterien verwendet.

## **PROTECTION = \*PARAMETERS(...)**

#### **PASSWORD = \*NONE / <c-string 1..4> / <x-string 1..8> / <integer -2147483648..2147483647> / \*SECRET**

Kennwort. Das bisher gültige Kennwort muss hier angegeben werden, wenn das Band mit einem Kennwort geschützt ist.

## **PASSWORD = \*NONE**

Es wird kein Kennwort angegeben.

## **PASSWORD = \*SECRET**

Verlangt ein dunkelgesteuertes Eingabefeld für das Kennwort. Eingaben in dieses Feld sind am Bildschirm nicht sichtbar.

Dieser Operandenwert kann nur im ungeführten Dialog angegeben werden. Im geführten Dialog steht für die Kennworteingabe generell ein dunkelgesteuertes Feld zur Verfügung.

## **USER-ACCESS =**

Gibt an, ob fremde Benutzerkennungen auf das Band zugreifen dürfen.

#### **USER-ACCESS = \*OWNER-ONLY**

Der Zugriff auf das Band ist nur unter der eigenen Benutzerkennung möglich.

## **USER-ACCESS = \*FOREIGN-READ-ONLY**

Unter fremder Benutzerkennung ist nur der Lesezugriff auf das Band möglich.

#### **USER-ACCESS = \*ALL-USERS**

Unter fremder Benutzerkennung ist unbeschränkter Zugriff auf das Band möglich.

#### **FREE-DATE =**

Freigabedatum des Bandes. Bis zu diesem Datum bleibt das Band für die eingetragene Benutzerkennung reserviert.

#### **FREE-DATE = \*STD**

Es gilt die vom MAREN-Administrator festgelegte Reservierungsdauer.

## **FREE-DATE = <date>**

Datum im Format vyyy-mm-dd.

## **FREE-DATE = <integer 0..32767** *days***>**

Zeitangabe in Tagen (Reservierungsdauer). Diese Zahl wird von MAREN zum aktuellen Tagesdatum addiert, um das Freigabedatum zu erzeugen.

#### **FILE-NAME = \*NONE / <filename 1..41 without-cat-user>**

Name der Datei, die später auf das Band geschrieben werden soll.

#### **VOLUME-GROUP = \*NONE / <text 1..32 without-sep>**

Legt fest, welcher Volume-Gruppe das neu reservierte Band zugewiesen wird. Bei \*NONE wird es keiner Volume-Gruppe zugeordnet.

#### **REMARK = \*NONE / <c-string 1..24>**

Bemerkungstext. Dieses Katalogeintragsfeld wird bei der MAREN-Anweisung SHOW-VOLUME-ATTRIBUTES ausgegeben.

#### **REMARK-2 = \*NONE / <c-string 1..10>**

Bemerkungstext. Dieses Katalogeintragsfeld wird bei der MAREN-Anweisung SHOW-VOLUME-ATTRIBUTES ausgegeben.

## **REMARK-3 = \*NONE / <c-string 1..12>**

Bemerkungstext. Dieses Katalogeintragsfeld wird bei der MAREN-Anweisung SHOW-VOLUME-ATTRIBUTES ausgegeben.

## **USER-FIELD = \*NONE / <c-string 1..54>**

Bemerkungstext. Dieses Katalogeintragsfeld kann beliebige benutzerspezifische Daten enthalten, z.B. Name, Abteilung.

# **OUTPUT =**

Bestimmt das Ausgabemedium für die Katalogeinträge. Voreingestellt ist die Ausgabe nach **SYSOUT.** 

# **OUTPUT = \*SYSOUT**

Die Ausgabe erfolgt nach SYSOUT.

# **OUTPUT = \*NONE**

Es erfolgt keine Ausgabe. Diese Angabe ist nur sinnvoll bei strukturierter Ausgabe in eine S-Variable (siehe Operand STRUCTURE-OUTPUT).

## **OUTPUT = <filename 1..54>**

*Nur für die Angabe einer Dateigeneration.*

Die Ausgabe erfolgt im MAREN-Format in die angegebene Dateigeneration. Dabei werden Kennwörter mit C'\$\$\$\$' überschrieben. Auf SYSOUT wird nur die Anzahl der geschriebenen Sätze angezeigt.

## **OUTPUT = <filename 1..54 without-gen-vers>(...)**

Name der SAM-Ausgabedatei, in die alle ausgewählten Katalogeinträge geschrieben werden sollen. Dabei werden Kennwörter mit C'\$\$\$\$' überschrieben. Auf SYSOUT wird nur die Anzahl der geschriebenen Sätze angezeigt. Zusätzlich kann das Ausgabeformat und der Versand der Datei per E-Mail festgelegt werden.

# **FORMAT =**

Bestimmt das Format der Ausgabedatei.

# **FORMAT = \*MAREN-STRUCTURE**

Die Ausgabe erfolgt im MAREN-Format.

## **FORMAT = \*CSV(…)**

Die Ausgabe erfolgt im CSV-Format (comma seperated value). Dateien im CSV-Format lassen sich spaltengerecht einlesen und mit einem Tabellenverarbeitungsprogramm (z.B. EXCEL) weiterverarbeiten.

## **SEPARATOR = \*SEMICOLON / \*COMMA**

Bestimmt das Trennzeichen, das zwischen die einzelnen Ausgabewerte gesetzt werden soll. Das voreingestellte Trennzeichen ist das Semikolon (;). Optional kann auch das Komma (,) als Trennzeichen vereinbart werden.

# **HEADER-LINE = \*YES / \*NO**

Gibt an, ob eine Überschriftszeile zur Bezeichnung der Ausgabespalten ausgegeben werden soll. Voreingestellt ist \*YES, d.h. es wird eine Überschriftszeile ausgegeben. Die Überschriftszeile enthält die Namen der Attribute.

## **SEND-BY-MAIL = \*NO / \*YES(...)**

Gibt an, ob die die Ausgabedatei per E-Mail verschickt werden soll. Voreingestellt ist \*NO, d.h. es erfolgt kein Versand per E-Mail. Das Versenden per E-Mail erfolgt nur, falls die zu versendende Datei mindestens einen Eintrag enthält.

## **SEND-BY-MAIL = \*YES(...)**

Die Ausgabedatei soll im Anhang einer E-Mail verschickt werden. Der Empfänger wird über seine Benutzerkennung adressiert, d.h. die E-Mail-Adresse wird dem entsprechenden Benutzereintrag entnommen.

#### **TO = \*USER(...)**

Angaben zum Versand der E-Mail:

#### **USER-IDENTIFICATION = \*OWN / <name 1...8>**

Angabe der Benutzerkennung. Aus diesem Benutzereintrag wird die Mail-Adresse des Empfängers übernommen. Wenn der Benutzereintrag mehrere Mail-Adressen enthält, werden alle Adressen als Empfänger übernommen. Voreingestellt ist \*OWN, d.h. die Benutzerkennung des Aufrufers.

#### **SUBJECT = \*STD /<c-string 1...256>**

Bestimmt den Inhalt des "Betreff"-Feldes der E-Mail. Voreinstgestellt ist \*STD, d.h. MAREN verwendet einen Standardtext.

#### **DELETE-FILE = \*NO / \*YES / \*DESTROY**

Gibt an, ob die Datei nach dem Versenden automatisch gelöscht werden soll. Voreingestellt \*NO, d.h. die Datei wird nicht gelöscht.

Mit \*YES wird die Datei nach dem Versenden gelöscht. Mit \*DESTROY wird sie ebenfalls gelöscht und der Speicherplatz mit binär null überschrieben.

# **STRUCTURE-OUTPUT =**

Steuert die strukturierte Ausgabe in S-Variablen.

#### **STRUCTURE-OUTPUT = \*NONE**

Es erfolgt keine strukturierte Ausgabe.

#### **STRUCTURE-OUTPUT = <composed-name 1..255> (...)**

Name der S-Variable, die für die strukturierte Ausgabe verwendet werden soll.

#### **WRITE-MODE =**

Bestimmt, ob die Ausgabe den aktuellen Inhalt der S-Variablen ersetzen oder ergänzen soll.

#### **WRITE-MODE = \*REPLACE**

Der aktuelle Inhalt der S-Variable wird durch die neue Ausgabe ersetzt.

#### **WRITE-MODE = \*EXTEND**

Die neue Ausgabe erweitert den aktuellen Inhalt der S-Variable.

#### **Hinweise**

Die Anweisung RESERVE-FREE-VOLUME ist nicht zwingend notwendig, um ein freies Band für die eigene Benutzerkennung zu reservieren, da bei der Anforderung von SCRATCH-Bändern zum FILE- oder EOV-Zeitpunkt automatisch eine Reservierung aus dem Pool der freien Bänder erfolgt. Trotzdem kann diese Anweisung in folgenden Fällen sinnvoll angewendet werden:

- Zu einem frühen Zeitpunkt kann gewährleistet werden, dass überhaupt freie Bänder vorhanden sind.
- Falls in der Dateizuweisung keine RETENTION-PERIOD angegeben wird, kann bei dieser Funktion eine Reservierungsdauer eingetragen werden, die vom Standardwert abweicht.
- Die benutzerspezifischen Katalogeintragsfelder, wie Kennwort oder Bemerkungen, können ausgefüllt werden.
- Beim Operanden DEVICE-TYPE wird nicht unterschieden zwischen TAPE-C5 und TAPE-C6. Deshalb kann z.B. auf eine Anforderung mit Typ TAPE-C5 auch ein Band mit Typ TAPE-C6 reserviert werden.
- Wenn ein Band mit DEVICE-TYPE=TAPE-UxE reserviert wird, sucht MAREN ein freies Band vom Typ TAPE-Ux und ändert seinen Typ nach TAPE-UxE. Bei Bändern vom Typ TAPE-UxE werden die Bandinhalte beim Schreiben verschlüsselt. Alle Lese- und Schreibzugriffe dürfen nur mit DEVICE=TAPE-UxE erfolgen. Bei Freigabe des Bandes mit FREE-VOLUMES wird der Volumetyp auf TAPE-Ux zurückgesetzt, da der Typ TAPE-UxE im MAREN-Katalog nur für reservierte Bänder existiert.

# **Beispiel**

```
//reserve-free-volume protection=*par(free-date=<date>),remark='my tape' 
% MARM127 VOLUME 'IDY015' RESERVED FOR USER ID 'USER1'
```
Diese Anweisung reserviert ein Band mit dem vom MAREN-Administrator eingestellten Standard-Gerätetyp und legt dessen Freigabedatum fest.

```
//reserve-free-volume num-of-vol=2,select=*by-attr(dev-type=tape-c4),
   prot=*par(free-date=200,user-acc=*all)
```

```
% MARM127 VOLUME 'IDY020' RESERVED FOR USER ID 'USER1'
```
% MARM127 VOLUME 'IDY031' RESERVED FOR USER ID 'USER1'

% MARM120 TOTAL OF 2 MAREN CATALOG ENTRIES PROCESSED

Diese Anweisung reserviert zwei Bänder vom Typ TAPE-C4. Diese werden im Katalogeintrag als uneingeschränkt mehrbenutzbar gekennzeichnet und mit einer Reservierungsdauer von 200 Tagen versehen.

# **Ausgabe in S-Variablen**

Die Anweisung unterstützt die strukturierte Ausgabe in S-Variablen (gesteuert durch den Operanden STRUCTURE-OUTPUT).

Nähere Informationen zu S-Variablen finden Sie im Handbuch "Kommandos" [\[3](#page-154-2)].

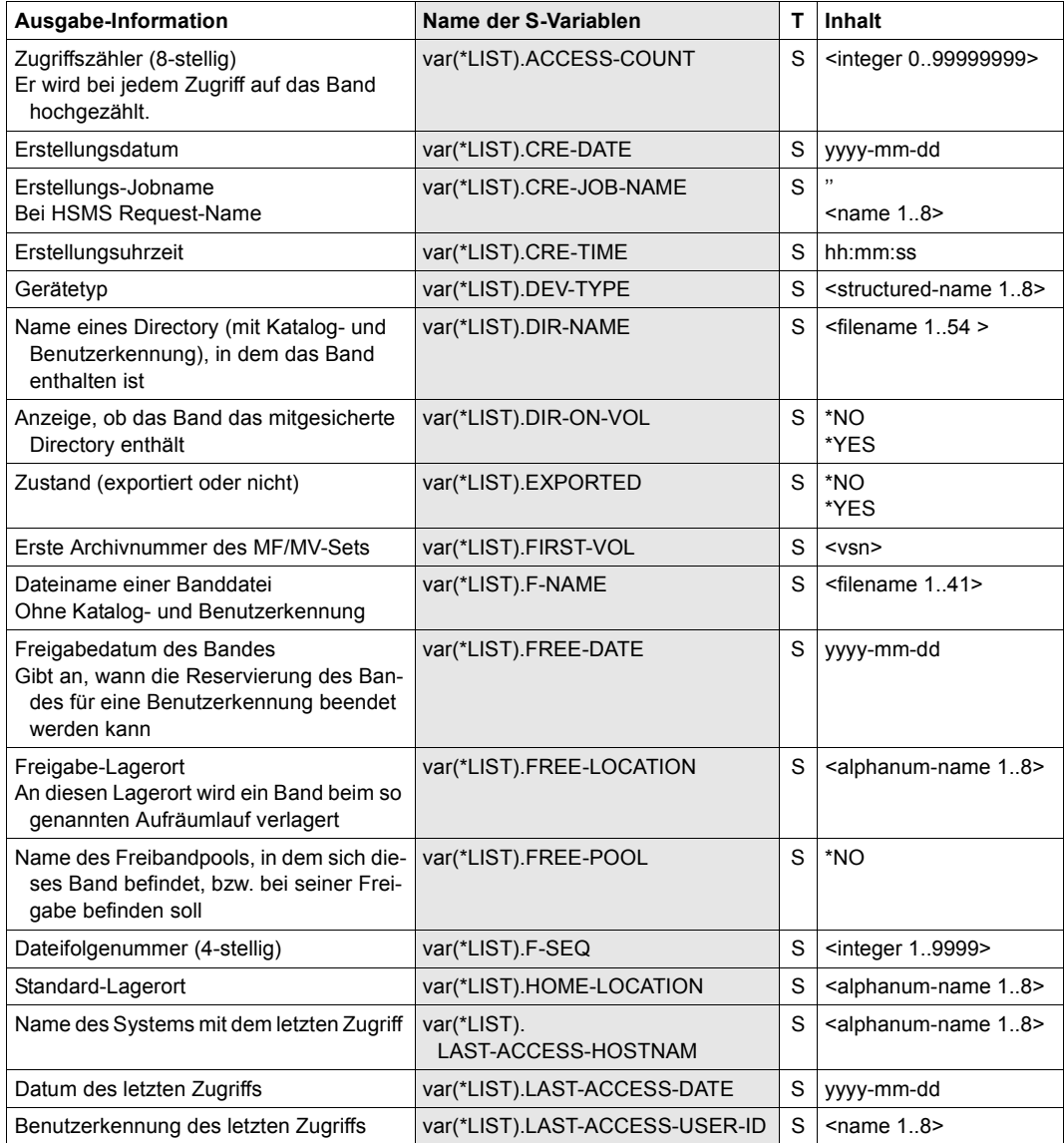

(Teil 1 von 2)

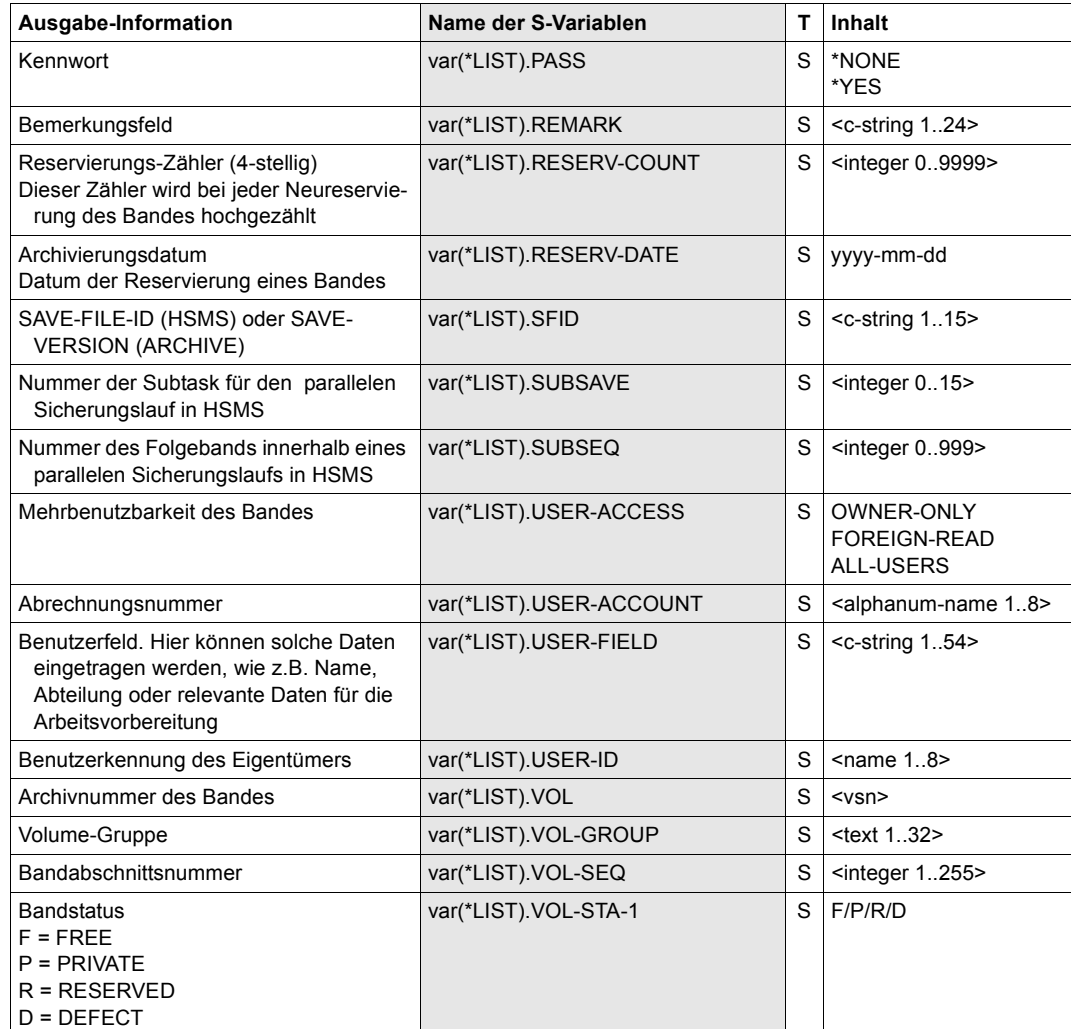

(Teil 2 von 2)
# **RETURN-TO-PROGRAM Zum geladenen Programm zurückkehren**

Diese Anweisung beendet ein MAREN-Unterprogramm und bewirkt die Rückkehr zum aufrufenden Benutzerprogramm. Die Anweisung ist nur möglich, wenn MAREN als Dialogun-terprogramm (siehe [Abschnitt "Dialogunterprogramm" auf Seite 129](#page-128-0)) aufgerufen wurde.

# **Format**

**RET**URN**-TO-PROG**RAM

Die Anweisung RETURN-TO-PROGRAM hat keine Operanden.

# **SHOW-VOLUME-ATTRIBUTES Informationen aus dem MAREN-Katalog ausgeben**

Diese Anweisung gibt Informationen aus dem MAREN-Katalog nach SYSOUT aus. Bei Eingabe einer einzelnen Archivnummer wird dessen kompletter Katalogeintrag ausgegeben. Bei Eingabe eines Nummernkreises oder bei \*ALL wird eine Auswahl wichtiger Katalogeintragsfelder ausgegeben.

Bei Angabe einer Ausgabedatei werden die vollständigen Katalogeinträge der angegebenen Bänder ausgegeben. Für eine Tabellenverarbeitung kann die Datei auch im CSV-Format erstellt werden. Außerdem kann auch vereinbart werden, dass die Datei nach der Erstellung per E-Mail verschickt wird.

Listen mit Informationen aus dem MAREN-Katalog erstellt die Anweisung PRINT-VOLUME-ATTRIBUTES, siehe [Seite 83](#page-82-0).

# **Format**

```
SHOW-VOLUME-ATTRIBUTES Alias: SH / SHVA
VOLUME = *ALL / *INTERVAL(...) / <vsn>(...) 
  *INTERVAL(...) 
        ⏐ FROM = *FIRST / <vsn> 
       ⏐ ,TO = *LAST / <vsn> 
       ⏐ ,FROM-FSEQ = 1 / <integer 1..9999> 
   <vsn>(\ldots)⏐ FILE-SEQUENCE = 1 / <integer 1..9999> 
,USER-IDENTIFICATION = *OWN / <name 1..8> 
,FILE-NAME = *ALL / *NONE / <filename 1..41 without-cat-user-gen-vers with-wild>(...) / 
             <filename 1..41 without-cat-user-gen-vers>(...) 
   <filename 1..41 without-cat-user-gen-vers with-wild>(...) 
        ⏐ VOLUME = *ANY / *NEXT(...) 
          ⏐ *NEXT(...) 
               FROM = *FIRST / <vsnFROM-FSEQ = <integer 1..9999>
   <filename 1..41 without-cat-user-gen-vers>(...) 
        ⏐ VERSION = *ALL / *LATEST / <integer -9999..0> / *NOT-CREATED
       ⏐ ,TYPE-OF-VOLUMES = *ANY / *VALID(...) / *OBSOLETE
          ⏐ *VALID(...) 
               ⏐ ⏐ CLOSE-CHECK = *NO / *YES
```
(Teil 1 von 2)

,**DIR**ECTORY**-NAME** = **\*ALL**(...) / **\*NONE** / <filename 1..54 without-gen-vers>(...) **\*ALL**(...) ⏐ **DIR**ECTORY**-ON-VOL**UME = **\*ANY** / **\*Y**ES <filename 1..54 without-gen-vers>(...) ⏐ **VOL**UME**-STATUS** = **\*RES**ERVED(...) / **\*FREE** ⏐ **\*RES**ERVED(...) **SAVE-FILE-ID** = \*ALL / \*LATEST / <integer -32767..0> / <composed-name 15..15> ⏐ ⏐ ,**DIR**ECTORY**-ON-VOL**UME = **\*ANY** / **\*Y**ES ,**VOL**UME**-GR**OUP = **\*ANY** / **\*NONE** / <text 1..32 without-sep> ,**HOME-LOC**ATION = **\*ALL** / <alphanum-name 1..8> ,**DEV**ICE**-TYPE** = **\*ALL** / **\*STD** / <structured-name 1..8> ,**OUTP**UT = **\*SYSOUT** / **\*NONE** / <filename 1..54> / <filename 1..54 without-gen-vers>(...) <filename 1..54 without-gen-vers>(...) ⏐ **FORMAT** = **\*MAREN-STRUCTURE** / **\*CSV**(…) ⏐ **\*CSV**(…) ⏐ ⏐ **SEPARATOR** = **\*SEMICOLON** / **\*COMMA** ⏐ ⏐ ,**HEADER-LINE** = **\*Y**ES / **\*NO** ⏐ ,**SEND-BY-MAIL** = **\*NO** / **\*Y**ES(...) ⏐ **\*Y**ES(...) ⏐ ⏐ **TO** = **\*USER**(...) **<u>\*USER</u>(...)<br>
USER-IDENTIFICATION = \*OWN / <name 1...8>** ⏐ ⏐ ,**SUBJECT** = **\*STD** /<c-string 1...256> ⏐ ⏐ ,**DEL**ETE**-FILE** = **\*NO** / **\*Y**ES / **\*DESTROY** ,**STRUCTURE-OUTPUT** = **\*NONE** / <composed-name 1..255> (...) ⏐ <composed-name 1..255> (...) ⏐ ⏐ **WRITE-MODE** = **\*REPLACE** / **\*EXTEND** ,**OV**ERFLOW**-CONTROL** = **\*BY-PROG**RAM / **\*BY-SYS**TEM ,**INF**ORMATION = **\*STD** / \***NORM**AL / **\*MAX**IMUM / **\*V8.1-AND-LOWER** <sup>1</sup>

(Teil 2 von 2)

<sup>1</sup> Der Operandenwert \*V8.1-AND-LOWER ist obsolet. Er kann aus Kompatibilitätsgründen noch angegeben werden.

# **Operandenbeschreibung**

# **VOLUME =**

Archivnummern von Bändern, über die Informationen ausgegeben werden sollen.

# **VOLUME = \*ALL**

Bearbeitet werden alle Bänder.

# **VOLUME = \*INTERVAL (...)**

Bearbeitet werden alle Bänder, deren Archivnummer im angegebenen Bereich liegt.

# **FROM = \*FIRST**

Bearbeitet werden alle Bänder ab der kleinsten vorhandenen Archivnummer.

# **FROM = <vsn>**

Archivnummer. Bearbeitet werden alle Bänder, deren Archivnummer größer oder gleich der angegebenen Archivnummer ist.

# **TO = \*LAST**

Bearbeitet werden alle Bänder bis zur größten vorhandenen Archivnummer.

# **TO = <vsn>**

Archivnummer. Bearbeitet werden alle Bänder, deren Archivnummer kleiner oder gleich der angegebenen Archivnummer ist.

# **FROM-FSEQ = 1 / <integer 1..9999>**

Dateifolgenummer des FROM-Operanden. Gibt den genauen Beginn der Bearbeitung an. Dieser Operand ist nur dann relevant, wenn die Anweisung über die MAREN-Programmschnittstelle eingegeben wird.

# **VOLUME = <vsn>(...)**

Archivnummer des gewünschten Bandes.

# **FILE-SEQUENCE = 1 / <integer 1..9999>**

Gibt an, welche Dateifolgenummer der betroffenen Archivnummern bearbeitet werden soll.

# USER-IDENTIFICATION = \*OWN / <name 1..8>

Angezeigt werden alle Katalogeinträge von Bändern, die dieser Benutzerkennung zugeordnet sind. Bei einer fremden Benutzerkennung werden nur die mehrfachbenutzbaren Bänder angezeigt.

# **USER-IDENTIFICATION = \*OWN**

Es werden nur Bänder der eigenen Benutzerkennung ausgewählt.

# **FILE-NAME =**

Hier kann die Ausgabe auf Katalogeinträge mit einem bestimmten Dateinamen beschränkt werden.

# **FILE-NAME = \*ALL**

Es werden alle Katalogeinträge ausgegeben, die einen Dateinamen enthalten. Der voreingestellte Wert \*ALL wird nur berücksichtigt, wenn im Operanden DIRECTORY-NAME \*ALL oder \*NONE angegeben ist.

# **FILE-NAME = \*NONE**

Katalogeinträge, die einen Dateinamen enthalten, werden nicht ausgegeben.

# **FILE-NAME = <filename 1..41 without-cat-user-gen-vers with-wild>(...)**

Als letztes Zeichen des Dateinamens kann das Musterzeichen "\*" (z.B. PROG\*) eingegeben werden. In diesem Fall werden die Katalogeinträge zu allen Dateinamen aufgelistet, welche mit der angegebenen Zeichenfolge (hier "PROG") beginnen. Über den Operanden VOLUME kann bestimmt werden, mit welchem Band die Ausgabe beginnt.

# **VOLUME = \*ANY / \*NEXT(...)**

Gibt an, mit welchem Band die Ausgabe beginnen soll.

Die Angabe des Operanden ist erforderlich für die MAREN-Programmschnittstelle. Sie ermöglicht, dass jeder Katalogeintrag gelesen werden kann. Im Dialog kann das erste Band angegeben werden, mit dem die Ausgabe beginnen soll.

Voreingestelllt ist \*ANY, d.h. es werden alle Katalogeinträge für die Dateien ausgegeben, die der angegebenen Musterzeichenfolge entsprechen.

# **VOLUME = \*NEXT(...)**

Nach dem angegebenen Katalogeintrag werden alle bestehenden Katalogeinträge ausgegeben, deren Dateinamen der angegebenen Musterzeichenfolge entsprechen. Für die MAREN-Programmschnittstelle können somit alle Einträge aufgelistet werden. Der zuletzt gelesene Katalogeintrag muss über die Operanden FROM und FROM-FSEQ angegeben werden.

# **FROM = <vsn>**

Archivnummer des ersten Bandes, mit dem die Ausgabe beginnen soll.

# **FROM-FSEQ = <integer 1..9999>**

Dateifolgenummer, die mit der Archivnummer überstimmt.

# **FILE-NAME = <filename 1..41 without-cat-user-gen-vers>(...)**

Es werden nur Katalogeinträge mit diesem Dateinamen ausgegeben.

# **VERSION =**

Der Operand wird nur bei VOLUME=\*ALL bzw. \*INTERVAL ausgewertet. Mit diesem Operand kann für die angegebene Datei eine bestimmte Version (bzw. Dateistand) ausgewählt werden, zu der die dazugehörigen Bänder ausgegeben werden sollen.

# **VERSION = \*ALL**

Zu dem angegebenen Dateinamen werden sämtliche vorhandenen Versionen ausgegeben.

# **VERSION = \*LATEST**

Es wird die neueste (zuletzt erzeugte) Dateiversion ausgewählt.

# **VERSION = <integer -9999..0>**

Angabe 0 entspricht der Angabe \*LATEST, Angabe -1 bedeutet vorletzter Dateistand usw.

# **VERSION = \*NOT-CREATED**

Es werden nur solche Bänder ausgewählt, die zwar mit dem angegebenen Dateinamen reserviert, aber nicht beschrieben wurden (Katalogeintragsfelder CREATION-DATE und CREATION-TIME sind unbesetzt). Der bei TYPE-OF-VOLUMES angegebene Wert ist in diesem Fall ohne Bedeutung und wird nicht ausgewertet.

# **TYPE-OF-VOLUMES =**

Dieser Operand bezieht sich auf die Bandfolgenummern (Katalogeintragsfeld VOLUME-SEQUENCE) innerhalb eines Tape-Sets. Diese Nummern sind normalerweise eindeutig. Nach einem Restart können jedoch einzelne Nummern doppelt vorhanden sein.

Bei folgenden Angaben wird der Operand TYPE-OF-VOLUMES nicht ausgewertet:

- VERSION = \*NOT-CREATED
- $-$  VOLUME =  $\langle$ vsn $\rangle$

# **TYPE-OF-VOLUMES = \*ANY**

Die Bandfolgenummern für ein Tape-Set werden nicht auf mehrfaches Vorkommen untersucht.

# **TYPE-OF-VOLUMES = \*VALID(...)**

Bei mehrfach vorkommenden Bandfolgenummern werden für ein Tape-Set immer nur die zuletzt erstellten ausgewählt.

# **CLOSE-CHECK =**

Mit diesem Operand kann man wählen, ob das Katalogeintragsfeld CLOSE-INDICATOR ausgewertet werden soll.

Bei folgenden Angaben wird der Operand CLOSE-CHECK nicht ausgewertet:

- $-$  VERSION = \*NOT-CREATED
- $-$  VOLUME =  $\langle$ vsn $\rangle$

# **CLOSE-CHECK = \*NO**

Das Katalogeintragsfeld CLOSE-INDICATOR wird nicht ausgewertet.

# **CLOSE-CHECK = \*YES**

Wenn bei einem Band des ausgewählten Tape-Sets das Katalogeintragsfeld CLOSE-INDICATOR nicht auf CLOSED steht, wird die Anweisung abgebrochen.

# **TYPE-OF-VOLUMES = \*OBSOLETE**

Bei mehrfach vorhandenen Bandfolgenummern für ein Tape-Set werden alle bis auf die zuletzt erstellten ausgewählt.

# **DIRECTORY-NAME =**

Es werden nur Bänder ausgewählt, die dem angegebenen Directory zugeordnet sind. Befindet sich das Directory unter einer fremden Benutzerkennung, so muss zusätzlich zur Benutzer- auch die Katalogkennung angegeben werden. Die eigene Benutzerkennung und die Standardkatalogkennung können weggelassen werden.

# **DIRECTORY-NAME = \*ALL(...)**

Es werden alle Katalogeinträge ausgegeben, die den Namen eines Directory enthalten. Der voreingestellte Wert \*ALL wird nur berücksichtigt, wenn der Operand FILE-NAME mit \*ALL oder \*NONE angegeben ist.

# **DIRECTORY-ON-VOLUME = \*ANY / \*YES**

Gibt an, ob die Ausgabe beschränkt werden soll auf Bänder, die am Bandende ein Directory enthalten. Mit der Voreinstellung \*ANY werden Bänder unabhängig von einem darauf enthaltenen Directory angezeigt.

# **DIRECTORY-NAME = \*NONE**

Katalogeinträge, die den Namen eines Directory enthalten, werden nicht ausgegeben.

# **DIRECTORY-NAME = <filename 1..54 without-gen-vers>(...)**

Name des Directories.

# **VOLUME-STATUS =**

Nimmt eine Auswahl der dem angegebenen Directory zugeordneten Bänder bezüglich ihres Status vor.

# **VOLUME-STATUS = \*RESERVED(...)**

Nur reservierte Bänder sollen ausgegeben werden. Sind diese einer fremden Benutzerkennung zugeordnet, so werden davon nur die mehrbenutzbaren Bänder angezeigt.

# **SAVE-FILE-ID =**

Die auszugebenden Bänder werden über die Sicherungsdatei des angegebenen Directory ausgewählt.

# **SAVE-FILE-ID = \*ALL**

Alle Bänder aus diesem Directory sollen ausgegeben werden.

# **SAVE-FILE-ID = \*LATEST**

Alle Bänder, die in der letzten, d.h. jüngsten Sicherungsdatei verzeichnet sind, werden ausgewählt.

# **SAVE-FILE-ID = <integer -32767..0>**

Alle Bänder, die in der n-ten Sicherungsdatei (wobei n mit dem Alter der Sicherungsdatei aufsteigt) verzeichnet sind, werden ausgewählt. 0 ist gleichbedeutend mit \*LATEST. Beispiel: Bei Angabe von -5 werden die Bänder aus der fünftneuesten Sicherungsdatei ausgewählt.

# **SAVE-FILE-ID = <composed-name 15..15>**

Alle Bänder einer Sicherungsdatei mit der spezifizierten SAVE-FILE-ID werden ausgewählt. Die SAVE-FILE-ID wird wie folgt angegeben: S.yymmdd.hhmmss.

# **DIRECTORY-ON-VOLUME = \*ANY / \*YES**

Gibt an, ob die Ausgabe beschränkt werden soll auf Bänder, die am Bandende ein Directory enthalten. Mit der Voreinstellung \*ANY werden Bänder unabhängig von einem darauf enthaltenen Directory angezeigt.

# **VOLUME-STATUS = \*FREE**

Es sollen nur Bänder ausgegeben werden, die sich noch im HSMS/ARCHIVE-Freibandpool von MAREN für das betreffende Directory befinden, also für künftige HSMS/ARCHIVE-Sicherungen unter Verwendung dieser Directories zur Verfügung stehen. Der Operand USER-IDENTIFICATION wird nicht ausgewertet.

# **VOLUME-GROUP = \*ANY / \*NONE / <text 1..32 without-sep>**

Es werden nur Bänder ausgegeben, die der angegebenen Volume-Gruppe zugeordnet sind. Bei der Angabe von \*ANY spielt die Volume-Gruppe, der das Band angehört, keine Rolle. Bei \*NONE darf das Band keiner Volume-Gruppe zugeordnet sein. Als letztes Zeichen kann ein "\*" eingegeben werden. In diesem Fall werden alle Volume-Gruppen ausgewählt, die mit der angegebenen Zeichenfolge beginnen.

# **HOME-LOCATION =**

Lagerortname oder symbolischer Lagerortname.

# **HOME-LOCATION = \*ALL**

Bearbeitet werden alle Dauer-Lagerorte.

# **HOME-LOCATION = <alphanum-name 1..8>**

Bearbeitet werden alle Katalogeinträge mit dem angegebenen Dauer-Lagerort.

**DEVICE-TYPE =** Gerätetyp.

# **DEVICE-TYPE = \*ALL**

Katalogeinträge aller Gerätetypen werden ausgegeben.

# **DEVICE-TYPE = \*STD**

Aufgelistet werden alle Bänder mit dem vom MAREN-Administrator festgelegten Standard-Gerätetyp.

# **DEVICE-TYPE = <structured-name 1..8>**

Gerätetyp. Zu den möglichen Angaben (abhängig von der BS2000-Version) siehe Hand-buch "Systeminstallation" [\[6\]](#page-154-0).

**OUTPUT =**  Bestimmt das Ausgabemedium.

# **OUTPUT = \*SYSOUT**

Die Ausgabe erfolgt nach SYSOUT.

# **OUTPUT = \*NONE**

Es erfolgt keine Ausgabe. Diese Angabe ist nur sinnvoll bei strukturierter Ausgabe in eine S-Variable (siehe Operand STRUCTURE-OUTPUT).

# **OUTPUT = <filename 1..54>**

*Nur für die Angabe einer Dateigeneration.*

Die Ausgabe erfolgt im MAREN-Format in die angegebene Dateigeneration. Dabei werden Kennwörter mit C'\$\$\$\$' überschrieben. Auf SYSOUT wird nur die Anzahl der geschriebenen Sätze angezeigt.

# **OUTPUT = <filename 1..54 without-gen-vers>(...)**

Name der SAM-Ausgabedatei, in die alle ausgewählten Katalogeinträge geschrieben werden sollen. Dabei werden Kennwörter mit C'\$\$\$\$' überschrieben. Auf SYSOUT wird nur die Anzahl der geschriebenen Sätze angezeigt. Zusätzlich kann das Ausgabeformat und der Versand der Datei per E-Mail festgelegt werden.

# **FORMAT =**

Bestimmt das Format der Ausgabedatei.

# **FORMAT = \*MAREN-STRUCTURE**

Die Ausgabe erfolgt im MAREN-Format.

# **FORMAT = \*CSV(…)**

Die Ausgabe erfolgt im CSV-Format (comma seperated value). Dateien im CSV-Format lassen sich spaltengerecht einlesen und mit einem Tabellenverarbeitungsprogramm (z.B. EXCEL) weiterverarbeiten.

# **SEPARATOR = \*SEMICOLON / \*COMMA**

Bestimmt das Trennzeichen, das zwischen die einzelnen Ausgabewerte gesetzt werden soll. Das voreingestellte Trennzeichen ist das Semikolon (;). Optional kann auch das Komma (,) als Trennzeichen vereinbart werden.

# **HEADER-LINE = \*YES / \*NO**

Gibt an, ob eine Überschriftszeile zur Bezeichnung der Ausgabespalten ausgegeben werden soll. Voreingestellt ist \*YES, d.h. es wird eine Überschriftszeile ausgegeben. Die Überschriftszeile enthält die Namen der Katalogeintragsfelder.

# **SEND-BY-MAIL = \*NO / \*YES(...)**

Gibt an, ob die die Ausgabedatei per E-Mail verschickt werden soll. Voreingestellt ist \*NO, d.h. es erfolgt kein Versand per E-Mail. Das Versenden per E-Mail erfolgt nur, falls die zu versendende Datei mindestens einen Eintrag enthält.

# **SEND-BY-MAIL = \*YES(...)**

Die Ausgabedatei soll im Anhang einer E-Mail verschickt werden. Der Empfänger wird über seine Benutzerkennung adressiert, d.h. die E-Mail-Adresse wird dem entsprechenden Benutzereintrag entnommen.

#### **TO = \*USER(...)**

Angaben zum Versand der E-Mail:

#### **USER-IDENTIFICATION = \*OWN / <name 1...8>**

Angabe der Benutzerkennung. Aus diesem Benutzereintrag wird die Mail-Adresse des Empfängers übernommen. Wenn der Benutzereintrag mehrere Mail-Adressen enthält, werden alle Adressen als Empfänger übernommen. Voreingestellt ist \*OWN, d.h. die Benutzerkennung des Aufrufers.

# **SUBJECT = \*STD /<c-string 1...256>**

Bestimmt den Inhalt des "Betreff"-Feldes der E-Mail. Voreinstgestellt ist \*STD, d.h. MAREN verwendet einen Standardtext.

# **DELETE-FILE = \*NO / \*YES / \*DESTROY**

Gibt an, ob die Datei nach dem Versenden automatisch gelöscht werden soll. Voreingestellt \*NO, d.h. die Datei wird nicht gelöscht.

Mit \*YES wird die Datei nach dem Versenden gelöscht. Mit \*DESTROY wird sie ebenfalls gelöscht und der Speicherplatz mit binär null überschrieben.

# **STRUCTURE-OUTPUT =**

Steuert die strukturierte Ausgabe in S-Variablen.

# **STRUCTURE-OUTPUT = \*NONE**

Es erfolgt keine strukturierte Ausgabe.

# **STRUCTURE-OUTPUT = <composed-name 1..255>(...)**

Name der S-Variable, die für die strukturierte Ausgabe verwendet werden soll.

# **WRITE-MODE =**

Bestimmt, ob die Ausgabe den aktuellen Inhalt der S-Variablen ersetzen oder ergänzen soll.

# **WRITE-MODE = \*REPLACE**

Der aktuelle Inhalt der S-Variable wird durch die neue Ausgabe ersetzt.

# **WRITE-MODE = \*EXTEND**

Die neue Ausgabe erweitert den aktuellen Inhalt der S-Variable.

# **OVERFLOW-CONTROL =**

Art der Steuerung bei Bildschirmüberlauf im Dialog.

# **OVERFLOW-CONTROL = \*BY-PROGRAM**

Steuerung durch das Programm: Nach der Verarbeitung von jeweils 18 Katalogeinträgen erfolgt eine Abfrage, ob die laufende Aktion fortgesetzt oder abgebrochen werden soll.

# **OVERFLOW-CONTROL = \*BY-SYSTEM**

Steuerung durch BS2000: Die Art der Steuerung bei Bildschirmüberlauf richtet sich nur nach dem Systemparameter TCHOFLO bzw. nach dem mit dem Kommando MODIFY-TERMINAL-OPTIONS eingestellten Wert.

# **INFORMATION =**

Bei Einzelangabe eines Bandes bestimmt dieser Operand das Ausgabeformat für die Ausgabe nach SYSOUT.

# **INFORMATION = \*STD**

Das Ausgabeformat wird aus den MAREN-Parametern bestimmt, falls nicht durch eine vorhergehende Angabe (SHOW-INFORMATION=NORMAL, MAXIMUM) das Standard-Format für den aktuellen Programmlauf geändert wurde.

# **INFORMATION = \*NORMAL**

Die Ausgabe enthält die wichtigsten Informationen. Die Ausgabe ist nicht garantiert und kann sich in höheren Versionen wieder ändern. Wurde \*NORMAL angegeben, so wird dies bis zum Neuladen des Programms neuer Standard.

#### **INFORMATION = \*MAXIMUM**

Die Ausgabe enthält alle Informationen. Die Ausgabe ist nicht garantiert und kann sich in höheren Versionen wieder ändern. Wurde \*MAXIMUM angegeben, so wird dies bis zum Neuladen des Programms neuer Standard.

# **Hinweise**

- Bei den Operanden FILE-NAME und DIRECTORY-NAME darf immer nur bei einem Operanden ein Operandenwert ungleich der Voreinstellung \*ALL angegeben werden.
- Mithilfe des Operanden VOLUME-STATUS = \*FREE hat man die Möglichkeit, sich vor dem Start einer HSMS/ARCHIVE-Sicherung zu vergewissern, ob noch eine ausreichende Anzahl von Bändern für Sicherungsläufe mit diesem Directory zur Verfügung stehen. Sinnvoll ist die Angabe dieses Operanden aber nur dann, wenn der MAREN-Administrator auch tatsächlich einen HSMS/ARCHIVE-Freibandpool für dieses Directory eingerichtet hat. Dies geschieht in der Regel nur auf Grund einer Benutzeranforderung.
- Falls bei der Angabe einer einzelnen Archivnummer diese im MAREN-Katalog nicht gefunden oder wenn bei Angabe eines Nummernkreises in diesem Bereich kein Katalogeintrag gefunden wird, dann wird die Anweisung mit einer Fehlermeldung abgebrochen und Spin-off ausgelöst.
- Bei Einzelangabe wird bei PASSWORD nur YES oder NONE ausgegeben, fremde Benutzerkennungen und deren Abrechnungsnummern werden durch "\$" ersetzt. Die Angabe erfolgt dabei im Dialogbetrieb standardmäßig in Form einer einzigen Bildschirmmaske, im Batchbetrieb dagegen immer zeilenweise. Durch Setzen des Auftragsschalters 5 kann bewirkt werden, dass auch im Dialogbetrieb die Angabe zeilenweise vorgenommen wird. Dadurch wird eine bessere Lesbarkeit der Katalogeinträge in SYSOUT-Protokollen erreicht.
- Erscheint bei einer Nummernkreis-bezogenen Angabe eine FSEQ-Nummer = \*001, so handelt es sich hierbei um ein temporär gesperrtes Band.
- Die Angabe einer einzelnen Archivnummer wird abgewiesen, wenn sie zusammen mit FILE-NAME=<filename...>(..) angegeben wird, und für die Operanden VERSION und TYPE-OF-VOLUMES andere Werte als die Standardwerte verwendet werden.
- Bei der Ausgabe einer Liste von Bändern erscheint die Spalte VOLUME GROUP nur, wenn der Operand VOLUME-GROUP Musterzeichen enthält. Wenn zusätzlich ein weiterer Selektionsoperand angegeben wurde, wird unter Umständen ein anderes Ausgabe-Layout bevorzugt.

Der Name der Volume-Gruppe wird bei einer Länge von mehr als 28 Zeichen durch einen Stern an Stelle 28 abgekürzt.

# **Beispiele**

# *Beispiel 1: Ausgabe eines einzelnen MAREN-Katalogeintrags*

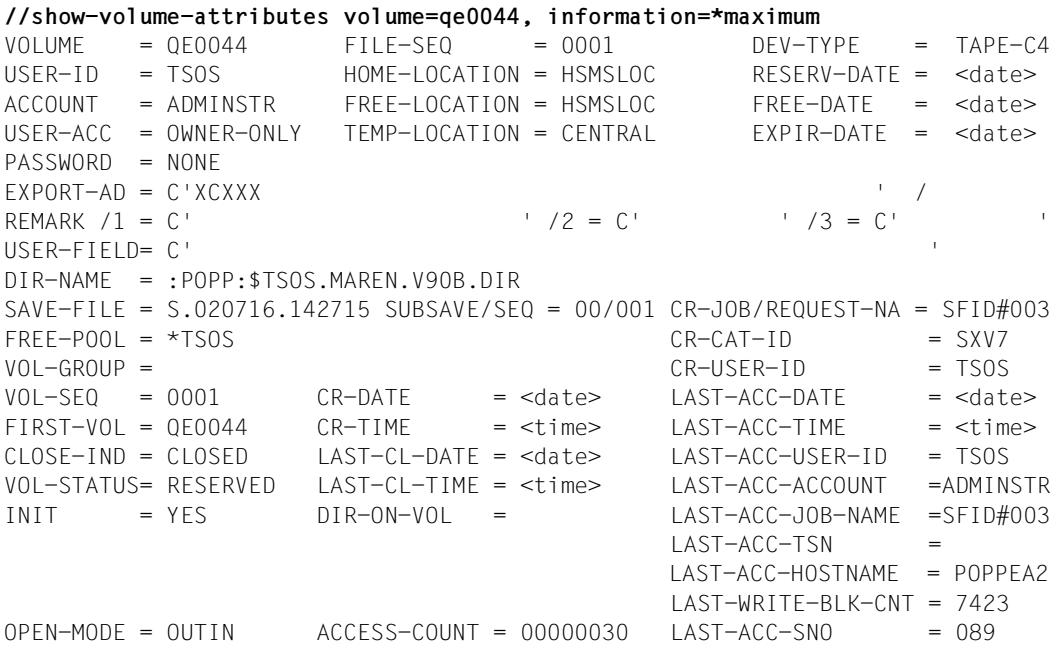

Informationsausgabe mit allen Informationen.

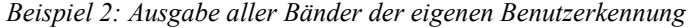

//**show-volume-attributes volume=\*all,user-id=\*own**

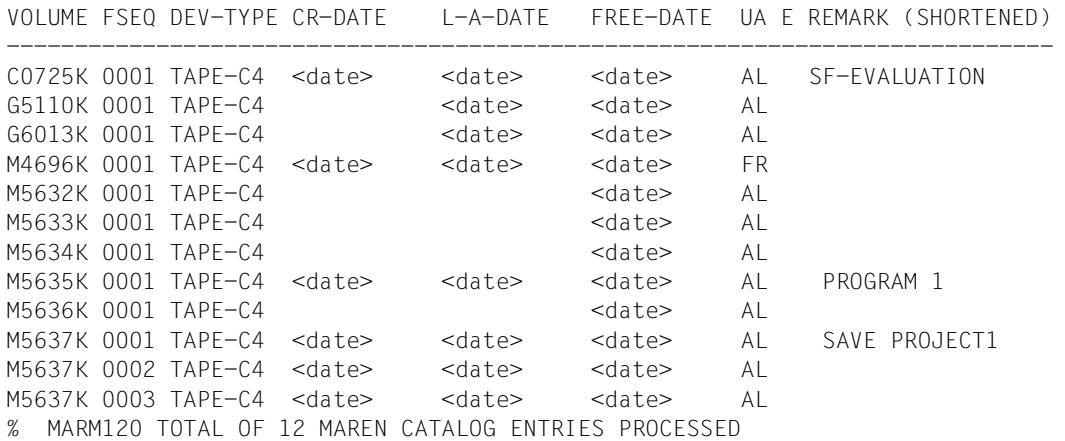

# Bedeutung der Katalogeintragsfelder:

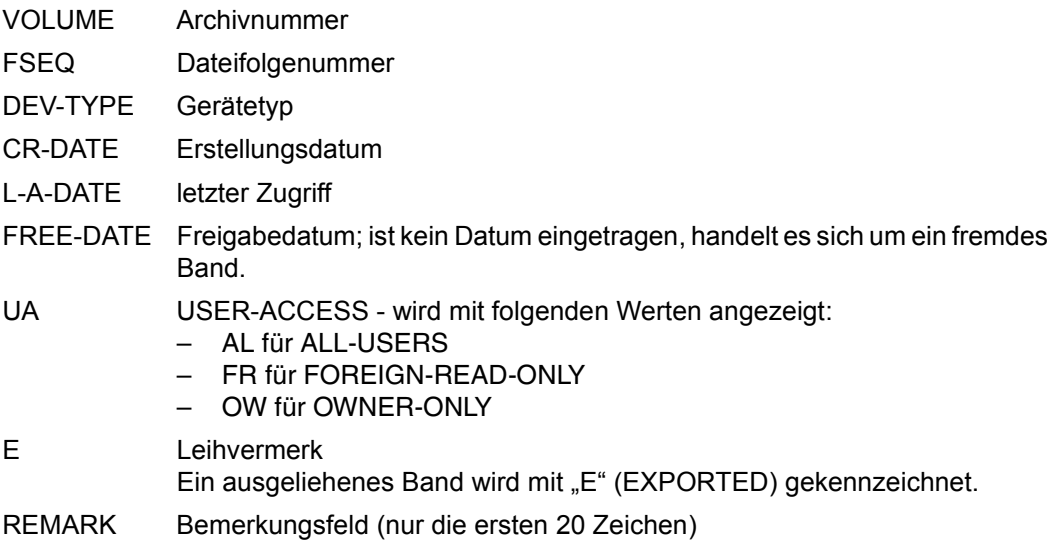

*Beispiel 3: Ausgabe aller Bänder zu bestimmten Dateinamen* 

//**show-volume-attributes file-name=tape\***

----------------------------------------------------------------------------- VOLUME FSEQ CR-DATE CR-TIME CR-JOB 1STVSN VSEQ FILE/DIR-NAME(SHORTENED) ----------------------------------------------------------------------------- M5634K 0001 ULF 0001 TAPE.FILE.1 M5635K 0001 <date> <time> ULF M5635K 0001 TAPE.FILE.1 M5638K 0001 ULF2 0001 TAPE.FILE.2 M5639K 0001 ULF2 0001 TAPE.FILE.2 M5640K 0001 ULF2 0001 TAPE.FILE.2 M5637K 0001 <date> <time> ULF2 M5637K 0001 TAPE.FILE.2(1) M5637K 0002 <date> <time> ULF2 M5637K 0001 TAPE.FILE.2(2) M5637K 0003 <date> <time> ULF2 M5637K 0001 TAPE.FILE.2(4) M5655K 0001 0001 TAPE.FILE.3 % MARM120 TOTAL OF 9 MAREN CATALOG ENTRIES PROCESSED

#### Bedeutung der Katalogeintragsfelder:

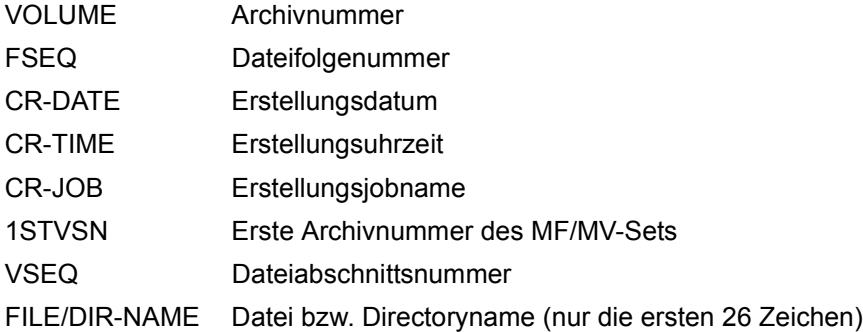

*Beispiel 4: Ausgabe aller MAREN-Katalogeinträge eines Directory mit einer bestimmten SAVE-FILE-ID*

**//show-volume-attributes directory-name=maren.v90b.dir(save-file-id=-0)**

```
% MARM195 NO DIRECT ACCESS TO MAREN CATALOG POSSIBLE
```
 ---------------------------------------------------------------------------- VOLUME USER-ID REQ-NAME DIRECTORY-NAME (SHORTENED) SAVE-FILE-ID SUB-SV/SEQ ---------------------------------------------------------------------------- QE0020 TSOS SFID#001 :POPP:\$TSOS.MAREN.V90B.DIR S.020716.135432 00 001 QE0021 TSOS SFID#001 :POPP:\$TSOS.MAREN.V90B.DIR S.020716.135432 01 001 QE0023 TSOS SFID#001 :POPP:\$TSOS.MAREN.V90B.DIR S.020716.135432 02 001 QE0022 TSOS SFID#001 :POPP:\$TSOS.MAREN.V90B.DIR S.020716.135432 03 001 QE0024 TSOS SFID#001 :POPP:\$TSOS.MAREN.V90B.DIR S.020716.135432 03 002 % MARM120 TOTAL OF 5 MAREN CATALOG ENTRIES PROCESSED

Die Informationen zu allen Bändern, die in der letzten, d.h. jüngsten Sicherungsdatei verzeichnet sind, werden ausgegeben.

*Beispiel 5: Ausgabe aller Bänder zu einer bestimmten Volume-Gruppe*

**//show-volume-attributes \*interval(sh,sh9),vol-group=EPSWOS3\***

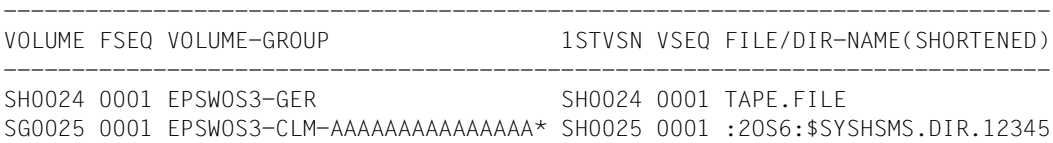

Für ein Archivnummern-Intervall werden die Bänder ausgegeben, die den Volume-Gruppen EPSWOS3\* angehören. Der Name der Volume-Gruppe wird bei einer Länge von mehr als 28 Zeichen durch einen Stern an Stelle 28 abgekürzt.

# **Ausgabe in S-Variablen**

Die Anweisung unterstützt die strukturierte Ausgabe in S-Variablen (gesteuert durch den Operanden STRUCTURE-OUTPUT). Nähere Informationen zu S-Variablen finden Sie im Handbuch "Kommandos" [[3](#page-154-1)].

Abhängig vom Operanden VOLUME werden folgende S-Variablen angelegt:

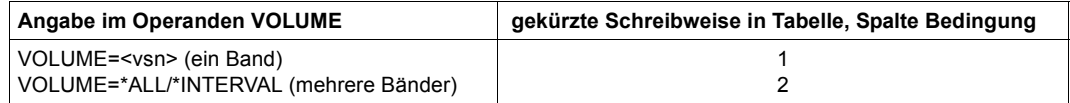

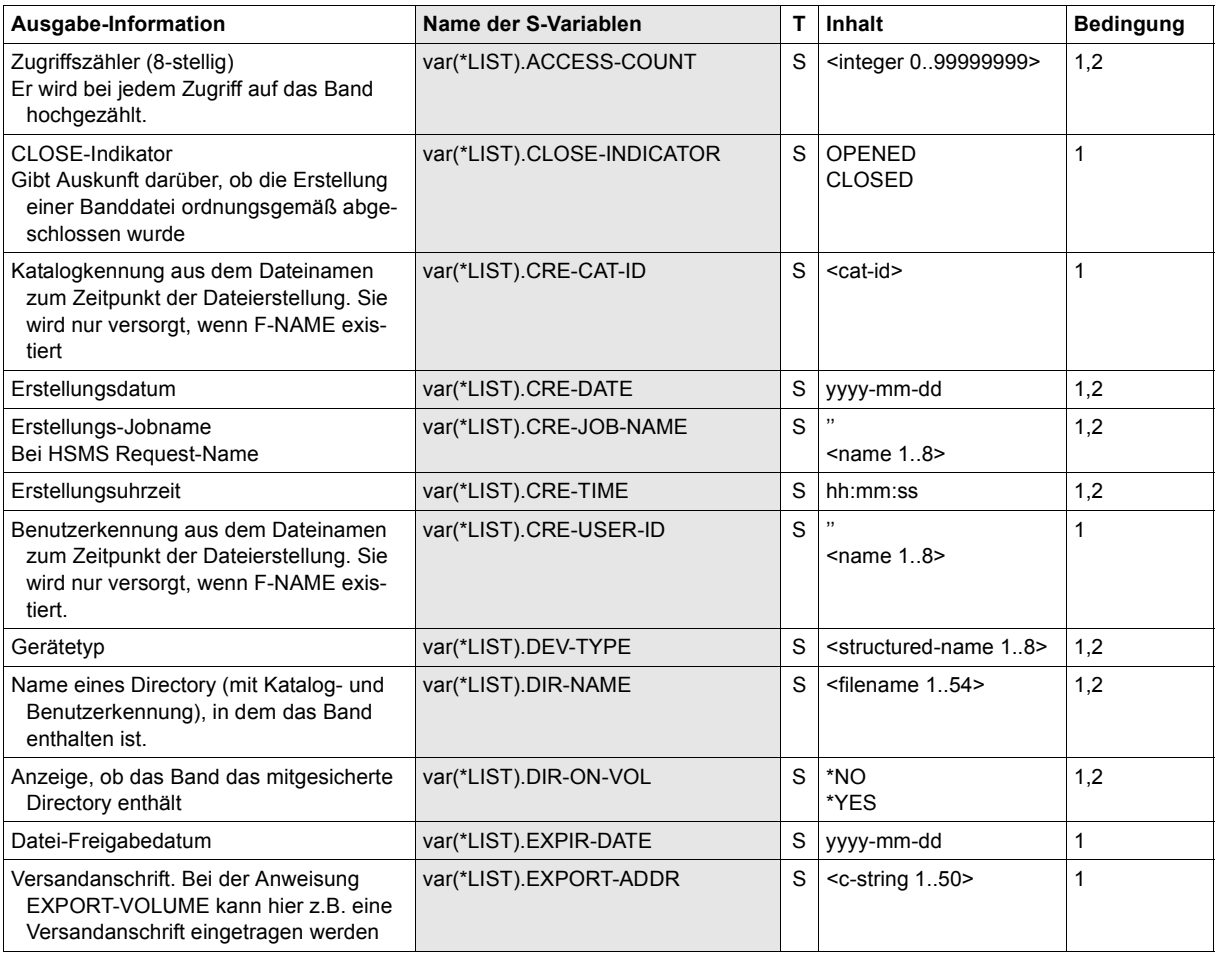

(Teil 1 von 4)

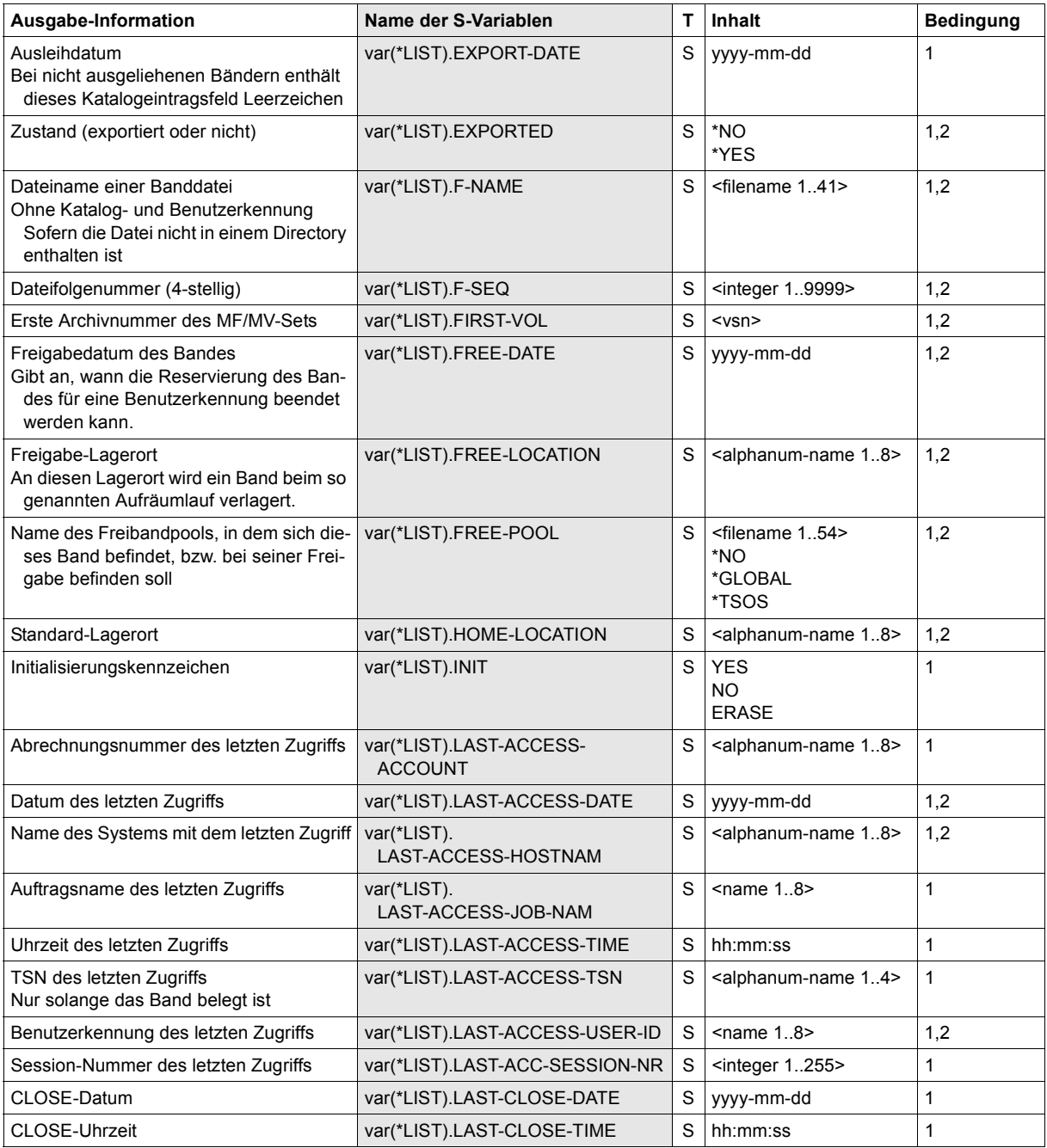

(Teil 2 von 4)

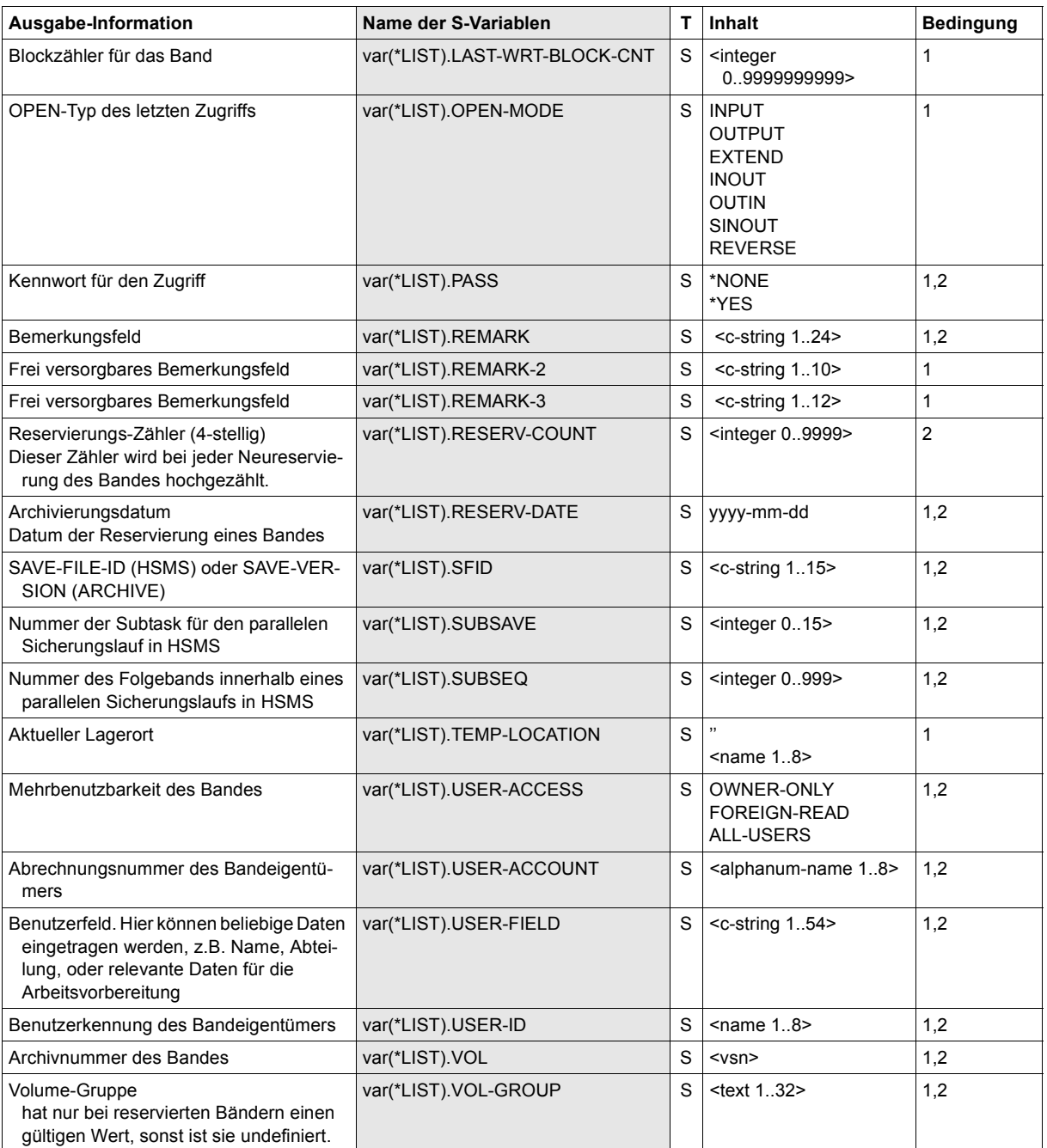

(Teil 3 von 4)

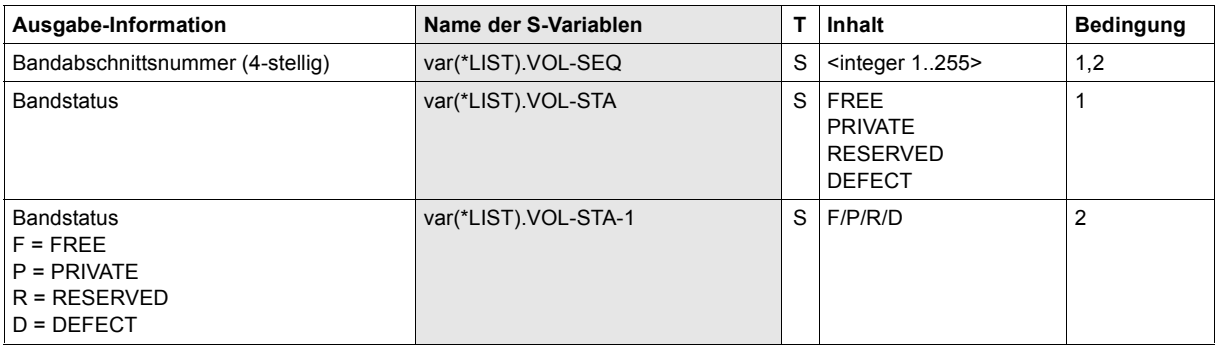

(Teil 4 von 4)

# **SYSTEM In den BS2000-System-Modus wechseln**

Im BS2000-Systemmodus können Systemkommandos eingegeben werden. Das Benutzerprogramm MAREN bleibt weiterhin geladen und kann mit dem Kommando RESUME-PROGRAM fortgesetzt werden. Die Kommandos START-/LOAD-EXECUTABLE-PROGRAM (bzw. START-/LOAD-PROGAM) und EXIT-JOB (bzw. LOGOFF) beenden jedoch das Benutzerprogramm MAREN.

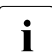

**i** Da die SDF-Standardanweisung HOLD-PROGRAM die gleiche Funktionalität er-<br>Lietute sollte bei der Erstellung von neuen Prozeduren und ENTER Dateien die An füllt, sollte bei der Erstellung von neuen Prozeduren und ENTER-Dateien die Anweisung SYSTEM nicht mehr verwenden werden. In bestehenden Jobs sollte sie nach und nach durch die Anweisung HOLD-PROGRAM ersetzt werden.

# **Format**

**SYSTEM**

Die Anweisung SYSTEM hat keine Operanden.

# **5.4 MAREN als Unterprogramm**

Das Benutzerprogramm MAREN kann aus einem Benutzerprogramm heraus als Unterprogramm aufgerufen werden. Dazu muss der Modul MARENU aus der Bibliothek SYSLIB.MAREN.<ver> zum Benutzerprogramm hinzugebunden werden.

Zwei Unterprogrammarten von MAREN stehen zur Verfügung:

- **Dialogunterprogramm**
- **Programmschnittstelle**

# <span id="page-128-0"></span>**5.4.1 Dialogunterprogramm**

Für das Dialogunterprogramm wird der Entry MARENDU verwendet. Bei dieser Betriebsart kann nach dem Aufruf aus einem Benutzerprogramm mit MAREN im Dialog genauso gearbeitet werden wie nach dem Aufruf von START-MAREN.

Der Aufruf von MARENDU erfolgt mit der Anweisung @PASS EXTNAME=MARENDU.

Mit Ausnahme des Operanden BATCH-PROCESSING=YES der Anweisung PRINT-VOLUME-ATTRIBUTES steht der volle Funktionsumfang des Benutzerprogramms MA-REN zur Verfügung. Das Benutzerprogramm bleibt geladen. Nach der MAREN-Anweisung END oder RETURN-TO-PROGRAM oder nach abnormaler Beendigung des Benutzerprogramms MAREN wird in das aufrufende Benutzerprogramm zurückgekehrt.

Zwischen dem aufrufenden Benutzerprogramm und dem MAREN-Dialogunterprogramm findet kein Datenaustausch statt. Eine Datenübergabe ist nur indirekt möglich, indem z.B. mit der folgenden MARENADM-Anweisung eine Ausgabedatei erstellt wird, die danach im Benutzerprogramm als Eingabedatei dient:

//SHOW-VOLUME-ATTRIBUTES OUTPUT= &filename,...

Beim Unterprogrammaufruf müssen die üblichen Registerkonventionen eingehalten werden:

- Register 13: enthält die Adresse eines Sicherstellungsbereiches von 18 Worten, der vom aufrufenden Benutzerprogramm zur Verfügung gestellt werden muss. Dieser Bereich wird von MARENU für die Sicherstellung der Register des aufrufenden Programms verwendet.
- Register 14: enthält die Adresse des Rückkehrpunktes ins aufrufende Programm.
- Register 15: enthält die Einsprungadresse von MARENDU.

Rückkehrinformationen sind, außer bei abnormaler MAREN-Beendigung, nicht erforderlich, da alle anfallenden Ergebnisse im Dialog direkt angezeigt werden.

# **5.4.2 Programmschnittstelle**

Für die Programmschnittstelle wird der Entry MARENPS verwendet. Bei dieser Betriebsart werden die auszuführenden Anweisungen an MAREN übergeben sowie alle anfallenden Daten und Ergebnisse zwischen dem Benutzerprogramm und dem Benutzerprogramm MAREN über Speicherbereiche ausgetauscht. Es findet kein Datenverkehr mit den Systemdateien SYSDTA und SYSOUT statt.

Für die Benutzung der Programmschnittstelle steht nicht der volle Funktionsumfang des Benutzerprogramms MAREN zur Verfügung.

Folgende MAREN-Anweisungen dürfen nicht verwendet werden. Bei den mit "(\*)" markierten Anweisungen handelt es sich um SDF-Standardanweisungen, siehe Handbuch "Dia-logschnittstelle SDF" [\[9\]](#page-154-2).

```
//CHECK-TSOSCAT 
//EDIT-VOLUME-ATTRIBUTES 
//EXECUTE-SYSTEM-COMMAND (*) 
//HOLD-PROGRAM (*) 
//MODIFY-SDF-OPTIONS (*) 
//MODIFY-TAPE-SET-ATTRIBUTES 
//REMARK (*) 
//RESET-INPUT-DEFAULTS (*) 
//RESTORE-SDF-INPUT (*) 
//SHOW-INPUT-DEFAULTS (*) 
//SHOW-INPUT-HISTORY (*) 
//SHOW-SDF-OPTIONS (*) 
//STEP (*) 
//WRITE-TEXT (*)
```
Generell unzulässig sind folgende Operandenwerte:

PASSWORD=\*SECRET NEW-PASSWORD=\*SECRET VOLUME=<vsn list>

Ersatzweise muss die entsprechende Anweisung für jede einzelne Archivnummer gesondert aufgerufen werden.

Folgende Operandenwerte dürfen bei einzelnen Anweisungen nicht angegeben werden. Leiten diese Operandenwerte eine Struktur ein, so darf auch kein Operand dieser Struktur verwendet werden:

```
OUTPUT = <filename>
```
bei den Anweisungen RESERVE-FREE-VOLUME, SHOW-VOLUME-ATTRIBUTES Evtl. benötigte Ausgabedateien können vom aufrufenden Hauptprogramm mit den von MARENPS gelieferten Katalogeinträgen erstellt werden.

```
VOLUME = *BY-FILE
```
bei der Anweisung EXPORT-VOLUME

```
VOLUME = *BY-INPUT-FILE
   bei der Anweisung MODIFY-VOLUME-ATTRIBUTES
```
VERSION =  $*$ LATEST / <integer -9999..0> /  $*$ NOT-CREATED bei der Anweisung SHOW-VOLUME-ATTRIBUTES

```
TYPE-OF-VOLUMES = *VALID / *OBSOLETE
```
bei der Anweisung SHOW-VOLUME-ATTRIBUTES

```
BATCH-PROCESSING = *YES
```
bei der Anweisung PRINT-VOLUME-ATTRIBUTES

```
UPDATE = *TEMPORARY / *PERMANENT
```
bei der Anweisung PRINT-VOLUME-ATTRIBUTES Dies gilt für den UPDATE-Operanden in allen drei Strukturen SELECT, SORT und LAYOUT-CONTROL.

```
NUMBER-OF-VOLUMES = <integer 2..10>
```
bei der Anweisung RESERVE-FREE-VOLUME

Dieser Operand wird nicht ausgewertet. Es wird generell immer nur ein Band bearbeitet. Sonst muss die Anweisung mehrmals eingegeben werden.

```
SAVE-FILE-ID \iff *ALLbei allen Anweisungen
```
# **5.4.3 Datenübergabebereiche**

Das Benutzerprogramm muss beim Aufruf der MAREN-Programmschnittstelle MARENPS zwei Speicherbereiche für die Datenübergabe bereitstellen:

Anweisungsbereich (maximal 1014 Bytes)

Das Benutzerprogramm muss hier eine MAREN-Anweisung als Satz variabler Länge (4 Bytes langes Satzlängenfeld) im üblichen BS2000-Format bereitstellen. Die Anweisung kann mit oder ohne die beiden Schrägstriche gebildet werden. Der Anweisungsbereich muss auf Halbwortgrenze ausgerichtet sein.

● Katalogeintragsbereich (1014 Bytes)

In diesem Bereich übergibt MAREN an das Benutzerprogramm je nach Anweisung entweder einen kompletten Katalogeintrag oder nur die Katalogeintragsfelder RETFLAG und ERRORKEY. Die einzelnen Katalogeintragsfelder können über die DSECT MARENA bzw. das Copyelement MARENAC symbolisch adressiert werden.

Der Katalogeintrag wird im V8-Format (1014 Bytes) zurückgeliefert. Der Sekundärindexbereich eines Katalogs im V8.1-Format wird an der Programmschnittstelle nicht unterstützt.

Beim Aufruf der Programmschnittstelle ist der Inhalt des Katalogeintragsbereichs ohne Bedeutung.

Der Makro MARENA generiert eine DSECT zur symbolischen Adressierung der einzelnen Katalogeintragsfelder. Der Makro MARENA ist in der Bibliothek SYSLIB.MAREN.<ver> enthalten. Wird im Makroaufruf der Operand MF=L angegeben, so wird ein Datenbereich in der Länge des Katalogeintrags mit zu den Namen in der DSECT identischen Feldbezeichnungen angelegt.

Mit der Übersetzungsanweisung COPY kann das Source-Element MARENAC in ein CO-BOL-Quellprogramm eingebracht werden. MARENAC definiert den MAREN-Katalogeintrag. Auch das Copyelement MARENAC ist in der Bibliothek SYSLIB.MAREN.<ver> enthalten.

Nach der Ausführung einer Anweisung kehrt MARENPS automatisch wieder zum Benutzerprogramm zurück. Die Anweisung RETURN-TO-PROGRAM ist hier also überflüssig. Die Anweisung END schließt die MAREN-Dateien, falls diese im Direktzugriff geöffnet waren.

Die Angabe eines Nummernkreises bei einigen Anweisungen (Operand VOLUME= \*INTERVAL(FROM=..., TO=...)) ist auch bei der Programmschnittstelle zulässig. Allerdings wird nur der erste zutreffende Katalogeintrag bearbeitet und danach sofort zum Aufrufer zurückgekehrt. Gegebenenfalls muss das Benutzerprogramm die Anweisung in einer Schleife wiederholen und dabei jedes Mal den Nummernkreisanfang (FROM-Operand und FROM-FSEQ-Operand) auf die zuletzt erhaltene Archivnummer setzen und die FSEQ erhöhen.

Bei der Erhöhung der FSEQ ist Folgendes zu beachten: falls pro Archivnummer nur ein Katalogeintrag verarbeitet werden soll, muss die FSEQ auf 9999 gesetzt werden. Falls dagegen zu jeder Archivnummer alle vorhandenen FSEQ-Einträge verarbeitet werden sollen, muss die FSEQ um eins erhöht werden, außer bei FSEQ = \*001 (temporär gesperrtes Band).

# **Rückkehrinformation**

Nach jeder Rückkehr aus der MAREN-Programmschnittstelle MARENPS muss das Benutzerprogramm die Rückkehrinformation im Katalogeintragsfeld RETFLAG kontrollieren. Nur bei RETFLAG=A wurde die Anweisung ordnungsgemäß ausgeführt. RETFLAG=E bedeutet, dass im angegebenen Nummernkreis kein Treffer erzielt wurde. Bei allen anderen RETFLAGs muss eine weitere Rückkehrinformation im Katalogeintragsfeld ERRORKEY ausgewertet werden. Dort wird der siebenstellige Meldungsschlüssel derjenigen Meldung übergeben, die sonst vom MAREN-Programm auf SYSOUT ausgegeben wird.

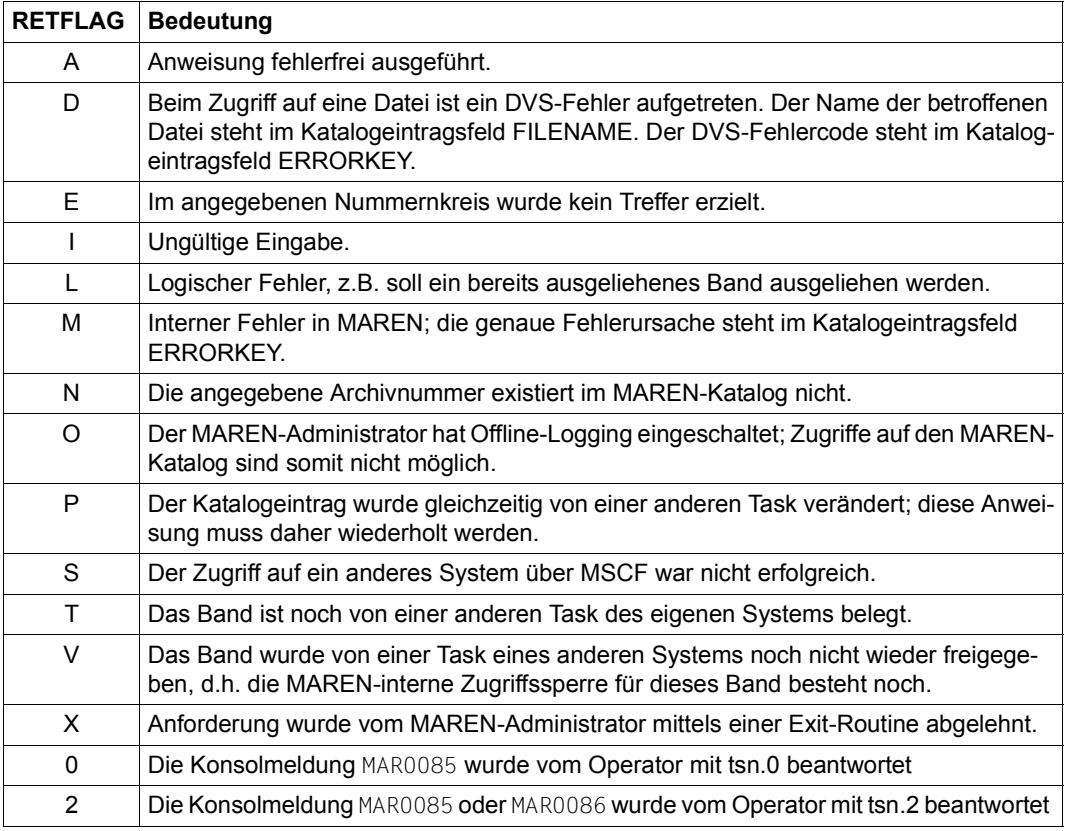

Folgende Werte können für RETFLAG eingetragen sein:

Beim Unterprogrammaufruf müssen die folgenden Register geladen werden:

- Register 1: enthält die Adresse einer zwei Worte langen Operandenliste: Erstes Wort: Adresse des Anweisungsbereiches Zweites Wort: Adresse des Archivsatzbereiches
- Register 13: enthält die Adresse eines Sicherstellungsbereiches von 18 Worten, der vom aufrufenden Benutzerprogramm zur Verfügung gestellt werden muss. Dieser Bereich wird von MAREN für die Sicherstellung der Register des aufrufenden Programms verwendet.
- Register 14: enthält die Adresse des Rückkehrpunktes ins aufrufende Programm.
- Register 15: enthält die Einsprungadresse von MARENPS.

# **5.4.4 Hinweise zum Einbinden von MAREN als Unterprogramm**

Um das Benutzerprogramm MAREN als Unterprogramm verwenden zu können, muss in das Hauptprogramm ein Verbindungsmodul eingebunden werden, der einen Modul aus der SYSLNK-Datei nachlädt.

Dieser MAREN-Verbindungsmodul ist als Bindemodul (OM) mit dem Namen MARENU in der Datei SYSLIB.MAREN.<ver> hinterlegt und mit dem Entry MARENPS bei Verwendung von MAREN als Programmschnittstelle bzw. MARENDU bei Verwendung als Dialogunterprogramm versehen.

Der Verbindungsmodul führt lediglich folgende Aktionen durch:

- Ermitteln der nachzuladenden MAREN-Version. Wurde vom Benutzer vor dem Aufruf seines Hauptprogramms mit SELECT-PRODUCT-VERSION keine bestimmte MAREN-Version angegeben, so wird die jeweils höchste im System installierte MAREN-Version ausgewählt.
- Unter Berücksichtigung der Version werden die Dateinamen der SYSLNK- und SYSREP-Datei eingeholt.
- Mit diesen Namen wird die BIND-Parameterliste für das Nachladen des jeweiligen MAREN-Großmoduls vervollständigt.

#### *Fehlersituation*

Falls beim Ermitteln der Dateinamen ein Fehler auftritt, so werden für das Nachladen die Standardnamen der jeweiligen MAREN-Version verwendet, zu der der Verbindungsmodul ausgeliefert wurde.

# **5.4.5 Beispiel**

Das nachfolgende Beispiel zeigt den strukturellen Aufbau eines Assembler-Hauptprogramms. Die Makroaufrufe zur strukturierten Programmierung mit ASSEMBH (z.B. @IF) werden von ASSEMBH-BC nicht unterstützt (siehe Handbuch "ASSEMBH" [\[2\]](#page-154-3)). Das Beispielprogramm soll erreichen, dass auf alle Bänder, deren Archivnummern im Bereich zwischen ABC001 und ABC099 liegen, nur von der eigenen Benutzerkennung aus zugegriffen werden kann (USER-ACCESS=\*OWNER-ONLY).

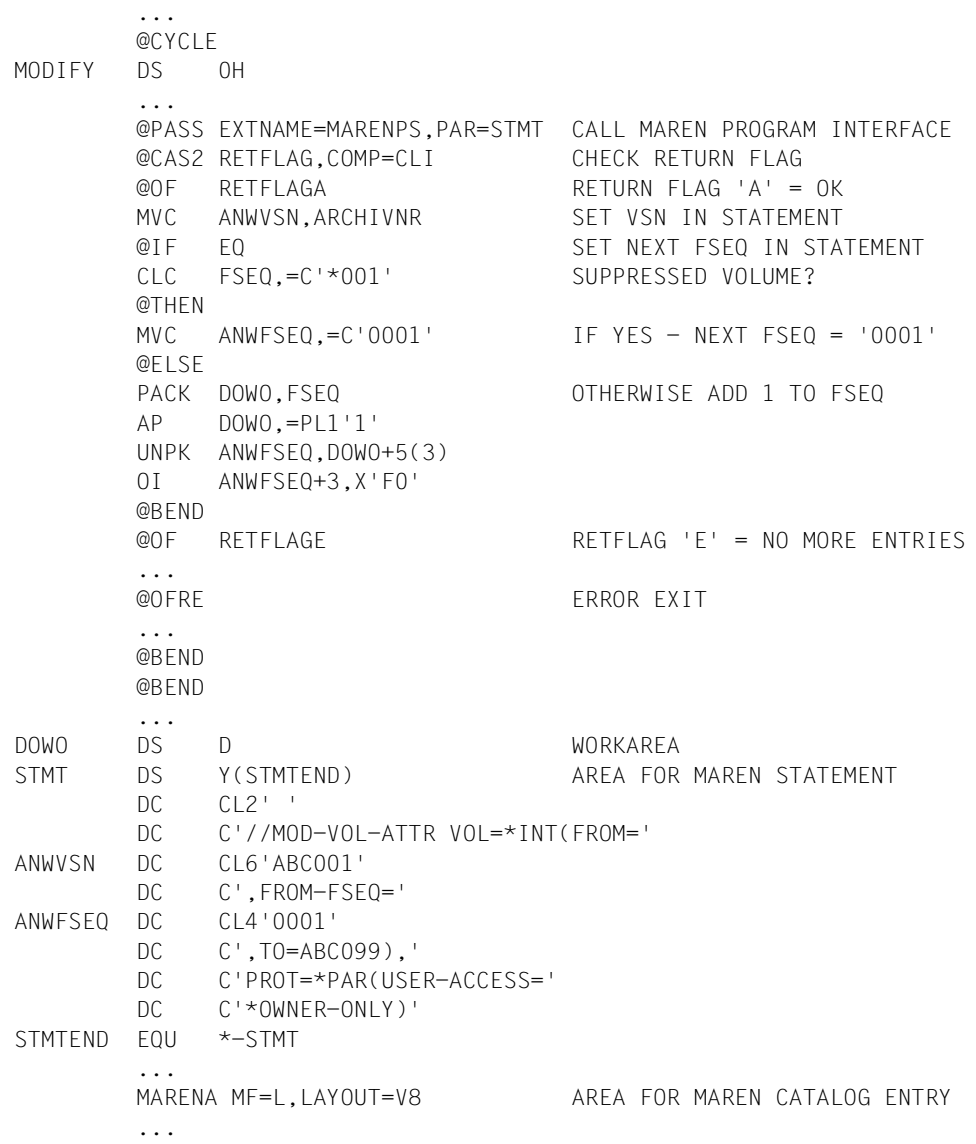

# **6 MAREN-Task-File-Table**

Im Zusammenhang mit der dateinamensorientierten Bandverarbeitung werden von MAREN BS2000-Kommandos zur Bearbeitung der MAREN-TFT angeboten. Die Kommandos werden im SDF-Menü unter dem Anwendungsbereich STORAGE-MANAGEMENT angeboten.

# **Funktionsbeschreibung**

Bei einem Zugriff auf eine nicht im Dateikatalog TSOSCAT eingetragene Banddatei können die zu dieser Datei gehörenden Bänder aus dem MAREN-Katalog ermittelt werden.

Voraussetzung dafür ist, dass das System, an dem die Banddatei erstellt wurde, und das System, an dem die Datei weiterverarbeitet werden soll, denselben MAREN-Katalog verwenden. Dann finden sich die für die Dateizuweisung notwendigen Informationen über die zu verwendenden Bänder und deren Gerätetyp im MAREN-Katalog und können von dort aus abgerufen werden. Das manuelle Einsetzen von Archivnummern und deren Gerätetyp kann entfallen, so dass die Zuweisung einer Banddatei TAPE.FILE nur mehr lautet: /IMPORT-FILE SUPPORT=\*TAPE(VOLUME=\*ANY,DEVICE-TYPE=\*ANY,FILE-NAME=TAPE.FILE)

Das DVS bearbeitet ein derartiges Kommando und reicht den Dateinamen an MAREN weiter. Gibt es MAREN-Katalogeinträge mit diesem Dateinamen, so erhält das DVS von MAREN die Archivnummern und den Gerätetyp der in diesen MAREN-Katalogeinträgen vermerkten Bänder zurück ("Volume Substitution"). Das DVS kann mit den von MAREN erhaltenen Informationen die Dateizuweisung komplettieren und die benötigten Bänder anfordern.

Eine Schwierigkeit im Zusammenhang mit der Volume Substitution besteht darin, dass derselbe Dateiname im MAREN-Katalog mehrfach vorkommen kann. Dies ist dann der Fall, wenn dieselbe Banddatei zu unterschiedlichen Zeitpunkten und unter Verwendung von verschiedenen Bändern mehrmals erstellt wurde und die betreffenden Bänder im MAREN-Katalog noch nicht freigegeben wurden. Diese einzelnen Versionen einer Datei unterscheiden sich nicht bereits im Dateinamen. Standardmäßig kann MAREN die neueste (jüngste) Dateiversion auswählen. Aber auch eine ältere Dateiversion muss angesprochen werden können.

Eine weitere Schwierigkeit liegt in der nicht eindeutigen Zuordnung von Banddateien zu Benutzerkennungen. So ist es im DVS zulässig, dass zu einer Banddatei mehrere Einträge im Dateikatalog (TSOSCAT) existieren, z.B. können die beiden Dateinamen \$USERA.TAPE.FILE und \$USERB.TAPE.FILE dieselbe Datei auf demselben Band bezeichnen. Daher wird von der BS2000-Bandverwaltung in den Bandkennsätzen (HDR3- Kennsatz) auch nur der maximal 41 Zeichen lange Dateiname ohne Benutzerkennung hinterlegt und aus denselben Gründen enthalten auch die Banddateinamen im MAREN-Katalog keine Benutzerkennungen.

Problematisch wird die Volume Substitution spätestens dann, wenn zu einem vorgegebenen Dateinamen mehrere Einträge im MAREN-Katalog existieren und die zugehörigen Banddateien unter verschiedenen Benutzerkennungen erstellt worden sind. Eine Auswahl über die Dateiversion hilft hier nicht immer weiter, da die verschiedenen Banddateien gleichen Namens durchaus inhaltlich völlig unterschiedliche Dateien betreffen können (z.B. die Datei \$A.XY enthält Lagerbestandsdaten, die Datei \$B.XY enthält Personaldaten).

Die Auswahl einer bestimmten Dateiversion und die Angabe, welche Benutzerkennungen dabei zu berücksichtigen sind, werden mit dem Kommando ADD-MAREN-FILE-ENTRY vorgenommen.

Der Operand VERSION legt dabei im Rahmen der Volume Substitution fest, auf welche Dateiversion im MAREN-Katalog bei einem nachfolgenden Kommando IMPORT-FILE (mit VOLUME=\*ANY) Bezug genommen wird und somit auch, welche Archivnummern zur Verarbeitung benötigt werden.

Mit dem Operanden USER-IDENTIFICATION wird bestimmt, ob beim Ermitteln dieser Archivnummern nur MAREN-Katalogeinträge der eigenen bzw. einer fremden Benutzerkennung ausgewertet werden sollen. Dabei ist zu beachten, dass von fremden Benutzerkennungen immer nur die MAREN-Katalogeinträge von mehrbenutzbaren Bändern (mit USER-ACCESS=\*ALL-USERS oder \*FOREIGN-READ-ONLY) ausgewertet werden können.

Die mit ADD-MAREN-FILE-ENTRY getroffene Vereinbarung wird in einer taskbezogenen Tabelle hinterlegt, dort mit eventuell bereits in früheren Kommandos ADD-MAREN-FILE-ENTRY erzeugten Einträgen verkettet und später bei der Volume Substitution ausgewertet. Diese MAREN-spezifische Dateitabelle, MAREN-TFT (task file table) genannt, wird bei der erstmaligen Eingabe des Kommandos ADD-MAREN-FILE-ENTRY angelegt und spätestens bei Taskbeendigung (Kommando EXIT-JOB) wieder abgebaut.

Es gibt darin zu einem Dateinamen immer nur einen Tabelleneintrag, d.h. wird in einem Kommando ADD-MAREN-FILE-ENTRY ein bereits in der MAREN-TFT eingetragener Dateiname verwendet, so werden die dort hinterlegten Werte für die Operanden VERSION und USER-IDENTIFICATION durch die aktuellen Werte ersetzt.

Einträge aus der MAREN-TFT können auch explizit aus der MAREN-TFT gelöscht werden. Dies geschieht mit dem Kommando REMOVE-MAREN-FILE-ENTRY.

Informationen über die in der MAREN-TFT enthaltenen Einträge liefert das Kommando SHOW-MAREN-FILE-ENTRY. Es können damit alle Einträge aus der MAREN-TFT oder nur der Eintrag zu einem bestimmten Dateinamen ausgegeben werden.

# **Übersicht**

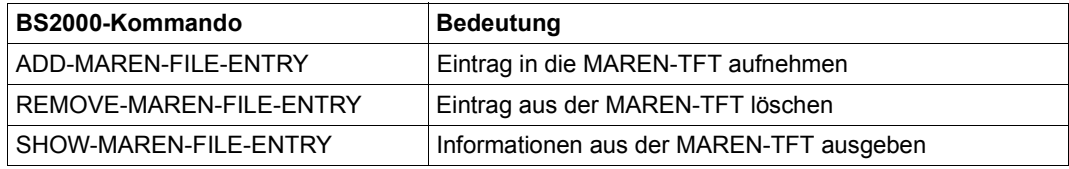

# **ADD-MAREN-FILE-ENTRY Eintrag in die MAREN-TFT aufnehmen**

**Anwendungsbereich**: STORAGE-MANAGEMENT

**Privilegierung:** alle Privilegien, außer OPERATING, HARDWARE-MAINTENANCE und SECURITY-ADMINISTRATION

Mit diesem Kommando kann für eine Banddatei ein Eintrag in die MAREN-TFT aufgenommen werden. Der Operand USAGE legt dabei die Wirkung des MAREN-TFT-Eintrags fest:

● \*SELECT

Zu der angegebenen Banddatei soll eine bestimmte Dateiversion verarbeitet werden. Standardmäßig wählt MAREN bei der Volume Substitution die jüngste Dateiversion, die unter der Benutzerkennung des Aufrufers im MAREN-Katalog eingetragen ist.

● \*SCRATCH

Für die angegebene Banddatei soll festgelegt werden, von welchem Lagerort und aus welchem Freibandpool Scratch-Bänder angefordert werden, wenn beim Erstellen der Datei keine Archivnummer angegeben wird. Ferner können Scratch-Bänder einer Volume-Gruppe zugeordnet werden.

Befindet sich in der MAREN-TFT bereits ein Eintrag zu dem angegebenen Dateinamen, so wird dieser Eintrag gelöscht und ein neuer erzeugt.

# **Format**

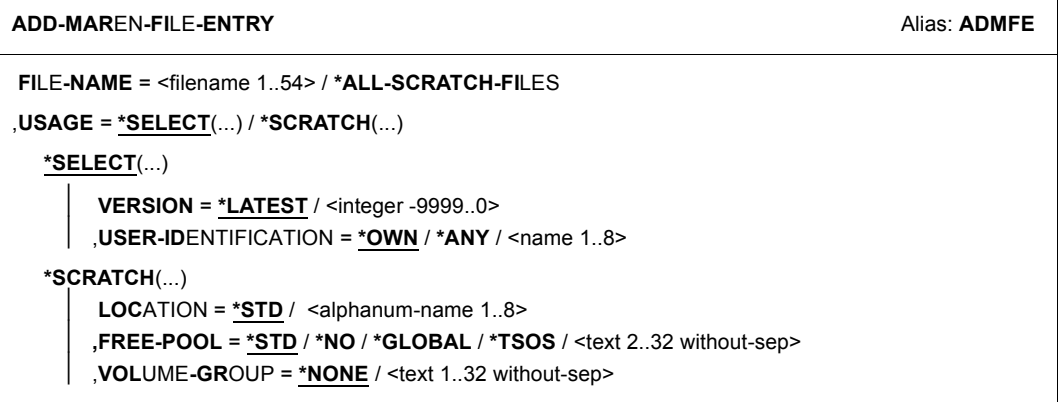

# **Operandenbeschreibung**

# **FILE-NAME = <filename 1..54>**

Gibt an, zu welchem Dateinamen ein Eintrag in die MAREN-TFT aufgenommen werden soll.

# **FILE-NAME = \*ALL-SCRATCH-FILES**

Der Eintrag in die MAREN-TFT gilt für alle zukünftig angeforderten Scratch-Bänder. Dieser Operandenwert darf nur in Zusammenhang mit USAGE=\*SCRATCH(...) angegeben werden.

# **USAGE =**

Bestimmt die Wirkung des MAREN-TFT-Eintrags.

# **USAGE = \*SELECT(...)**

Zu der angegebenen Datei soll eine bestimmte Dateiversion verarbeitet werden.

# **VERSION =**

Mit diesem Operand kann für die angegebene Datei eine bestimmte Version (bzw. Dateistand) ausgewählt werden.

# **VERSION = \*LATEST**

Es wird die neueste (zuletzt erzeugte) Dateiversion ausgewählt.

# **VERSION = <integer -9999..0>**

Die Angabe 0 entspricht der Angabe LATEST, die Angabe -1 bedeutet vorletzter Dateistand usw.

# **USER-IDENTIFICATION =**

Dieser Operand bezieht sich auf die Benutzerkennung, der die Bänder zugeordnet sind (Katalogeintragsfeld USER-ID).

# **USER-IDENTIFICATION = \*OWN**

Ausgewählt werden nur solche Archivnummern, die der eigenen Benutzerkennung, d.h. der Benutzerkennung der laufenden Task, zugeordnet sind.

# **USER-IDENTIFICATION = \*ANY**

Es erfolgt keine Auswahl nach Benutzerkennungen. Von fremden Benutzerkennungen werden nur mehrbenutzbare Archivnummern (USER-ACCESS=\*ALL-USERS oder \*FOREIGN-READ-ONLY) ausgewählt.

# **USER-IDENTIFICATION = <name 1..8>**

Es werden nur Archivnummern der angegebenen Benutzerkennung ausgewählt. Bei einer fremden Benutzerkennung werden nur mehrbenutzbare Archivnummern (USER-ACCESS=\*ALL-USERS oder \*FOREIGN-READ-ONLY) ausgewählt.

# **USAGE = \*SCRATCH(...)**

Gibt an, welcher Lagerort, welcher Freibandpool und welche Volume-Gruppe für die Freibandzuweisung verwendet werden soll, wenn beim Anlegen der Datei keine Archivnummer (Scratch-Band) angegeben wird.

Bei Verwendung von Lagerorten muss der angegebene Lagerort in der Reservie-<br>International optenrechend eingerichtet werden sein. Sonst wird er inneriert rungsdatei entsprechend eingerichtet worden sein. Sonst wird er ignoriert.

# **LOCATION =**

Bezeichnet den Lagerort, der für die Zuweisung eines Scratch-Bandes verwendet werden soll.

# **LOCATION = \*STD**

Der Lagerort wird nicht vorgegeben. Es gelten die aktuellen Voreinstellungen von MAREN.

# **LOCATION = <alphanum-name 1..8>**

Wird die Datei ohne Angabe einer Archivnummer angelegt, wählt MAREN eine freie Archivnummer von diesem Lagerort aus.

**FREE-POOL =**

Bezeichnet den Freibandpool.

**FREE-POOL = \*STD** Es wird kein Freibandpool vorgegeben.

# **FREE-POOL = \*NO**

Ein freies Band soll aus dem Freibandpool \*NO geholt werden.

# **FREE-POOL = \*GLOBAL**

Ein freies Band soll aus dem Freibandpool \*GLOBAL geholt werden.

# **FREE-POOL = \*TSOS**

Ein freies Band soll aus dem Freibandpool \*TSOS geholt werden.

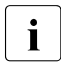

i Werden die Werte \*NO, \*GLOBAL oder \*TSOS verkürzt angegeben, so werden diese Operandenwerte aus Kompatibilitätsgründen auf ihre volle Länge expandiert (z.B. wird die Eingabe \*GL auf \*GLOBAL erweitert).

# **FREE-POOL = <text 2..32 without-sep>**

Gibt den Namen eines Freibandpools an.

Der Freibandpool-Name muss mit \* beginnen, danach muss mindestens ein Zeichen aus der Menge A..Z oder 0..9 folgen. Die Zeichen "", "-" und " " sind erlaubt, allerdings nicht am Ende und nicht kombiniert hintereinander.

# **VOLUME-GROUP = \*NONE / <text 1..32 without-sep>**

Bezeichnet die Volume-Gruppe. Bei \*NONE wird das Band keiner Volume-Gruppe zugeordnet.

# **Hinweise**

*Hinweise zu USAGE=\*SCRATCH(...)* 

- Die Anforderung für einen Lagerort kann von einem MAREN-Exit oder von MARENLM abgewiesen werden. In diesem Fall wird die Verarbeitung unabhängig vom Lagerort abgebrochen.
- Die Vereinbarung eines Lagerorts gilt nicht für andere Tasks oder Sub-Tasks. Wird die Datei in einer Sub-Task geöffnet und ein freies Band angefordert, so wird nicht der für die Datei vereinbarte Lagerort verwendet.
- Die Vereinbarung eines Lagerortes kann außer zur Dateiverarbeitung auch für andere Systemkomponenten genutzt werden (z.B. für FDDRL).

# *Hinweis zu VOLUME-GROUP*

● Zusammengehörende Bänder können zu einer Volume-Gruppe zusammengefasst werden. Die Volume-Gruppe ist eine Eigenschaft des Bandes, d.h. alle Dateien, die sich auf einem Band befinden, gehören derselben Volume-Gruppe an.

# **Kommando-Returncodes**

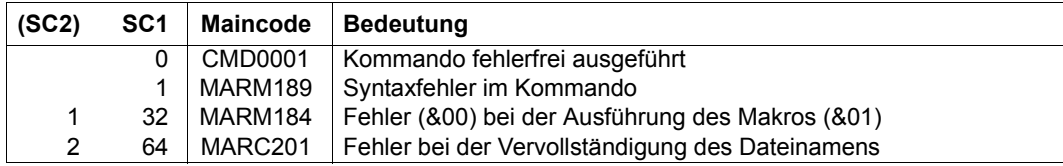

# **REMOVE-MAREN-FILE-ENTRY Eintrag aus der MAREN-TFT löschen**

**Anwendungsbereich**: STORAGE-MANAGEMENT

**Privilegierung:** alle Privilegien, außer OPERATING, HARDWARE-MAINTENANCE und SECURITY-ADMINISTRATION

Mit diesem Kommando kann ein Eintrag aus der MAREN-TFT gelöscht werden.

# **Format**

**REM**OVE**-MAR**EN**-FI**LE**-ENTRY** Alias: **RMMFE**

**FI**LE**-NAME** = <filename 1..54> / **\*ALL-SCRATCH-FI**LES

# **Operandenbeschreibung**

#### **FILE-NAME = <filename 1..54>**

Gibt an, zu welchem Dateinamen der Eintrag in der MAREN-TFT gelöscht werden soll.

#### **FILE-NAME = \*ALL-SCRATCH-FILES**

Der Eintrag für alle Scratch-Bänder soll aus der MAREN-TFT gelöscht werden.

# **Kommando-Returncodes**

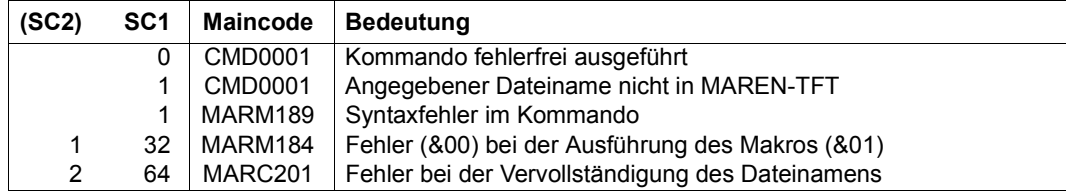
# <span id="page-144-1"></span><span id="page-144-0"></span>**SHOW-MAREN-FILE-ENTRY Informationen aus der MAREN-TFT ausgeben**

**Anwendungsbereich**: STORAGE-MANAGEMENT

**Privilegierung:** alle Privilegien, außer OPERATING, HARDWARE-MAINTENANCE und SECURITY-ADMINISTRATION

Mit diesem Kommando werden Informationen aus der MAREN-TFT ausgegeben.

## **Format**

**SHOW-MAR**EN**-FI**LE**-ENTRY** Alias: **SHMFE**

**FI**LE**-NAME** = **\*ALL** / **\*ALL-SCRATCH-FI**LES / <filename 1..54>

## **Operandenbeschreibung**

## **FILE-NAME = \*ALL**

Es werden Informationen zu allen Einträgen der MAREN-TFT ausgegeben.

## **FILE-NAME = \*ALL-SCRATCH-FILES**

Es werden Informationen zu allen Scratch-Bändern ausgegeben.

#### **FILE-NAME = <filename 1..54>**

Gibt an, zu welchem Dateinamen der MAREN-TFT-Eintrag ausgegeben werden soll.

## **Hinweise**

Zu jedem Eintrag in der MAREN-TFT werden die beim Kommando ADD-MAREN-FILE-ENTRY verwendeten Werte für die Operanden FILE-NAME, VERSION und USER-ID ausgegeben. Dabei sind folgende Besonderheiten zu beachten:

- Es wird immer der vollständige Dateiname (mit Katalog- und Benutzerkennung) ausgegeben.
- VERSION=\*LATEST entspricht bei der Ausgabe VERSION=0.
- Wurde USER-ID=\*OWN angegeben, so wird bei der Ausgabe der Wert \*OWN durch die eigene Benutzerkennung ersetzt.

## **Kommando-Returncodes**

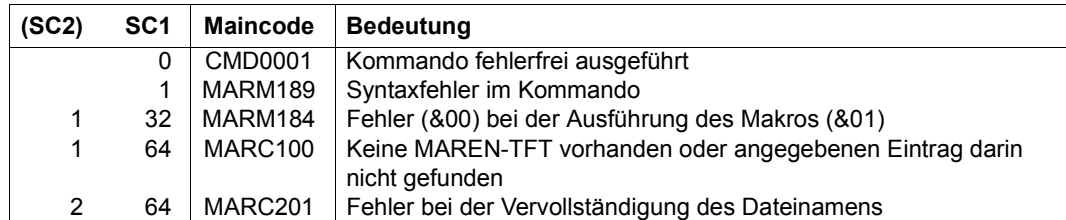

## **Beispiel**

Alle Einträge aus der MAREN-TFT sollen ausgegeben werden.

## Mögliche Ausgabe:

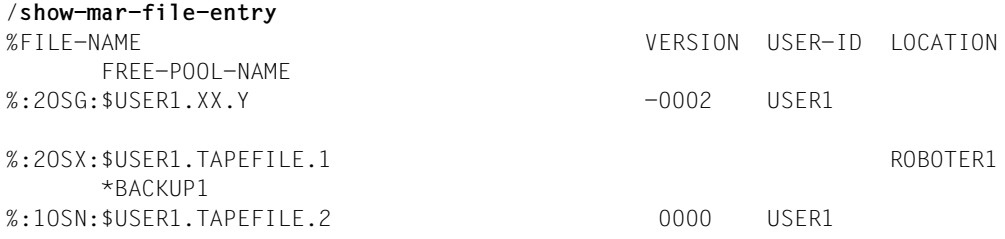

# **Fachwörter**

In diesem Fachwortverzeichnis werden in alphabetischer Reihenfolge einige Begriffe erläutert, die in den MAREN-Handbüchern häufig genannt werden. Querverweise innerhalb des Fachwortverzeichnisses sind durch *Kursivdruck* gekennzeichnet.

#### <span id="page-146-0"></span>**Administrator ohne Domänen**

Ein MAREN-Administrator, der im MAREN-Verbund ohne Domänen arbeitet (siehe auch *MAREN-Administrator*).

#### **All-Domain-Administrator (ADA)**

siehe *MAREN-Administrator.*

## <span id="page-146-1"></span>**Archivnummer**

Jedes Band besitzt eine 6-stellige Archivnummer, unter der sie in MAREN bekannt ist. Diese Archivnummer muss mit der Volume Serial Number (VSN) des Bandes, die bei der Initialisierung in BS2000 vergeben wird, übereinstimmen. Die VSN ist die Bezeichnung, unter der das Band in BS2000 bekannt ist. In den MAREN-Handbüchern werden die Begriffe "Archivnummer" und "VSN" synonym benutzt.

#### <span id="page-146-2"></span>**Archivspiegel (Archiv-Datenbank)**

Datenbank eines *Archivsystems* mit logischen und physikalischen Informationen über Bänder, Bandgeräte und Roboter. Im Archivspiegel ist die Zuordnung zwischen Archivnummer des Bandes und seiner Lagerposition festgelegt.

#### <span id="page-146-4"></span>**Archivsystem**

Eines der von MAREN unterstützten Band-Archivsysteme, wenn keine weitere Unterscheidung der Archivsysteme notwendig ist. In den MAREN-Handbüchern wird die Kurzform Archivsystem für Band-Archivsysteme verwendet.

## <span id="page-146-3"></span>**Archivsystem (real)**

Die realen Archivsysteme der Firma Quantum Corp. bestehen aus den Komponenten Archivrechner, Roboter und Speichersysteme für Bänder. Sie werden an ein BS2000-System angeschlossen und erhalten ihre Aufträge zur Bandverarbeitung von BS2000 über *ROBAR*.

## <span id="page-147-0"></span>**Archivsystem (virtuell)**

Das virtuelle Archivsystem ETERNUS CS stellt ein Archiv mit *virtuellen Bändern* zur Verfügung. Die virtuellen Bänder werden auf einem RAID-Plattensystem angelegt und werden bei Bedarf asysnchron auf reale Bänder ausgelagert bzw. wieder zurückgeholt. Die realen Bänder und Bandgeräte sind für BS2000 nicht sichtbar. MAREN verwaltet nur die *virtuellen Bänder*.

## <span id="page-147-1"></span>**Band**

<span id="page-147-8"></span><span id="page-147-7"></span><span id="page-147-5"></span>In den MAREN-Handbüchern wird **Band** als Oberbegriff für alle realen, virtuellen oder emulierten Magnetbänder verwendet, wenn keine weitere Unterscheidung nötig ist. Verbreitete Synonyme sind: Volume, Datenträger, MBK. Die Bänder müssen eine eindeutige Kennzeichnung (*Archivnummer*, synonym:

VSN) besitzen.

Entsprechend wird der Begriff **Bandgerät** für alle Geräte, die ein Band aufnehmen, verwendet.

## <span id="page-147-2"></span>**Bandstatus**

Verfügbarkeit eines Bandes, das als Attribut im *MAREN-Katalog* abgelegt ist. Ein Band kann frei verfügbar (FREE) oder für einen Benutzer reserviert sein (RESERVED). Fremde Bänder werden mit dem Zustand FOREIGN bzw. PRIVATE verwaltet.

## <span id="page-147-3"></span>**Bedienmodus**

Im Zusammenhang mit *Lagerorten* und *Archivsystemen* erkennt MAREN am Bedienmodus des Lagerortes, an welches Archivsystem es seine Aufträge senden soll. Bedienmodi sind "EXTERNAL", "ROBAR-1" und "ROBAR-2".

## <span id="page-147-4"></span>**Data-Key**

Schlüssel (256 Bit langer Bit-String), den ein LTO-Laufwerk zum Ver-/Entschlüsseln des Bandinhalts verwendet. Der Data-Key wird von MAREN erzeugt und an das Bandgerät geliefert.

Der Data-Key wird in den Metadaten des verschlüsselten Bandes aufbewahrt und kann deshalb nur zusammen mit dem Band verloren gehen.

Um den Bandinhalt gegen unberechtigten Zugriff zu schützen, verschlüsselt MAREN den Data-Key mit dem *Encryption-Key*.

## <span id="page-147-6"></span>**Domäne**

Eine Domäne ist eine Gruppe von *Systemen* innerhalb eines *MAREN-Verbundes*. Zu einer Domäne gehören neben den Systemen auch die Bänder, die auf diesen Systemen verarbeitet werden. Die Informationen über die Domänen werden im MAREN-Katalog hinterlegt.

## **Domain-Administrator (DA)**

siehe *MAREN-Administrator*.

#### <span id="page-148-3"></span>**Eigene Domäne**

Die eigene Domäne ist die Domäne des *Systems*, an dem der ADA oder DA aktuell arbeiten.

## <span id="page-148-4"></span><span id="page-148-0"></span>**Eigenes Band**

Dieses Band ist Eigentum des lokalen Data Centers und wird für einen befristeten Zeitraum Benutzern zur Verfügung gestellt, d.h. im MAREN-Katalog für seine Benutzerkennung reserviert.

## <span id="page-148-5"></span>**Encryption-Key**

Den Encryption-Key benötigt MAREN zum Ver-/Entschlüsseln des *Data-Keys*. Der Encryption-Key besteht aus *Key-Value* und *Key-Id*.

Nur mit dem Encryption-Key kann der Data-Key eines Bandes entschlüsselt und der Bandinhalt wieder gelesen werden.

MAREN bewahrt die Encryption-Keys in einer *Key-Box* auf und holt beim Lesen des Bandes den erforderlichen Encryption-Key aus der Key-Box.

## <span id="page-148-6"></span>**Freibandpool (Free-Pool)**

Dies ist die Menge der freien Bänder, die für Neureservierungen zur Verfügung stehen.

#### <span id="page-148-7"></span><span id="page-148-1"></span>**Freies Band**

Dies ist ein *Band* im lokalen Data Center, das von einem Benutzer bei Bedarf reserviert werden kann.

## <span id="page-148-8"></span>**Freigabedatum (eines Bandes)**

Bis zu diesem Datum steht ein *reserviertes Band* für den eingetragenen Benutzer (genauer: für die eingetragene Benutzerkennung) zur Verfügung. Danach wird es in den Pool der *freien Bänder* überführt.

## **Freigabedatum (einer Datei)**

Dies ist das Freigabedatum einer Datei auf dem *Band*. Es entspricht bei der Erstellung einer Banddatei dem Feld 10 (Verfallsdatum) im HDR1-Kennsatz auf dem Band. Festgelegt wird dieses Datum bei der Dateierstellung über den Parameter RETENTION-PERIOD im Kommando ADD-FILE-LINK. MAREN sorgt dafür, dass das *Freigabedatum* des Bandes immer mindestens so hoch ist wie das Freigabedatum der Datei.

#### <span id="page-148-9"></span><span id="page-148-2"></span>**Fremdes Band**

Dieses Band ist nicht Eigentum des lokalen Data Centers. Er wird von einem Benutzer über den Administrator in den *MAREN-Katalog* aufgenommen, um im lokalen Data Center vorübergehend verarbeitet werden zu können.

## <span id="page-149-1"></span>**Katalogeintragsfeld**

Ein Katalogeintrag im MAREN-Katalog ist in Katalogeintragsfelder untergliedert, die die verschiedenen Attribute der Bänder enthalten (z.B. das Katalogeintragsfeld FREE-DATE enthält das Freigabedatum).

## <span id="page-149-2"></span>**Key-Box**

Eine spezielle ISAM-Datei, in der MAREN die *Encryption-Keys* aufbewahrt. Die System-Key-Box \$SYSMAREN.MAREN.KEY-BOX auf dem Home-Pubset des Systems muss die Encryption-Keys aller Bänder enthalten, die auf diesem System entschlüsselt werden dürfen. Für das Schreiben von verschlüsselten Bandinhalten ist maximal ein Encryption-Key der System-Key-Box als Schreibschlüssel festgelegt.

"Private" Key-Boxen dienen zur Aufbewahrung kopierter Schlüssel oder als Sicherungskopie. Speziell für den Export/Import von verschlüsselten Bändern verwendet MAREN eine Transfer-Key-Box .

## <span id="page-149-3"></span>**Key-Id**

Die Key-Id (18 Zeichen) dient zum Auffinden des *Encryption-Keys*, der zum Entschlüsseln benötigt wird. Sie wird global eindeutig von MAREN vergeben, wobei der Encryption-Key-Administrator die ersten 4 Zeichen benutzerspezifisch festlegen kann.

## <span id="page-149-4"></span>**Key-Value**

Mit dem bis zu 256 Byte langen Key-Value wird der *Data-Key* verschlüsselt. Den Key-Value legt der Encryption-Key-Administrator beim Erzeugen des *Encryption-Keys* fest.

## <span id="page-149-5"></span>**Lagerort**

Archiv mit Bändern und Bandgeräten im lokalen Data Center. Ein Lagerort ist gekennzeichnet durch seinen Namen, seinen Typ und seinen *Bedienmodus*.

## <span id="page-149-0"></span>**Lokal verfügbar**

Ein Band ist "lokal verfügbar", wenn im *Volume-Katalog* das Katalogeintragsfeld TEMPORY-LOCATION auf einen Lagerort im Bereich des lokalen Data Centers zeigt. Solche Lagerorte sind im MAREN-Parametersatz mit dem Lagerort-Kennzeichen "L" definiert.

## **MAREN-Administrator**

Er überwacht und verwaltet den MAREN-Betrieb. Er legitimiert sich durch die Eingabe des MAREN-Kennwortes. Die Benutzerkennung des MAREN-Administrators (SYSMAREN) muss bei Einsatz des Softwareprodukts SECOS mit dem Privileg TAPE-ADMINISTRATION versehen sein.

<span id="page-150-4"></span><span id="page-150-3"></span><span id="page-150-2"></span>Beim Einsatz von Domänen sind zwei Administratorrollen zu unterscheiden:

- Der Domain-Administrator (DA) Der DA hat die Berechtigung, innerhalb seiner Domäne Anweisungen des Administratorprogramms MARENADM auszuführen. In anderen Domänen darf er nicht arbeiten.
- <span id="page-150-1"></span><span id="page-150-0"></span>– Der All-Domain-Administrator (ADA) Der ADA verwaltet mit speziellen Anweisungen des Administratorprogramms MARENADM die Domänen. Außerdem hat er die Berechtigung, in allen Domänen die DA-Aufgaben auszuführen. Dazu kann er die Rolle des DA ausdrücklich übernehmen. Dann gelten für ihn die domänen- bzw. system-spezifischen Parameter. Der ADA muss auf mindestens einem *System* im *MAREN-Verbund* die Berechtigung haben, Anweisungen auszuführen.

## <span id="page-150-6"></span>**MAREN-Anwender**

Oberbegriff für den nichtprivilegierten MAREN-Anwender (*MAREN-Benutzer*) und den privilegierten MAREN-Anwender (*MAREN-Administrator*).

#### <span id="page-150-7"></span>**MAREN-Benutzer**

Er besitzt keine besonderen Privilegien. Er reserviert *freie Bänder* und verwaltet *eigene Bänder* mit dem Benutzerprogramm MAREN.

## **MAREN Encryption-Key-Administrator**

<span id="page-150-5"></span>Bei Einsatz der Bandverschlüsselung verwaltet der Encryption-Key-Administrator die *Encryption-Keys* der eigenen Domäne. Die Berechtigung zu dieser Aufgabe hat die Benutzerkennung mit dem Privileg TAPE-KEY-ADMINISTRATION. Seine Aufgaben umfassen:

- Erstellen von *Encryption-Keys*
- *Encryption-Key* für die Verschlüsselung festlegen
- Container der *Encryption-Keys* (*Key-Boxen*) verwalten
- *Encryption-Keys* fremder Bänder importieren
- Zusätzliche Aufbewahrung der Encryption-Daten an einem sicheren Ort für die Rekonstruktion im Katastrophenfall

## <span id="page-150-8"></span>**MAREN-Katalog**

Zentrale Datenbasis von MAREN, die alle Informationen über die verwalteten Bänder enthält. Der MAREN-Katalog besteht aus dem *Volume-Katalog* mit den *Katalogeintragsfeldern* und evtl. den Logging-Dateien.

## **MAREN-Parameter**

Die MAREN-Parameter steuern den Ablauf von MAREN und der Steuerprogramme MARENCP und MARENUCP. Folgende MAREN-Parameter sind zu unterscheiden:

- <span id="page-151-4"></span>– System-spezifische Parameter, die mit den MARENADM-Anweisungen EDIT-/MODIFIY-MAREN-PARAMETERS festgelegt werden.
- <span id="page-151-2"></span>– Domänen-spezifische Parameter, die mit der MARENADM-Anweisung MODIFIY-DOMAIN-PARAMETERS festgelegt werden.
- <span id="page-151-3"></span>– Globale Parameter, die mit der MARENADM-Anweisung MODIFIY-GLOBAL-PARAMETERS festgelegt werden.

## <span id="page-151-5"></span>**MAREN-Transaktion**

Zugriff auf den *MAREN-Katalog* über das Steuerprogramm MARENCP.

## <span id="page-151-6"></span><span id="page-151-1"></span>**MAREN-Verbund**

Ein MAREN-Verbund besteht aus allen *Systemen*, die auf denselben (zentralen) *MAREN-Katalog* zugreifen.

## <span id="page-151-7"></span>**Offline-Logging**

Falls aus irgendwelchen Gründen der *MAREN-Katalog* nicht verfügbar ist, dann kann das sogenannte "Offline-Logging" eingeschaltet werden. Das bedeutet, dass ohne den MAREN-Katalog weitergearbeitet wird, dass aber weiterhin Logging-Sätze geschrieben werden. Voraussetzung ist, dass der Steuertask MARENCP weiterhin mitläuft. Nach Behebung des Fehlers kann über die Anweisung UPDATE-MAREN-CATALOG wieder ein aktueller MAREN-Katalog erstellt werden. Das Offline-Logging wird dadurch eingeschaltet, dass eine MARENCP-ENTER-Datei ohne den Linknamen MARENCAT gestartet wird.

## <span id="page-151-0"></span>**Reserviertes Band**

Dies ist ein *eigenes Band*, das einem bestimmten Benutzer, also einer Benutzerkennung, für einen befristeten Zeitraum fest zugeordnet wurde. Die Reservierung kann explizit mit der MAREN-Anweisung RESERVE-FREE-VOLUME oder implizit bei einer *Scratch-Anforderung* erfolgen. Die Reservierung endet bei Erreichen des *Freigabedatums*.

## **Schreibschlüssel**

*Encryption-Key*, mit dem beim Schreiben verschlüsselter Daten der entsprechende Data-Key verschlüsselt wird. Der Encryption-Key-Administrator legt fest, welcher Encryption-Key aus der System-*Key-Box* als Schreibschlüssel verwendet wird.

## <span id="page-151-8"></span>**Scratch-Anforderung**

Anforderung eines Bandes ohne Angabe einer Archivnummer.

## <span id="page-152-1"></span>**Sekundärindizes**

Der MAREN-Katalog enthält neben dem band-bezogenen ISAM-Schlüssel zusätzliche Sekundärschlüssel (Sekundärindizes) für die Benutzerkennung und den Dateinamen. Der ISAM-Zugriff auf einen Katalogeintrag ist damit auch über den Sekundärschlüssel "Benutzerkennung" bzw. "Dateiname" möglich.

## <span id="page-152-2"></span>**Spin-off**

Wird eine Anweisung in einer Prozedur oder im Batchbetrieb nicht angenommen, weil die Eingabe syntaktisch falsch ist oder wird sie wegen eines Fehlers bei der Verarbeitung nicht ausgeführt bzw. abgebrochen, dann werden alle folgenden Anweisungen bis zur nächsten STEP-Anweisung übersprungen. Befindet sich in der Anweisungsfolge keine STEP-Anweisung, dann wird bei Programmbeendigung (END) der "Spin-off"-Mechanismus (kurz: Spin-off) ausgelöst. Dabei werden alle Kommandos bis zum nächsten Kommandos SET-JOB-STEP, EXIT-JOB, LOGOFF, CANCEL-PROCEDURE, END-PROCEDURE oder EXIT-PROCEDURE bzw. bis zum Ende der Prozedur- oder ENTER-Datei übersprungen.

## <span id="page-152-3"></span><span id="page-152-0"></span>**Standard-Domäne (STD-DOM)**

Einer Standard-Domäne gehören die Bänder an, die auf allen *Systemen* verarbeitet werden können. Systeme gehören in der Regel nicht zur Standard-Domäne.

#### <span id="page-152-4"></span>**System**

Oberbegriff für einzelne BS2000-Server, virtuelle Maschinen unter VM2000 und Server Units mit BS2000 (SU /390, SU x86 auf SE Servern), die in einem *MAREN-Verbund* mit demselben *MAREN-Katalog* arbeiten.

#### <span id="page-152-5"></span>**Tape Encryption**

Hardware-Feature von LTO-Laufwerken, mit dem Daten verschlüsselt auf das Band geschrieben werden oder die Daten beim Lesen des Bandes wieder entschlüsselt werden.

#### <span id="page-152-6"></span>**Tape-Set**

Die zu einer Dateiversion gehörenden Bänder bilden im MAREN-Katalog ein sogenanntes Tape-Set. Dieser Begriff hat aber nichts mit dem in mehreren BS2000-Kommandos (z.B. CREATE-TAPE-SET) ebenfalls verwendeten Begriff eines Tape-Sets zu tun.

## <span id="page-153-0"></span>**Temporär gesperrtes Band**

Ein Band wird temporär gesperrt, wenn der MAREN-Administrator ein Band mit gleich lautender Archivnummer in den MAREN-Katalog aufnimmt. Die Sperre bleibt solange bestehen, bis dieses, in der Regel fremde Band, wieder aus dem MAREN-Katalog gelöscht wird. Erst nachdem das zuvor temporär gesperrte Band auf diese Weise verfügbar gemacht wurde, kann es wieder verarbeitet werden.

## <span id="page-153-2"></span>**Volume**

Speichermedium aus der Sicht von BS2000. Jedes Volume wird von BS2000 unter einer eindeutigen VSN (Volume Sequence Number) verwaltet. In den MAREN-Handbüchern wird normalerweise der Begriff *Band* verwendet. Einige Begriffe werden aus historischen Gründen auch in MAREN verwendet: *Volume-Katalog*, *Volume-Gruppe*.

## <span id="page-153-3"></span>**Volume-Gruppe**

Logisch zusammengehörende Bänder werden vom *MAREN-Anwender* zu einer Volume-Gruppe zusammengefasst. Über einen selbstgewählten Namen spricht er die Bänder einer Volume-Gruppe in bestimmten MAREN- bzw. MARENADM-Anweisungen an. Die Volume-Gruppe ist ein zusätzliches Katalogeintragsfeld im *Volume-Katalog*, keine eigene Verwaltungseinheit. Alle Dateien eines Bandes gehören derselben Volume-Gruppe an.

#### <span id="page-153-4"></span>**Volume-Katalog**

Datei des *MAREN-Katalogs*. Der Volume-Katalog besteht aus den globalen Parametern, den system-spezifischen Parametern sowie den Katalogeinträgen, in denen Informationen über alle in MAREN verwalteten *Bänder* enthalten sind.

#### <span id="page-153-1"></span>**virtuelles Band**

Bei einem virtuellen *Band* handelt es sich nicht um ein reales Speichermedium. Für das virtuelle Band in einem realen Speichermedium ist ein Speicherbereich reserviert. Dieser Speicherbereich wird wie ein reales Band bearbeitet. Aus Benutzersicht existiert nur das virtuelle Band.

Das Archivsystem ETERNUS CS arbeitet z.B. mit virtuellen Bändern.

# **Literatur**

Die Handbücher finden Sie im Internet unter *<http://manuals.ts.fujitsu.com>*. Handbücher, die mit einer Bestellnummer angezeigt werden, können Sie in auch gedruckter Form bestellen.

- [1] **MAREN** (BS2000) **Bandverwaltung in BS2000 MAREN-Administration** Systemverwalterhandbuch
- [2] **ASSEMBH** Beschreibung
- [3] **BS2000OSD/BC Kommandos**  Benutzerhandbuch
- [4] **BS2000 OSD/BC Einführung in die Systembetreuung Benutzerhandbuch**
- [5] **BS2000 OSD/BC Dienstprogramme** Benutzerhandbuch
- [6] **BS2000 OSD/BC Systeminstallation** Benutzerhandbuch
- [7] **JV** (BS2000) **Jobvariablen** Benutzerhandbuch
- [8] **LMS** (BS2000) **Benutzerhandbuch**
- [9] **SDF** (BS2000) **Dialogschnittstelle SDF** Benutzerhandbuch

[10] **FUJITSU Server BS2000 SE Serie Bedienen und Verwalten** Benutzerhandbuch

# **Stichwörter**

#### **A** ADA

siehe All-Domain-Administrator [27](#page-26-0), **[151](#page-150-0)** ADD-MAREN-FILE-ENTRY (MAREN-Kommando) [140](#page-139-0) Administrator Administrator ohne Domänen **[147](#page-146-0)** All-Domain-Administrator [27,](#page-26-1) **[151](#page-150-1)** Domain-Administrator [27](#page-26-2), **[151](#page-150-2)** All-Domain-Administrator [27,](#page-26-1) **[151](#page-150-1)** Archival [12](#page-11-0) Archivnummer **[147](#page-146-1)** Archivspiegel **[147](#page-146-2)** Archivsystem real [147](#page-146-3) virtuell [148](#page-147-0) Archivsysteme **[147](#page-146-4)** Auftragsschalter 30 [49](#page-48-0) Auftragsschalter 31 [49,](#page-48-1) [74](#page-73-0) Auftragsschalter 5 [120](#page-119-0)

# **B**

Backup [12](#page-11-1) Band **[11](#page-10-0)**, **[148](#page-147-1)** als Datei/CD [11](#page-10-1) ausleihen [40](#page-39-0) automatisch zuweisen [28](#page-27-0) bereitstellen [39](#page-38-0) Dateiversionen [42](#page-41-0) eigen **[149](#page-148-0)** frei **[149](#page-148-1)** freigeben [41,](#page-40-0) [46](#page-45-0) fremd **[149](#page-148-2)** Katalogeintrag ändern [39](#page-38-1) lokal verfügbar **[150](#page-149-0)** reservieren [38](#page-37-0), [46](#page-45-1) reserviert **[152](#page-151-0)** temporär gesperrt **[154](#page-153-0)** virtuell **[154](#page-153-1)** zurücksenden [40](#page-39-1) Banddatei erstellen [28](#page-27-0) Bandeigentümer [15](#page-14-0) Bandgerät **[11](#page-10-2)** Bandgerät, emuliert [11](#page-10-3) Bandspeichersystem real [11](#page-10-4) viruell [11](#page-10-5) Bandstatus **[148](#page-147-2)** Bandverschlüsselung [16](#page-15-0) **Bandverwalter** automatischer [18](#page-17-0) manueller [15](#page-14-1) TAPE-ADMINISTRATION [15](#page-14-1) Bedienmodus **[148](#page-147-3)** Brand [22](#page-21-0) Brandarchiv [12,](#page-11-2) [14](#page-13-0)

# **C**

CHECK-TSOSCAT (MAREN-Anweisung) [51](#page-50-0) Copyelement MARENAC **[132](#page-131-0)**

# **D**

DA siehe Domain-Administrator [27,](#page-26-3) **[151](#page-150-3)** Data-Key [148](#page-147-4) Datensicherung [12](#page-11-3) Datenträger [11,](#page-10-6) [148](#page-147-5) DELETE-VOLUME-ENTRY (MAREN-Anweisung) [55](#page-54-0) direkter Modus (Bandmagazin) [17](#page-16-0) Domain-Administrator [27](#page-26-4), **[151](#page-150-4)** Domäne [34,](#page-33-0) **[148](#page-147-6)** eigene Domäne **[149](#page-148-3)** Standard-Domäne (STD) **[153](#page-152-0)**

# **E**

EDIT-VOLUME-ATTRIBUTES (MAREN-Anweisung) [56](#page-55-0) eigene Domäne **[149](#page-148-3)** eigenes Band **[149](#page-148-4)** Encryption-Key [149](#page-148-5) Encryption-Key-Administrator [27](#page-26-5) Bandverschlüsselung [151](#page-150-5) TAPE-KEY-ADMINISTRATION [16](#page-15-1) EXPORT-VOLUME (MAREN-Anweisung) [58](#page-57-0)

## **F**

Freibandpool (Free-Pool) **[149](#page-148-6)** freie Bänder **[149](#page-148-7)** Freigabe von Bändern [46](#page-45-2) Freigabedatum **[149](#page-148-8)** fremdes Band **[149](#page-148-9)**

## **J**

Jobvariable [28](#page-27-1)  $IV<sub>28</sub>$  $IV<sub>28</sub>$  $IV<sub>28</sub>$  $JV-I$  ink-Name MARFN $JV$  [28](#page-27-3)

## **K**

Kapazität [12](#page-11-4) Katalogeintrag ausgeben [37](#page-36-0) Katalogeintragsfeld **[150](#page-149-1)** Key-Box [150](#page-149-2) Key-Id [150](#page-149-3) Key-Value [150](#page-149-4)

# **L**

Lagerort [22](#page-21-1), **[150](#page-149-5)** Langzeitarchivierung [12](#page-11-5)

## **M**

Makro MARENA **[132](#page-131-1)** MAREN [152](#page-151-1) arbeiten mit [37](#page-36-1) Einbindung in BS2000 [25](#page-24-0) Programmschnittstelle [130](#page-129-0) Übersicht [25](#page-24-1) MAREN-Administrator [27](#page-26-6) MAREN-Anweisung CHECK-TSOSCAT [51](#page-50-0) DELETE-VOLUME-ENTRY [55](#page-54-0) EDIT-VOLUME-ATTRIBUTES [56](#page-55-0) EXPORT-VOLUME [58](#page-57-0) MODIFY-TAPE-SET-ATTRIBUTES [65](#page-64-0) MODIFY-VOLUME-ATTRIBUTES [70](#page-69-0) MOUNT-VOLUME [81](#page-80-0) PRINT-VOLUME-ATTRIBUTES [83](#page-82-0) RESERVE-FREE-VOLUME [100](#page-99-0) RETURN-TO-PROGRAM [109](#page-108-0) SHOW-VOLUME-ATTRIBUTES [110](#page-109-0) SYSTEM [128](#page-127-0) MAREN-Anwender [27,](#page-26-7) **[151](#page-150-6)** MAREN-Benutzer **[27](#page-26-8)**, **[151](#page-150-7)** MAREN-Katalog [18](#page-17-1), [33](#page-32-0), **[151](#page-150-8)** MAREN-Kommandos ADD-MAREN-FILE-ENTRY [140](#page-139-1) REMOVE-MAREN-FILE-ENTRY [144](#page-143-0) SHOW-MAREN-FILE-ENTRY [145](#page-144-0)

MAREN-Parameter domänen-spezifische Parameter **[152](#page-151-2)** globale Parameter **[152](#page-151-3)** system-spezifische Parameter **[152](#page-151-4)** MARFN-TFT [137](#page-136-0) MAREN-Transaktion **[152](#page-151-5)** MAREN-Verbund **[33](#page-32-1)**, **[152](#page-151-6)** MARENA (Makro) **[132](#page-131-2)** MARENAC (Copyelement) **[132](#page-131-3)** MARENDU (Entry für das Dialogprogramm) [129](#page-128-0) MARENJV (JV-Link-Name) [28](#page-27-4) MARENPS (Entry für die Programmschnittstelle) [130](#page-129-1) MARENU (Unterprogramm-Modul) [129](#page-128-1) MBK [11,](#page-10-7) [148](#page-147-7) MODIFY-TAPE-SET-ATTRIBUTES (MAREN-Anweisung) [65](#page-64-1) MODIFY-VOLUME-ATTRIBUTES (MAREN-Anweisung) [70](#page-69-1) Modul MARENU [129](#page-128-2) MOUNT-VOLUME (MAREN-Anweisung) [81](#page-80-1)

# **N**

Nearline-Peripherie [11](#page-10-8)

# **O**

Offline-Logging **[152](#page-151-7)** Online-Peripherie [11](#page-10-9)

## **P**

PRINT-VOLUME-ATTRIBUTES (MAREN-Anweisung) [83](#page-82-1) Privileg TAPE-ADMINISTRATION [15](#page-14-2) Privileg TAPE-KEY-ADMINISTRATION [16](#page-15-2) Programmschnittstelle von MAREN [130](#page-129-2)

## **R**

Readme-Datei [8](#page-7-0) remote Data Center [22](#page-21-2) REMOVE-MAREN-FILE-ENTRY (MAREN-Kommando) [144](#page-143-1) RESERVE-FREE-VOLUME (MAREN-Anweisung) [100](#page-99-1)

reservieren Band [46](#page-45-1) reservierte Bänder **[152](#page-151-0)** Reservierungsdauer [68](#page-67-0), [77,](#page-76-0) [103](#page-102-0) RETURN-TO-PROGRAM (MAREN-Anweisung) [109](#page-108-1)

# **S**

SAVE-FILE-ID Katalogeinträge auswählen [124](#page-123-0) Schreibschutz [81](#page-80-2) Scratch-Anforderung [14](#page-13-1), [18](#page-17-2), **[152](#page-151-8)** Sekundärindizes **[153](#page-152-1)** sequenzieller Modus (Bandmagazin) [17](#page-16-1) SHOW-MAREN-FILE-ENTRY (MAREN-Kommando) [145](#page-144-1) SHOW-VOLUME-ATTRIBUTES (MAREN-Anweisung) [110](#page-109-1) Spin-off [49,](#page-48-2) [63,](#page-62-0) [120,](#page-119-1) **[153](#page-152-2)** Standard-Domäne (STD) **[153](#page-152-3)** START-MAREN (Kommando) [48](#page-47-0) STORAGE-MANAGEMENT (Anwendungsbereich) [137](#page-136-1) System **[153](#page-152-4)** SYSTEM (MAREN-Anweisung) [128](#page-127-1)

# **T**

Tape Encryption [153](#page-152-5) Tape Operator [13](#page-12-0) automatischer [18](#page-17-3) TAPE-ADMINISTRATION (Privileg) [15](#page-14-2) TAPE-KEY-ADMINISTRATION (Privileg) [16](#page-15-2) Tape-Set [65](#page-64-2), **[153](#page-152-6)**

## **V**

Volume [11,](#page-10-10) [148,](#page-147-8) **[154](#page-153-2)** Volume Substitution [137](#page-136-2) Volume-Gruppe **[154](#page-153-3)** bearbeiten der Bänder [32](#page-31-0) Volume-Katalog **[154](#page-153-4)** VSN-Vorschlag [28](#page-27-5)